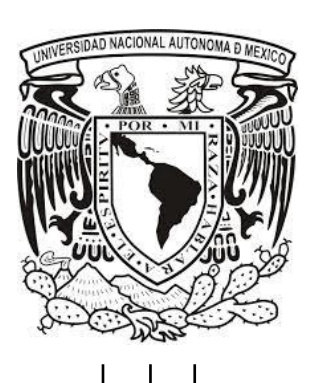

 **UNIVERSIDAD NACIONAL AUTÓNOMA DE MÉXICO**

FACULTAD DE INGENIERÍA

#### **"IMPLEMENTACIÓN DE UNA AERONAVE NO TRIPULADA DE DESPEGUE VERTICAL DE CUATRO ROTORES"**

**TESIS**

#### QUE PARA OBTENER EL TÍTULO DE

## **INGENIERO EN COMPUTACIÓN**

PRESENTA:

#### **GABRIEL LEOS MONROY**

DIRECTOR DE TESIS

## **M.I JESUS ALVAREZ CASTILLO**

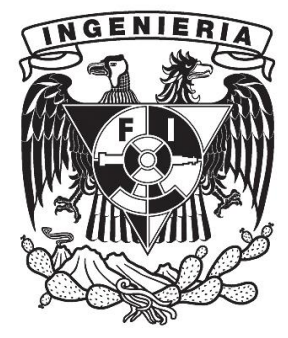

CIUDAD UNIVERSITARIA Junio - 2014.

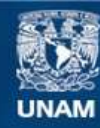

Universidad Nacional Autónoma de México

**UNAM – Dirección General de Bibliotecas Tesis Digitales Restricciones de uso**

#### **DERECHOS RESERVADOS © PROHIBIDA SU REPRODUCCIÓN TOTAL O PARCIAL**

Todo el material contenido en esta tesis esta protegido por la Ley Federal del Derecho de Autor (LFDA) de los Estados Unidos Mexicanos (México).

**Biblioteca Central** 

Dirección General de Bibliotecas de la UNAM

El uso de imágenes, fragmentos de videos, y demás material que sea objeto de protección de los derechos de autor, será exclusivamente para fines educativos e informativos y deberá citar la fuente donde la obtuvo mencionando el autor o autores. Cualquier uso distinto como el lucro, reproducción, edición o modificación, será perseguido y sancionado por el respectivo titular de los Derechos de Autor.

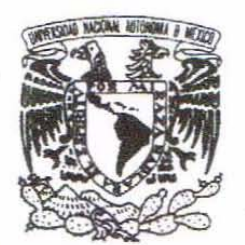

## FACULTAD DE INGENIERÍA DIVISIÓN DE INGENIERÍA ELÉCTRlCA COMITÉ DE TITULACIÓN

i

VNIVERSDAD NACIONAL AVFN%MA DE **MEXICO** 

#### **Designación de sinodales de Examen Profesional**

**A los señores profesores:** 

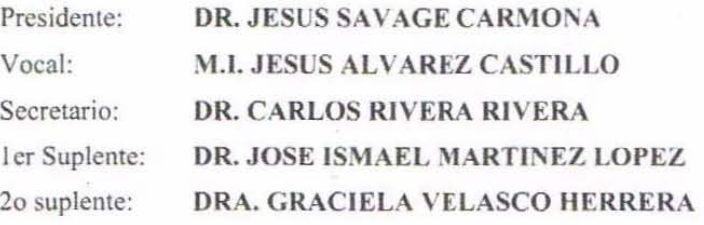

Conforme a la encomienda que hace el Director de la Facultad a este Comité de Titulación para la integración de jurados, me pennito infonnar a ustedes que han sido designados sinodales del Examen Profesional de: LEOS MONROY GABRlEL, registrado con número de cuenta 304255407 en la carrera de INGENIERÍA EN COMPUTACIÓN; quien ha concluido el desarrollo del tema **que le fue autorizado.** 

Ruego a ustedes se sirvan revisar el trabajo adjunto y manifestar a la Dirección de la Facultad, si es el caso, la aceptación del mismo mediante la firma en el oficio FEX-2 en el plazo indicado a **continuación.** 

**Por indicaciones del Sr. Director. con el fin de asegurar el pronto cumplimiento de las disposiciones normativas correspondientes y de no afectar innecesariamente los tiempos de titulación, les ruego tomar en consideración que para lo anterior cuentan ustedes con un plazo máximo de cinco días**  hábiles contados a partir del momento en que ustedes acusen recibo de esta notificación. Si transcurrido este plazo el interesado no tuviera observaciones de su parte, se entendería que el trabajo ha sido aprobado, por lo que deberán firmar el oficio de aceptación del trabajo escrito.

Doy a ustedes las más cumplidas gracias por su atención y les reitero las seguridades de mi **consideración más distinguida.** 

#### **Atentamente,**

"POR MI RAZA HABLARÁ EL EspíRITU" **Cd. Universitaria, D.F. a 11 de Febrero de 2014.**  EL PRESIDENTE DEL COMITÉ

DR. FRANCÍSCO JAVIER GARCÍA UGALDE

# **Jurado**

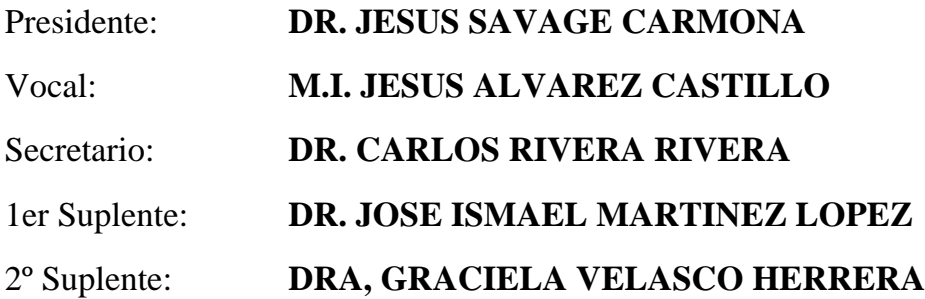

*Agradecimiento:*

Al jurado por sus valiosas aportaciones para la adecuación y mejoramiento de este trabajo de tesis.

\_\_\_\_\_\_\_\_\_\_\_\_\_\_\_\_\_\_\_\_\_\_\_\_\_\_\_ \_\_\_\_\_\_\_\_\_\_\_\_\_\_\_\_\_\_\_\_\_\_\_\_\_

M.I. Jesús Álvarez Castillo Gabriel Leos Monroy

Tutor Alumno

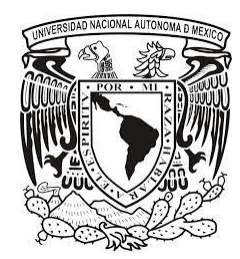

El presente trabajo fue desarrollado en el laboratorio de Transductores y Actuadores, edificio del Posgrado de Ingeniería, de la Universidad Nacional Autónoma de México, bajo la tutoría del M.I. Jesús Álvarez Castillo.

*A mis padres: Moisés Leos Arenas y Martha Monroy Sánchez por todo el amor, paciencia, ejemplo e impulso para convertirme en la persona que ahora soy.*

> *A mis hermanos: Miguel, Moisés y Paola, por su apoyo, comprensión y aliento.*

*A Elizabeth Lozas Vázquez, por siempre recordarme que es lo principal e importante y motivarme a seguir, a ir por más.*

> *A toda mi familia: por estar siempre en la buenas y en las malas, apoyándome siempre sin importar la distancia.*

*Al M.I. Ricardo Garibay Jiménez y a M.I. Jesús Álvarez Castillo por su apoyo, paciencia y la oportunidad de mejorar.* 

*A la Universidad Nacional Autónoma de México y a la Facultad de Ingeniería así como a todos mis profesores por el orgullo de haberme permitido estudiar en sus aulas.*

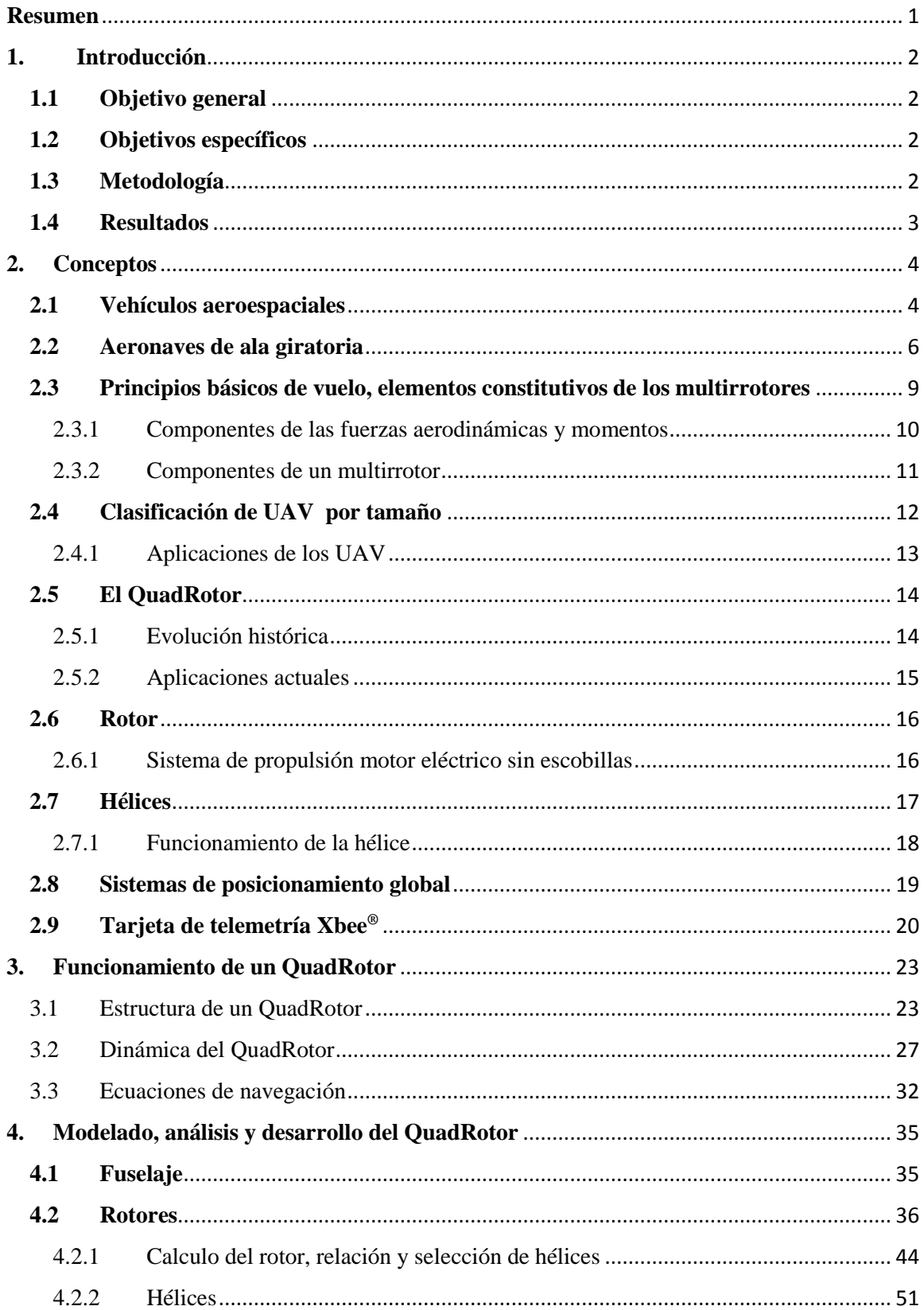

## **INDICE GENERAL**

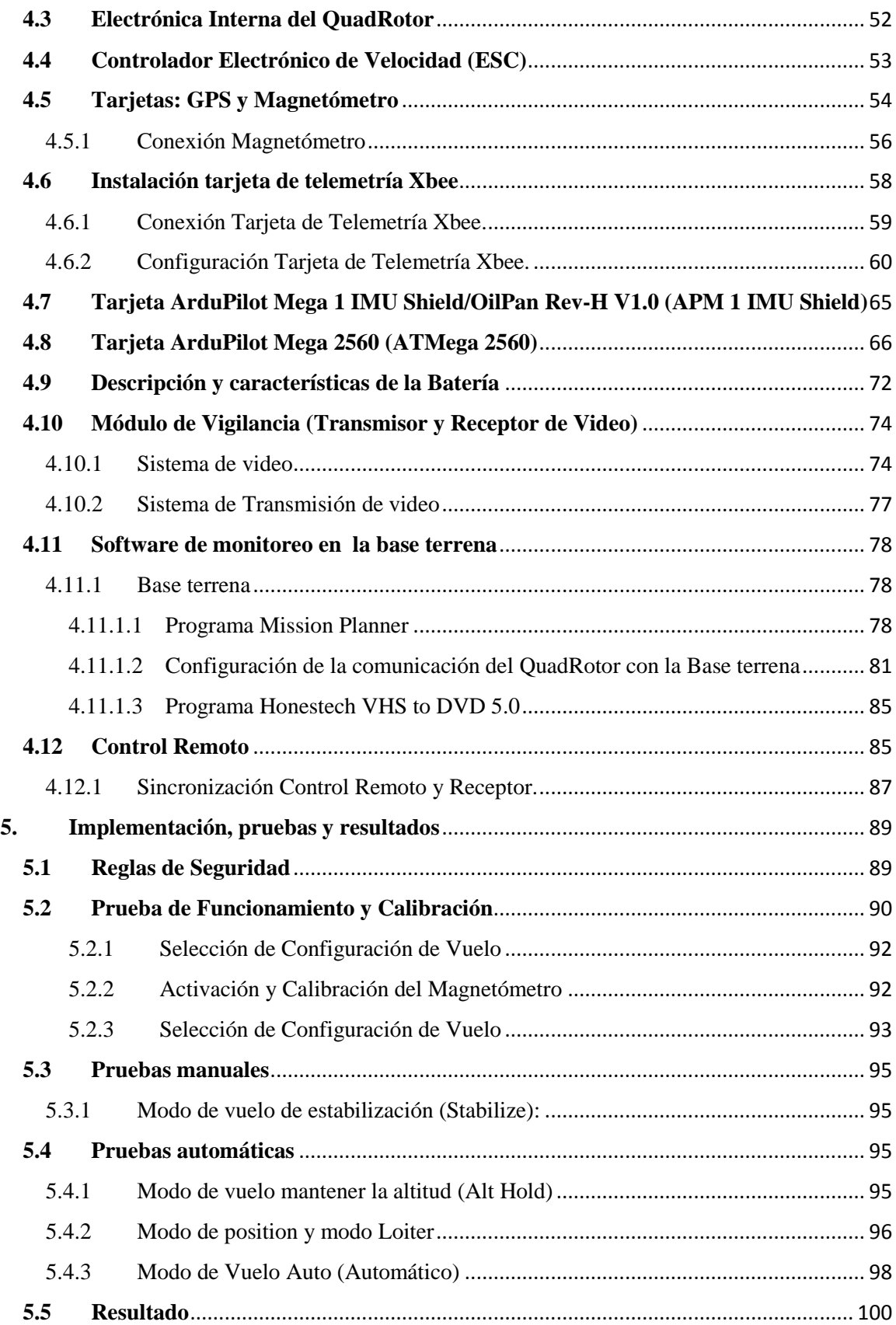

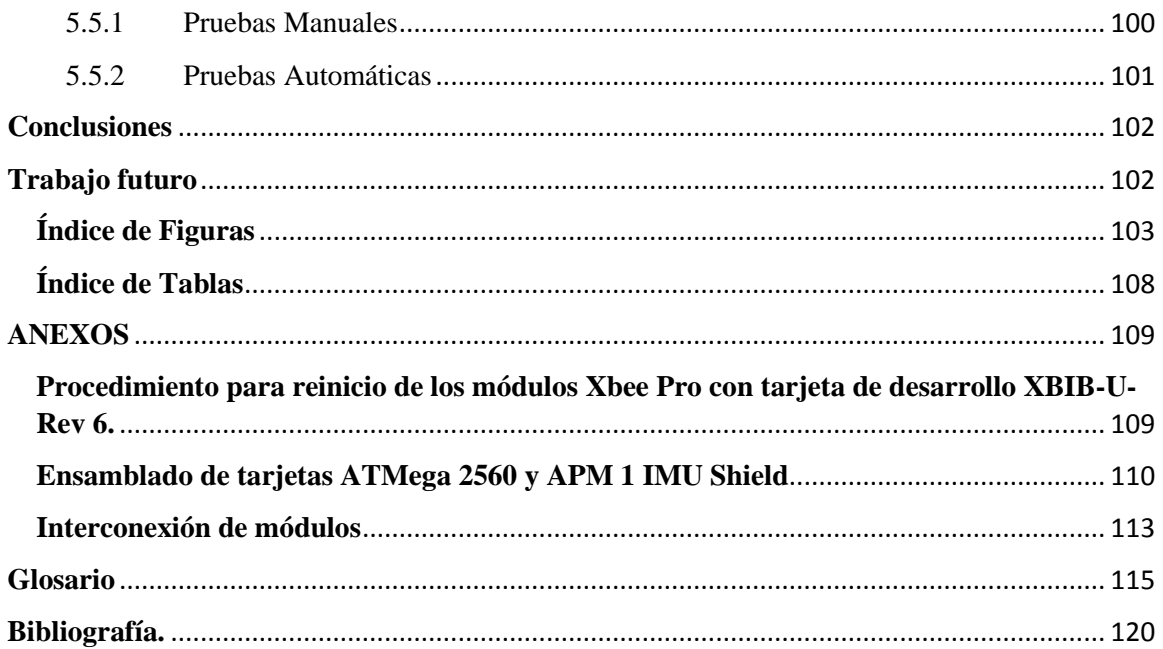

## <span id="page-9-0"></span>**Resumen**

Quienes realizan el monitoreo de los recursos naturales y otras actividades de tipo civil en la tierra, necesitan continuamente nuevos instrumentos y técnicas que permitan comprender e interpretar el estado de la vegetación, cultivo, desarrollo del medio ambiente, desastres naturales, así como actividades de vigilancia, reportes, transito, etc. El desarrollo de vehículos aéreos y las técnicas de la fotografía aérea, es quizás el más importante de los elementos adaptados en los últimos años con este fin. Las aplicaciones de la fotografía aérea se ha utilizado desde 1920, pero su perfeccionamiento como instrumento de importancia capital en diversos campos de las ciencias e ingenierías sólo data de 1940. Las técnicas modernas que implican retornar el empleo y fusión de sistemas de navegación no tripuladas y cámaras han sido posibles actualmente gracias desarrollo de instrumentos sensores ópticos de pequeñas dimensiones, alta precisión, bajo costo, y que son del alcance civil.

En esta tesis se presenta la implementa un vehículo aéreo no tripulado (*Unmanned Aaerial Vehicle UAV*) ArducCopter3DR® de ala giratoria y de despegue vertical (*VTOL*) de cuatro rotores; se integró un sistema de adquisición de imágenes para posibles tareas de vigilancia, que consta de una cámara, transmisor y un recepto en la base terrena.

El contenido de la tesis está dividido en la descripción de temas generales, que caracterizan el UAV, estudio de sus ecuaciones de movimiento, implementación de los componentes electrónicos que lo conforman: sensores, micro-controlador.

Finalmente se presenta el prototipo de 4 rotores de despegue y aterrizaje vertical, con integración de una cámara RGB.

## <span id="page-10-0"></span>**1. Introducción**

Los vehículos aéreos no tripulados (UAV) de despegue y aterrizaje vertical o VTOL (vertical takeoff and landing), son capaces de realizar vuelos de manera eficiente sin un piloto a bordo, facilitando su aplicaciones en tareas civiles como son: el resguardo de zonas protegidas, monitoreo ambiental, zonas de riesgo, actualización de alerta temprana, filmación aérea, entre otras, esto incrementa el uso de esta tecnología en el mundo. A estos UAV se les pude añadir sensores a su carga útil que permiten la adquisición de datos concretos dependiendo de la aplicación o estudio.

Los UAV son controlados a distancia mediante radiocontrol, guiados mediante la instrumentación a bordo (*Sistema de posicionamiento global - GPS, acelerómetros, giroscopios, magnetómetros etc*.), para alcanzar una altura de seguridad de 500 m para la clase tipo micro y pequeño.

Existen sistemas de vuelo autónomo que se logran mediante algoritmos de control y sistemas electrónicos redundantes.

### <span id="page-10-1"></span>**1.1 Objetivo general**

Implementar un UAV tipo VTOL de 4 rotores de baja altura, controlado mediante un asistente de vuelo basado en una tarjeta de desarrollo ArduPilot Mega 1® de SparkFun, trasmita sus variables de vuelo así como su posición y video a una base terrena mediante módulos de comunicación inalámbrica Xbee® y un sistema de transmisión de video, para posibles aplicaciones de monitoreo y vigilancia aérea.

#### <span id="page-10-2"></span>**1.2 Objetivos específicos**

- Implementar un QuadRotor con un control de vuelo estable y eficiente.
- Transmisión de datos de vuelo en tiempo real, ubicación y actitud del QuadRotor.
- Transmisión de video en tiempo real.

## <span id="page-10-3"></span>**1.3 Metodología**

En el capítulo dos **"Conceptos"** se realizó la revisión del estado del arte de los UAV, principios básicos de vuelo, características físicas de los UAV tipo QuadRotor, su clasificación por tamaño, evolución histórica y aplicaciones actuales, las tareas que cumple por definición, la descripción y características de los rotores, hélices, el sistema de posicionamiento global y tarjetas de telemetría Xbee.

En el capítulo tres **"Funcionamiento de un QuadRotor"** se define su estructura, se describe la secuencia en que realiza el despegue, elevación/aterrizaje, movimiento sobre los ejes X, Y, Z, la descripción de su comportamiento dinámico y las ecuaciones de navegación que se utilizan para el control.

Posteriormente en el capítulo cuatro **"Modelado, Análisis, y Desarrollo del QuadRotor"**, se describen los componentes que conforman al QuadRotor, el fuselaje, rotores, la instalación y configuración de la electrónica interna del QuadRotor, la batería y su relación con los rotores y los controladores electrónicos de velocidad, así como la descripción e instalación del sistema de adquisición de video y su sistema de transmisión, además de la descripción y configuración del hardware y software a utilizar en la base terrena.

Finalmente en el capítulo cinco **"Implementación, pruebas y resultados"** se hace una revisión de las reglas de seguridad, así como la calibración y pruebas de funcionamiento, las pruebas manuales y pruebas automáticas, llegando al informe de los resultados y las conclusiones.

#### <span id="page-11-0"></span>**1.4 Resultados**

En esta tesis se presenta un UAV- ArducCopter3DR® de ala giratoria y de despegue vertical (*VTOL*) de cuatro rotores, con la integración de un sistema de adquisición de imágenes para posibles tareas de vigilancia, que consta de una cámara RGB, transmisor y un recepto en la base terrena (tabla I).

Tabla I. Características de UAV

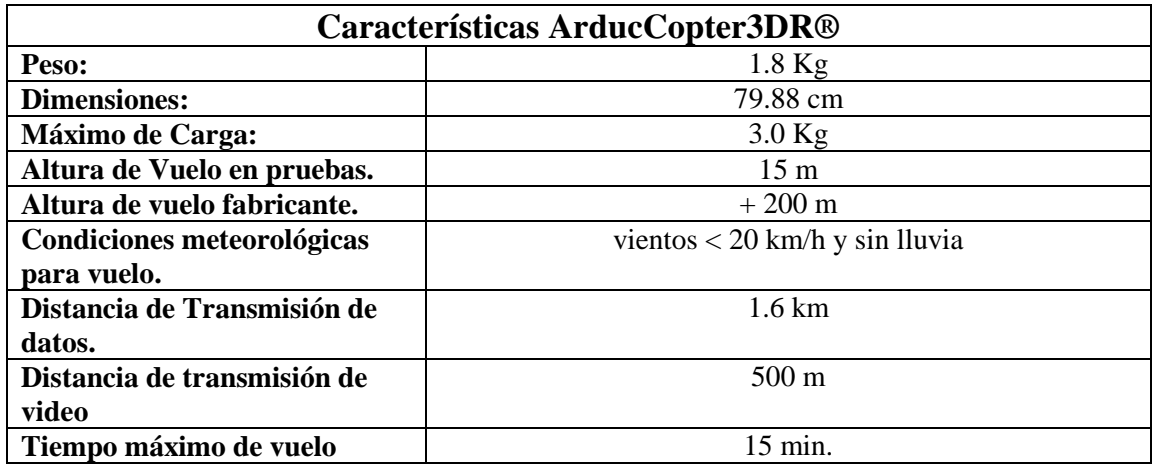

## <span id="page-12-0"></span>**2. Conceptos**

#### <span id="page-12-1"></span>**2.1 Vehículos aeroespaciales**

Se define como vehículos aeroespaciales al conjunto que comprende a las aeronaves y los vehículos espaciales, los cuales se pueden clasificar siguiendo diversos criterios. Una clasificación general se puede observar en la figura 1, donde se puede separar en tres conjuntos, las Aeronaves, Vehículos Cohete, y Vehículos Espaciales (Roncero Sergio Esteban & Gavilán Jiménez Francisco, 2012).

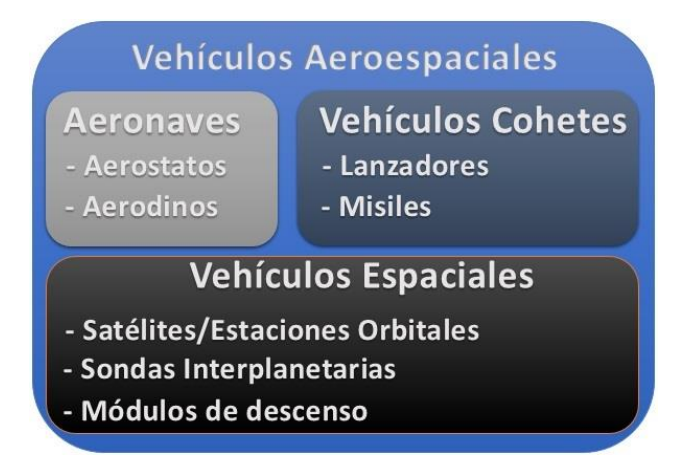

Figura 1. Clasificación de los Vehículos Aeroespaciales

Aeronaves y Vehículos Espaciales -Descripción General de las Aeronaves. Departamento de Ingeniería Aeroespacial y Mecánica de Fluidos, Escuela Superior de Ingenieros Universidad de Sevilla

Las aeronaves se dividen en dos grupos en base a la forma de sustentación en el aire. Los aerostatos, se basan en el principio de Arquímedes para poder volar [2]. Constan de un gran recipiente que almacena un gas ligero. La densidad total de la aeronave es menor que la del aire que los rodea (Roncero Sergio Esteban et al, 2012), ejemplos de esto tenemos a los globos y los dirigibles (ver Fig. 2).

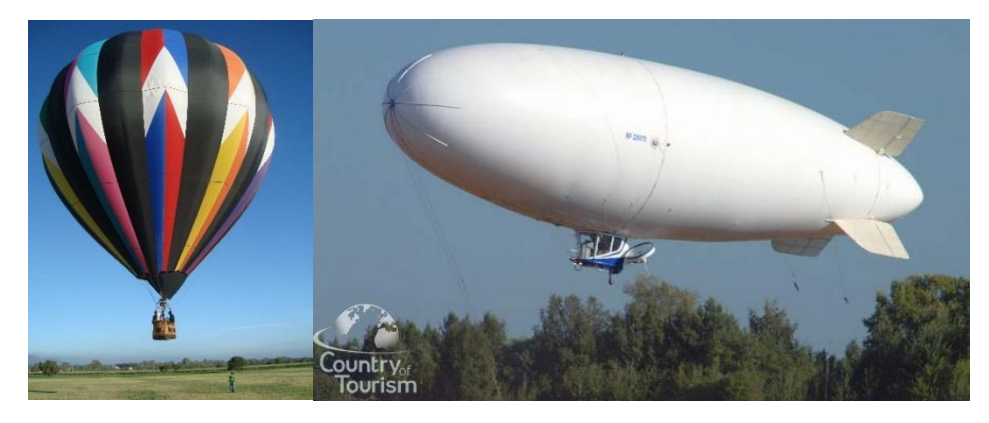

#### Figura 2.Aerostatos: globo, dirigible

Aeronaves y Vehículos Espaciales -Descripción General de las Aeronaves. Departamento de Ingeniería Aeroespacial y Mecánica de Fluidos, Escuela Superior de Ingenieros Universidad de Sevilla

Los aerodinos son aeronaves de mayor densidad que el fluido en el que se mueven. Estas se sustentan mediante el desarrollo de fuerzas aerodinámicas generadas, ya sea en sus alas (alas fijas) o por el movimiento de ellas (alas giratorias) (Roncero Sergio Esteban et al, 2012) (ver Fig. 3).

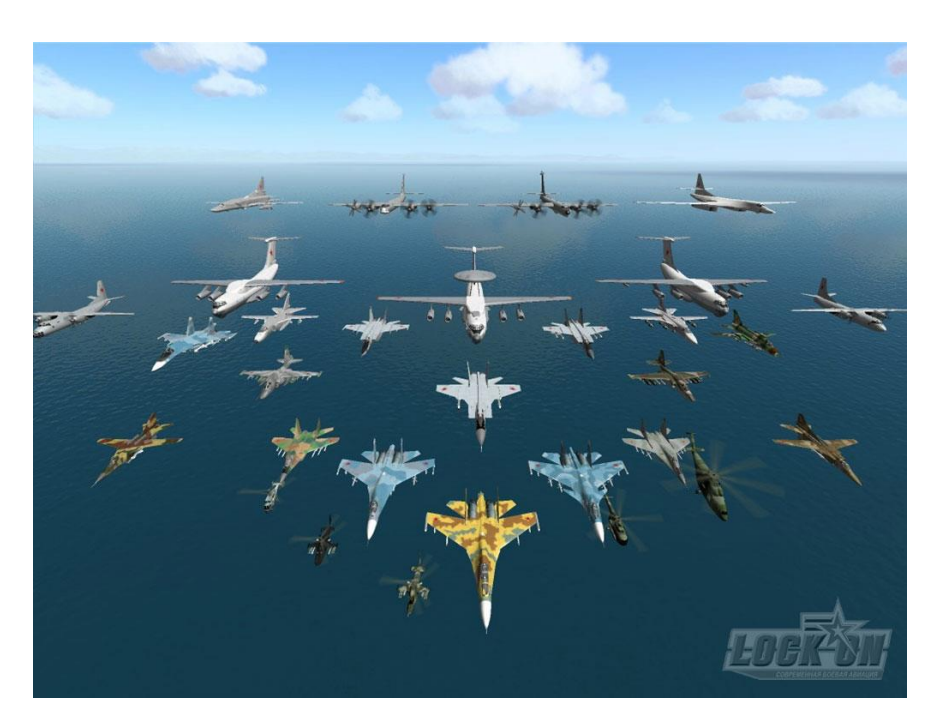

Figura 3. Ejemplos de Girondinos de ala fija y/o ala giratoria Modelos de Aeronaves Rusas, LockOn: Flaming Cliffs. Recuperado de http://estupidoblogg.wordpress.com/2009/12/04/lock-on-modern-air-combat-lomac/

En los aerodinos sin motor, tenemos a los veleros y planeadores, dentro de los aerodinos con motor, se describe la siguiente clasificación:

Aeronaves de ala Fija: Aeroplanos.

La base del vuelo de los aeroplanos es la sustentación en el aire, estas aeronaves se pueden sub clasificarlos de la siguiente manera:

- Anfibios.
- Hidroaviones.
- Aviones de Baja Velocidad.
- Aviones Subsónicos.
- Aviones Supersónicos.
- Aviones Hipersónicos.

Aeronaves de ala giratoria.

Las Aeronaves de alas giratorias también conocido como aerodino, las fuerzas de sustentación se logran mediante el giro de alas o palas alrededor de un eje, este tipo de aeronaves se sub-clasifican de la siguiente manera:

- Autogiro
- Girodino
- Helicóptero
- Convertibles:
	- o Alas Inclinadas (tilt-wing)
	- o Rotores Inclinados (tilt-rotor)

Ornitópteros.

Estas Aeronaves obtienen su fuerza sustentadora del movimiento batiente de sus alas de forma análoga a como lo hacen las aves. Estas aeronaves en particular presentan una enorme complejidad mecánica y estructural, por lo que se tiene un rendimiento muy banjo de las mismas (Roncero Sergio Esteban et al, 2012).

### <span id="page-14-0"></span>**2.2 Aeronaves de ala giratoria**

Describiendo un poco mejor las sub-clasificaciones de las aeronaves de ala giratoria, ubicaremos en cual clasificación se describe mejor nuestro aeromodelo, donde teneos las siguientes:

Autogiro: Vuela como los aviones pero su ala es un rotor que gira por la acción del viento relativo que lo atraviesa de abajo arriba. Por ello es considerarlo un híbrido entre el aeroplano y el helicóptero: al igual que el aeroplano, su propulsión se realiza mediante una hélice, pero en lugar de alas, tiene un rotor como el helicóptero (Parte suprior). Este rotor no está conectado al motor de la aeronave, por lo que gira libremente, «autogira», impulsado por el aire, generando así la fuerza de sustentación, mediante el proceso de autor-rotación es el aire que comunica energía a las alas giratorias. Este tipo de aeronave no tiene capacidad de realizar vuelo estacionario o a punto fijo (Daniel Salvanés López, 2009) (ver Fig. 4).

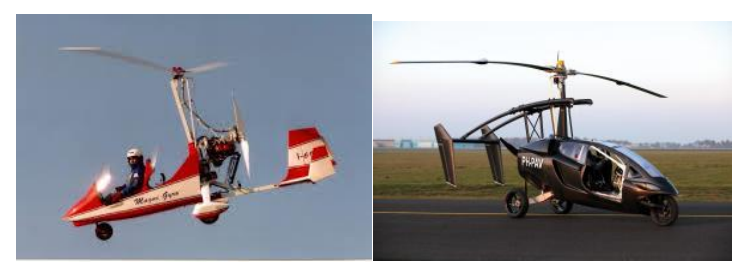

Figura 4. Autogiro

Autogiro y su nuevo concepto PAL-V ONE. Recuperado d[e http://ingaeronautica.wordpress.com/2012/05/14/autogiro-y-su-nuevo-concepto-pal-v-one/](http://ingaeronautica.wordpress.com/2012/05/14/autogiro-y-su-nuevo-concepto-pal-v-one/)

Girodino: Consisten de dos sistemas de alas giratorias, ambos sistemas son accionados mediante un motor. Uno de los sistemas es el principal responsable de generar la sustentación, el otro genera el empuje necesario mismas (Roncero Sergio Esteban et al, 2012) (ver Fig. 5).

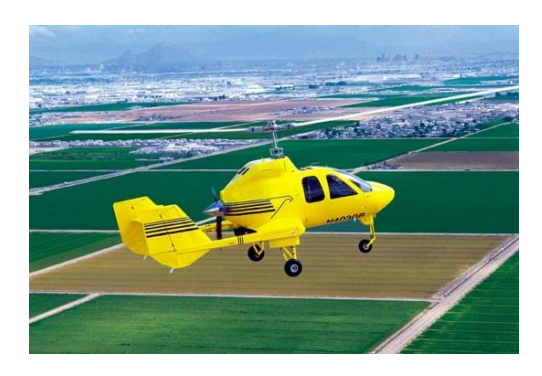

Figura 5. Girodino

Soloy Aviation Solutions. Recuperado de Http://www.soloy.com/Capabilities/Contract+Manufacturing/Turbine+Gyrocopter/default.aspx

Helicópteros: Disponen principalmente de dos sistemas, ambos de alas giratorias y también accionados por un motor. El sistema de alas giratorias (el rotor principal) es el responsable de crear la sustentación y generar el empuje necesario para su movimiento durante el vuelo. El otro sistema de alas giratorias (rotor anti-par) se encarga de proporcionar el par necesario para contrarrestar el momento que crea el rotor principal mismas (Roncero Sergio Esteban et al, 2012) (ver Fig. 6).

Existen configuraciones especiales donde no existe el rotor anti-par o inclusive coexisten varios rotores principales, aun se siguen considerando helicópteros, los cuales son clasificados como:

- **Monorrotores**
- **Birrotores**
- Entrelazados
- En Tándem
- Multirrotores

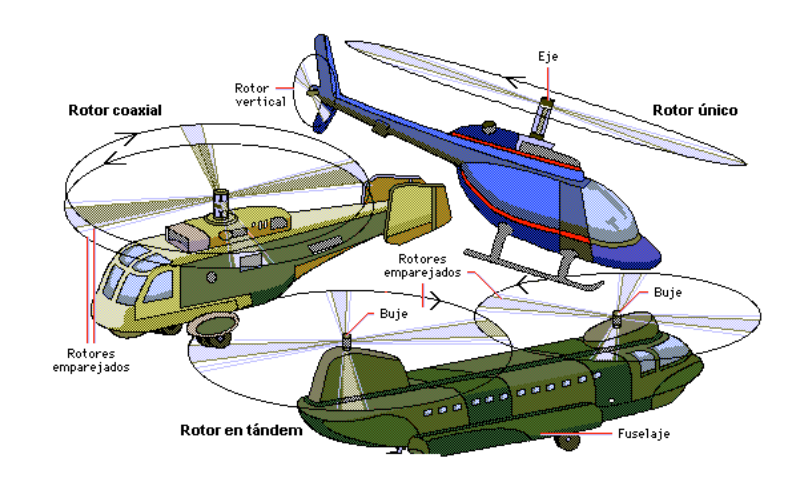

Figura 6. Helicópteros Sergio Esteban, Francisco Jiménez (2012). *Aeronaves y Vehículos Espaciales.* Documento Digital

Convertibles: Un único sistema de alas giratorias proporcionar sustentación y empuje, el cambio de funcionalidad lo consiguen mediante el cambio de orientación de los rotores.

Durante el despegue las alas giratorias proporcionan el empuje en dirección vertical, generan tracción, colocando las alas giratorias en un plano ligeramente horizontal.

En el vuelo de crucero las alas giratorias se orientan ocupando un plano ligeramente vertical, generando un empuje horizontal y una sustentación. La sustentación en vuelo de crucero proviene del uso del sistema de alas giratorias y de alas fijas (Roncero Sergio Esteban et al, 2012) (ver Fig. 7).

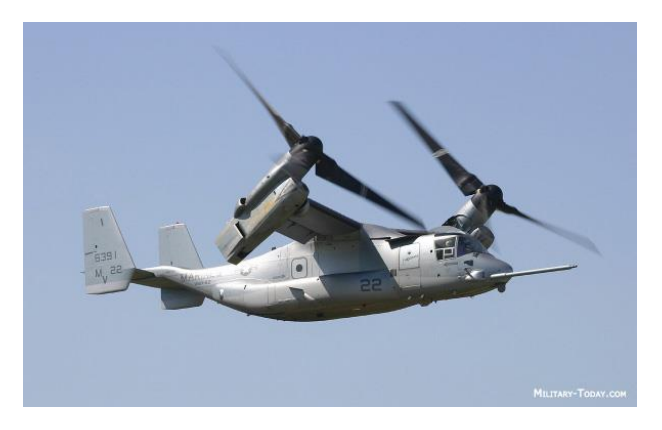

Figura 7. Helicóptero Convertible La magia del rotor basculante: el avión convertible en helicóptero (2010). Recuperado de http://www.migui.com/ciencias/tecnologia/la-magia-del-rotorbasculante-el-avion-convertible-en-helicoptero.html

La clasificación sobre la que nos basaremos en una aeronave tipo girodino con motor, la forma en que se sustenta es en base a alas giratorias denominándolo un helicóptero multirrotor (ver Fig. 8).

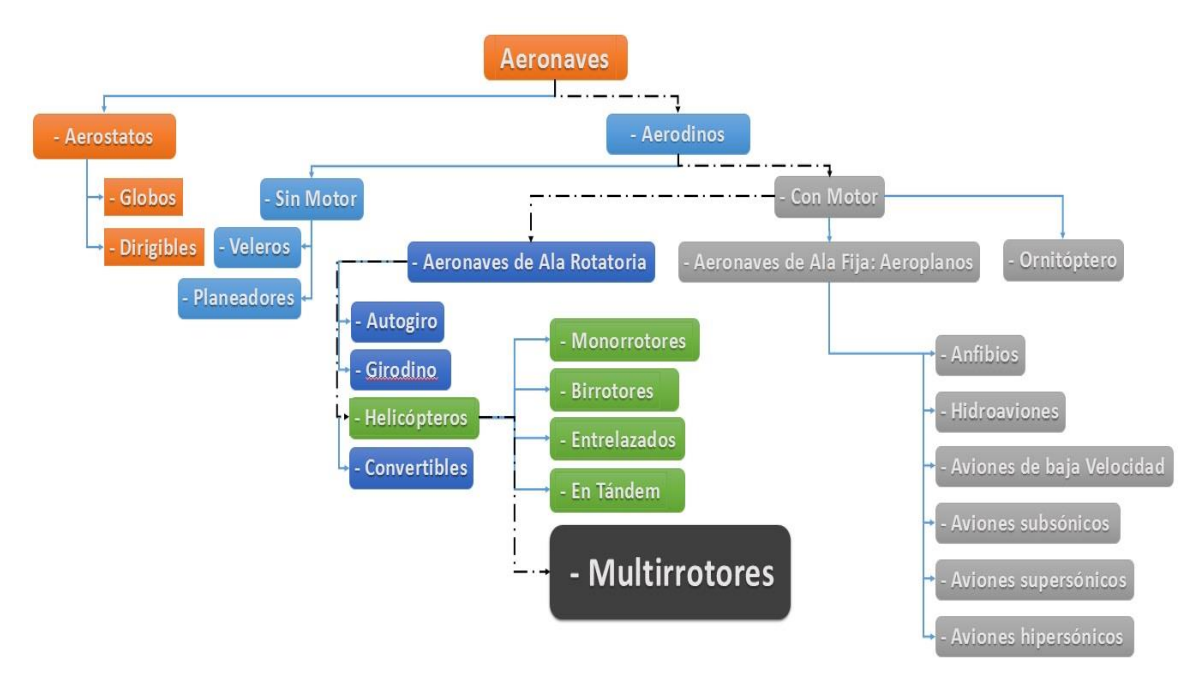

Figura 8. Ubicación de la clasificación de los multirrotores

Aeronaves y Vehículos Espaciales -Descripción General de las Aeronaves. Departamento de Ingeniería Aeroespacial y Mecánica de Fluidos, Escuela Superior de Ingenieros Universidad de Sevilla

## <span id="page-17-0"></span>**2.3 Principios básicos de vuelo, elementos constitutivos de los multirrotores**

Basándonos en la clasificación de la figura 8, se tomaron las características básicas para lograr el vuelo de los multirrotores que de forma general son:

- Generar fuerzas sustentadoras.
- Control de vuelo.

Ambos efectos, sustentación y control, están producidos por fuerzas aerodinámicas, esto es, fuerzas ejercidas por el aire sobre la aeronave, por lo general se necesita que exista una velocidad relativa respecto al viento. La acción del viento sobre una aeronave produce fuerzas y momentos aerodinámicos que habrá que equilibrar, para definir estas fuerzas y momentos, se definen sistemas de referencia (Roncero Sergio Esteban et al, 2012).

- Equilibrio de fuerzas -> Vuelo a velocidad constante.
- Equilibrio de momentos ->Control de actitud.

#### <span id="page-18-0"></span>**2.3.1 Componentes de las fuerzas aerodinámicas y momentos**

En la figura 9 se muestra las fuerzas que intervienen en un QuadRotor:

- Fuerza Lateral (F- Cross forcé)
- Sustentación ( L –Lift)
- Resistencia ( D- Drag)
- Velocidad (V)

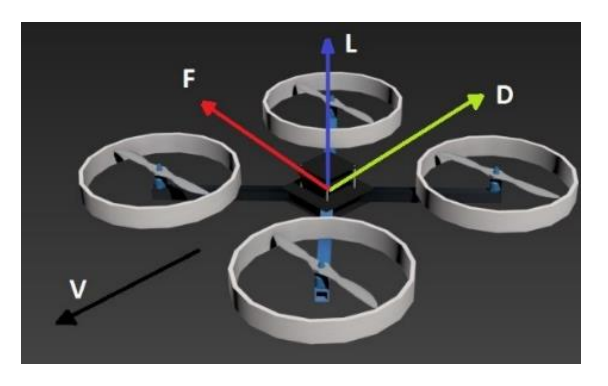

Figura 9. Componentes de fuerzas aerodinámicas, Fuerza Lateral (F), sustentación o empuje (L), Resistencia (D) y Velocidad (V)

Aeronaves y Vehículos Espaciales -Descripción General de las Aeronaves. Departamento de Ingeniería Aeroespacial y Mecánica de Fluidos, Escuela Superior de Ingenieros Universidad de Sevilla

En la figura 10 se muestra los momentos que intervienen en un QuadRotor:

- Momentos de Cabeceo (Pitch)
- Momento de Balance (Roll)
- Momento de Guiñada (Yaw)

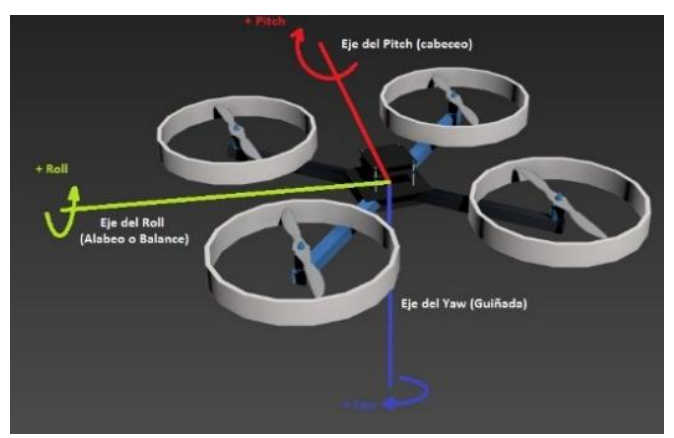

#### Figura 10. Componentes de momentos

Aeronaves y Vehículos Espaciales -Descripción General de las Aeronaves. Departamento de Ingeniería Aeroespacial y Mecánica de Fluidos, Escuela Superior de Ingenieros Universidad de Sevilla

Para el equilibrio momentos y fuerzas así como la sustentación que se observan en las figuras 9 y 10, son necesarios acoplar el comportamiento de uno más rotores, los cuales están accionados por sus respectivos motores: los rotor(es)para los vehículos multirrotor son el sistema de propulsión y a su vez también son el sistema sustentación.

El equilibro de momentos de reacción nos evitar que el algún rotor se frene y poder generar el comportamiento

- Realizar el vuelo en un punto fijo (flotar en el aire).
- Despegue y el aterrizaje vertical.

### <span id="page-19-0"></span>**2.3.2 Componentes de un multirrotor**

- Fuselaje
	- o Estructura y tren de aterrizaje
		- La función y estructura es similar a la de cualquier aeronave, su principal función es brindar soporte a la maquinaria, el equipo, sensores, cámaras, rotores, motores, tren de aterrizaje, etc. (Roncero Sergio Esteban et al, 2012)
- Rotor(es) Principal y Rotor(es) Antipar
	- o Originalmente el rotor principal es gran rotor y como rotor antipar un rotor más pequeño en una orientación perpendicular a la del principal u otro rotor paralelo con dirección de giro opuesta. (Roncero Sergio Esteban et al, 2012)
- Grupo Motor
	- o El grupo motor(es) que genera el giro para la(s) hélice.
- Sistema Dinámico
	- o Transmisión de potencia e instalaciones asociadas
		- El sistema permite aplicar la potencia del motor a los rotores en este caso es energía eléctrica y también se necesita adecuar el número de revoluciones a cada rotor, esto se realiza mediante un control electrónico de velocidad (ESC).
	- Instalaciones de trasformación y distribución de energía.
		- Para la aeronave es prioritario un sistema eléctrico
		- o Sistema eléctrico
			- Sistema de distribución.
			- **Protección Frente a fallo**
			- Regulación de voltaje
			- **Baterías**
			- Consola
- Sistemas de iluminación
- Mandos de vuelo
- Sistemas de control de vuelo, navegación y comunicaciones
- Instrumentos a Bordo

#### <span id="page-20-0"></span>**2.4 Clasificación de UAV por tamaño**

Es importante saber que los UAV se pueden clasificar tomando en cuenta su peso, altura de operación, duración de vuelo, etc. Como se observa en la tabla 1,

Tabla 1. Clasificación de UAV's

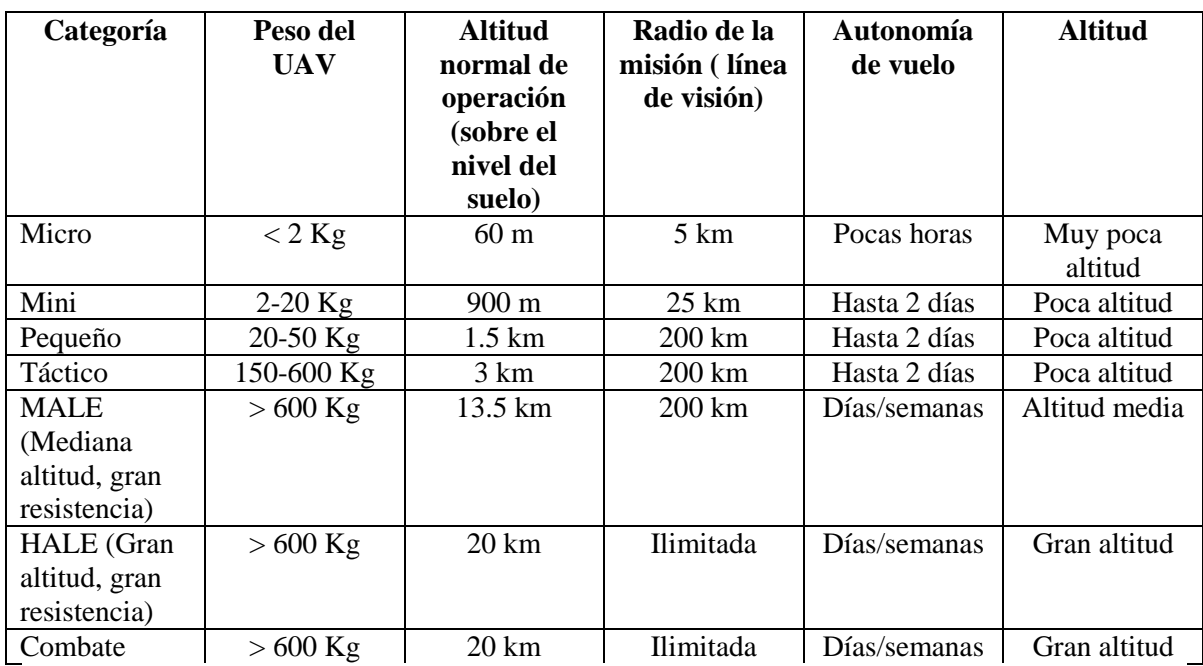

Suraj.G. & Mangesh, G. (2013) Review of Unmanned Aircraft System (UAS). International Journal of Advanced Research in Computer Engineering & Technology (IJARCET), 1646-1658.

### <span id="page-21-0"></span>**2.4.1 Aplicaciones de los UAV**

Existe una gran cantidad de aplicaciones para los UAV. Como mencionan Sánchez Miguel Ángel et. Al. (2011)

- Aplicaciones para Supervisión: La gran capacidad de maniobra que presentan la mayor parte de los UAV los hace especialmente útiles para las labores de supervisión de edificios y obras civiles. Estos vehículos son dotados de cámaras de vídeo que permiten ahorrar tiempo y dinero en el montaje de cualquier otro tipo de estructura que sirviese de plataforma para la observación y la vigilancia. El control del tráfico aéreo y terrestre se realiza en ocasiones con UAV.
- Aplicaciones en Fotografía Aérea: Cuando el objetivo es obtener información del terreno a través de fotografía aérea, o grabación de vídeo de alta resolución, el empleo de UAV supone una solución barata y cada vez más empleada. La detección de recursos marinos y de artillería sin detonar son otros ejemplos interesantes.
- Aplicaciones en Vigilancia: Es llevada a cabo por la policía u otros grupos privados de seguridad en zonas concretas. El 10 % de los cultivos de EEUU están siendo monitorizados por los UAV en terrenos de gran extensión, se emplean para vigilancia de zonas costeras.
- Aplicaciones en Reconocimiento de Accidentes y desastres: Los UAV pueden ser utilizados para el reconociendo de zonas que han sufrido explosiones nucleares, derrumbes o otro tipo de desastre natural. también para la valoración aérea de accidentes en carretera.
- Aplicaciones en Agricultura: En ocasiones se equipan los UAV con pesticidas y fertilizantes que son pulverizados durante el vuelo.
- Aplicaciones Militares: Los UAV se utilizan: Los UAV se han utilizado fundamentalmente en labores de espionaje. Los tamaños utilizados pueden variar mucho, aunque habitualmente los más empleados son aquellos que poseen reducidas dimensiones, lo que les permite no ser detectados por los radares. El desarrollo de estos vehículos para labores militares permite, además, reducir de forma drástica el riesgo que supone emplear vehículos tripulados que ponen el peligro la vida de quienes los ocupan

#### <span id="page-22-0"></span>**2.5 El QuadRotor**

El QuadRotor se define como una aeronave que se eleva y se desplaza por la acción de cuatro rotores instalados en los extremos de largueros con ángulo de 90° entre sí manteniendo una estructura en forma de cruz.

Para que el QuadRotor se mantenga estable debe de cumplir algunas consideraciones, de los cuatro rotores, dos deben de girar en sentido horario, y los otros dos en sentido anti-horario, para que un par cancele el momento generado por el otro par de rotores; gracias a esta configuración la cual permite al helicóptero realizar cualquier maniobra, vuelo de hover, axial, autorrotación y de avance (Sánchez Miguel Ángel et al, 2011).

### <span id="page-22-1"></span>**2.5.1 Evolución histórica**

Se toma como el primer QuadRotor en la historia el creado por el científico francés Charles Richet a comienzos del siglo XX, quien creó un pequeño modelo que no consiguió volar. Pero fue un alumno de Richet, Louis Braguét, el primero en construir un QuadRotor pilotado.

Posterior mente, en 1956, se diseñó un prototipo para uso militar y civil llamado Convertawings Model A. el helicóptero lograba controlar la fuerza de empuje que aportaba cada uno de los rotores y su vuelo tuvo éxito, incluso para el avance.

A finales de los años 90, Bell y Boing trabajaron conjuntamente en el desarrollo de un QuadRotor tripulado llamado *Quad TiltRotor*. Este vehículo tenía dos modalidades de funcionamiento. Por un lado, permitía el despegue vertical con los rotores paralelos al suelo (modo helicóptero), y por otro, permitía realizar el vuelo de avance como avión modificando la dirección de los cuatro rotores. La Figura 11 ilustra las dos modalidades de vuelo. (Sánchez Miguel Ángel et al, 2011)

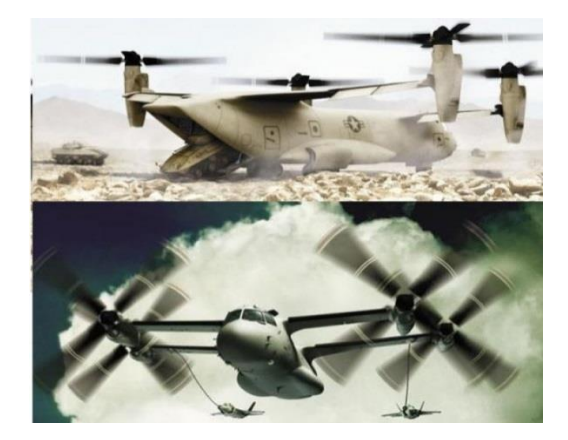

Figura 11. Propuesta de QuadRotor Bell Boeing Quad TiltRotor Mike Hanlon (2005) Quad TiltRotor (QTR) aircraft development contract awarded. Recuperado de http://www.gizmag.com/go/4645/

#### <span id="page-23-0"></span>**2.5.2 Aplicaciones actuales**

En los últimos años, se ha producido un rápido incremento en el desarrollo de prototipos QuadRotor. La mayoría pertenecen a la categoría de mini UAV (por su peso menor de 10 Kg).

Algunos de ellos se utilizan como juguetes manejados por radiocontrol. Los prototipos más complejos han comenzado a emplearse en el campo civil y militar, posicionando al QuadRotor como uno de los modelos de mayor desarrollo en el campo de los UAV una prueba de ello ha sido la reciente adquisición de la policía canadiense de UAV del tipo QuadRotor para realizar labores de vigilancia, principalmente por la capacidad que tienen estos vehículos de alcanzar espacios de difícil acceso (Sánchez Miguel Ángel et al, 2011).

Actualmente en nuestro país en el Estado de México (Naucalpan y Ecatepec), se han adquirido este tipo de sistemas para la vigilancia de zonas inseguras, con una renta de \$40 mil al mes para adquirirlos es \$120 mil, como nota, (el costo total del prototipo propuesto en esta tesis, ya con las cámaras y mejoras en antenas no haciende a más de 50 mil pesos).

Varias empresas desarrolla en la actualidad varios modelos de QuadRotor dentro de la calcificación de micro (entre 1 y 2 Kg) que incorporan cámaras de vídeo de alta definición y cuentan con una capacidad de carga de hasta 0.5Kg dependiendo del modelo.

En el campo de la investigación se ha producido un incremento en el desarrollo de trabajos y tesis doctorales en los últimos años. La mayor parte de ellas centran sus esfuerzos en dos líneas clave:

- La aplicación de modelos dinámicos más fieles a la realidad que permitan tener en cuenta con exactitud aspectos aerodinámicos y constructivos de las aspas.
- La aplicación de diferentes tipos de control para el QuadRotor. Es aquí donde se han centrado la mayor parte de los trabajos de investigación, aplicando técnicas de control difuso, control de Lyapunov, teoría del control óptimo y algunas otras, que se suman al tradicional control PID. (Sánchez Miguel Ángel et al,2011)

Se presentan a continuación en la Figura 12 algunos QuadRotor desarrollados principalmente en universidades y se han distribuido en las empresas para sus aplicaciones. Resulta interesante observar las diferencias en el fuselaje dentro de este tipo de UAV.

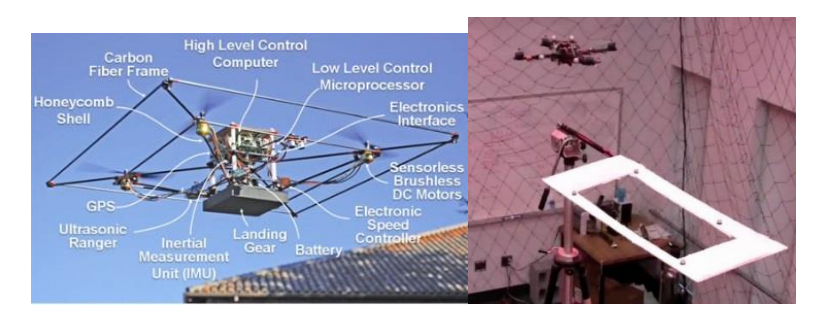

Universidad de Stanford Universidad de Pennsylvania

#### Figura 12. QuadRotor de Diferentes Universidades y aplicaciones

Autonomous Micro UAVs (2013) GRASP Laboratory School of Engineering and Applied Science University of Pennsylvania. . Recuperado de http://www.kumarrobotics.org/research/

#### <span id="page-24-0"></span>**2.6 Rotor**

Por definición un rotor como comúnmente lo conocemos es la parte rotativa de un helicóptero que genera la sustentación aerodinámica. El rotor, también llamado el sistema rotor, normalmente hace referencia al rotor principal del helicóptero. Un rotor generalmente está compuesto de dos o más palas dispuestas simétricamente alrededor de un buje o eje central que las sujeta durante el giro, (*Diccionario técnico de aeronáutica e ingeniería aeroespacial, 2013*) (ver Fig. 13.)

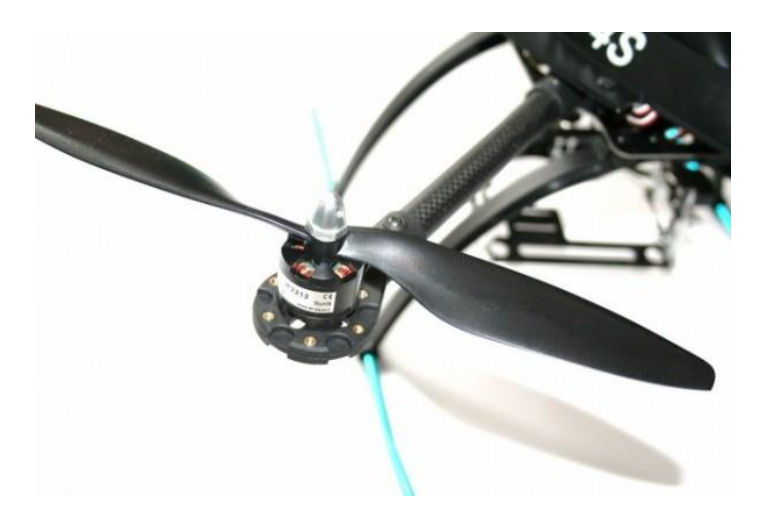

Figura 13. Rotor para QuadRotor How to choose Motor and Propeller for Quadcopter and Multicopter (2013). Recuperado dehttp://blog.oscarliang.net/how-to-choose-motor-and-propellerfor-quadcopter/

#### <span id="page-24-1"></span>**2.6.1 Sistema de propulsión motor eléctrico sin escobillas**

Los motores eléctricos que solían tener un colector de delgas o un par de anillos rasantes. Estos sistemas, que producen rozamiento, disminuyen el rendimiento, desprenden calor y ruido, requieren mucho mantenimiento y pueden producir partículas de carbón que manchan el motor de un polvo que, además, puede ser conductor.

Los primeros motores sin escobillas fueron los motores de corriente alterna asíncronos. Hoy en día, gracias a la electrónica, se muestran muy ventajosos, ya que son más baratos de fabricar, pesan menos y requieren menos mantenimiento, pero su control era mucho más complejo. Esta complejidad prácticamente se ha eliminado con los controles electrónicos.

El inversor debe convertir la corriente alterna en corriente continua, y otra vez en alterna de otra frecuencia. Otras veces se puede alimentar directamente con corriente continua, eliminado el primer paso. Por este motivo, estos motores de corriente alterna se pueden usar en aplicaciones de corriente continua, con un rendimiento mucho mayor que un motor de corriente continua con escobillas. Algunas aplicaciones serían los coches y aviones con radiocontrol que sería este nuestro aso, que funcionan con batería.

Otros motores sin escobillas, que sólo funcionan con corriente continua son los que se usan en pequeños aparatos eléctricos de baja potencia, como lectores de CD-ROM, ventiladores de ordenador (ver Fig. 14), casetes, etc. Su mecanismo se basa en sustituir la conmutación (cambio de polaridad) mecánica por otra electrónica sin contacto. En este caso, la espira sólo es impulsada cuando el polo es el correcto, y cuando no lo es, el sistema electrónico corta el suministro de corriente. Para detectar la posición de la espira del rotor se utiliza la detección de un campo magnético. Este sistema electrónico, además, puede informar de la velocidad de giro, o si está parado, e incluso cortar la corriente si se detiene para que no se queme. Tienen la desventaja de que no giran al revés al cambiarles la polaridad (+ y -). Para hacer el cambio se deberían cruzar dos conductores del sistema electrónico. (Ing. Gerard García, 2013)

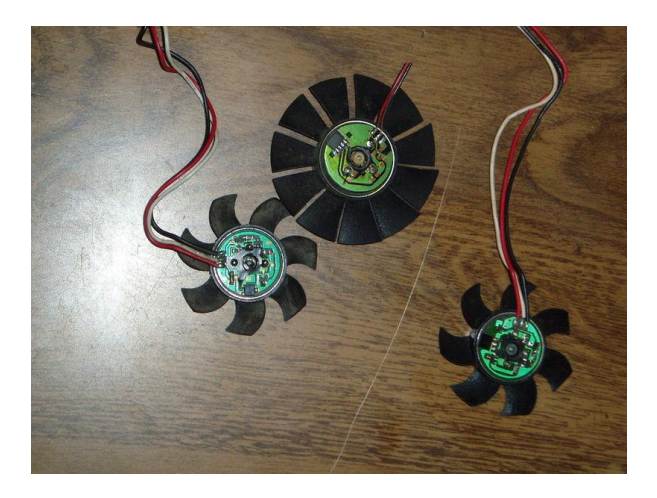

Figura 14. [Motores sin escobillas](http://en.wikipedia.org/wiki/es:motor_el%C3%A9ctrico_sin_escobillas) como los ventiladores de ordenador. Donde se muestra el circuito impreso que los controla

Ing. Gerard García, Motores con imanes permanentes... Recuperado dehttp://www.electrosector.com/wp-content/ftp/news/04\_2014/motores1.pdf

#### <span id="page-25-0"></span>**2.7 Hélices**

Por definición la hélice es un dispositivo constituido por un número variable de aspas (2, 3, 4...) que al girar alrededor de un eje producen una fuerza propulsora. Cada pala está formada por un conjunto de perfiles aerodinámicos que van cambiando progresivamente su ángulo de incidencia desde la raíz hasta el extremo (mayor en la raíz, menor en el extremo).

La hélice está acoplada directamente al eje de salida de un motor, el cual proporciona el movimiento de rotación.

Aunque en principio las hélices se construyeron de madera, actualmente se fabrican con materiales más ligeros y resistentes. El empleo de hélices como elemento propulsor en aviación ha decaído por la progresiva utilización de la propulsión por turbinas de gas, cada vez más potentes, ligeras, y con consumos más ajustados. No obstante, aunque la propulsión por hélice es poco utilizada en la aviación comercial, su uso está generalizado en aviones ligeros. (The Basics of Propellers, 2012)

#### <span id="page-26-0"></span>**2.7.1 Funcionamiento de la hélice**

Los perfiles aerodinámicos que componen una hélice están sujetos a las mismas leyes y principios que cualquier otro perfil aerodinámico, por ejemplo un ala. Cada uno de estos perfiles tiene un ángulo de ataque, respecto al viento relativo de la pala que en este caso es cercano al plano de revolución de la hélice, y un paso (igual al ángulo de incidencia). El giro de la hélice, que es como si se hicieran rotar muchas pequeñas alas, acelera el flujo de aire hacia el borde de salida de cada perfil, a la vez que reflecta este hacia atrás (lo mismo que sucede en un ala). Este proceso da lugar a la aceleración hacia atrás de una gran masa de aire, movimiento que provoca una fuerza de reacción que es la que propulsa el avión hacia adelante (Muños Miguel Ángel, 2014) (ver Fig. 15).

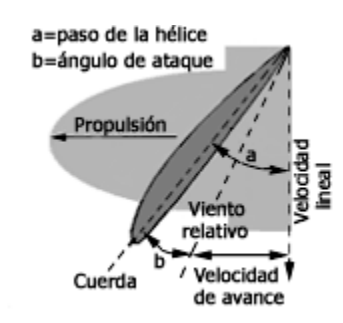

```
Figura 15. Términos en el Angulo de la hélice.
Muños Miguel Ángel, SISTEMAS FUNCIONALES SISTEMA PROPULSOR (HELICE)... Recuperado dehttp://www.manualvuelo.com/SIF/SIF32.html
```
Las hélices se fabrican con "torsión", cambiando el ángulo de incidencia de forma decreciente desde el eje (mayor ángulo) hasta la punta (menor ángulo). Al girar a mayor velocidad el extremo que la parte más cercana al eje, es necesario compensar esta diferencia para producir una fuerza de forma uniforme. La solución consiste en disminuir este ángulo desde el centro hacia los extremos, de una forma progresiva, y así la menor velocidad pero mayor ángulo en el centro de la hélice se va igualando con una mayor velocidad pero menor ángulo hacia los extremos. Con esto, se produce una fuerza de forma uniforme a lo largo de toda la hélice, reduciendo las tensiones internas y las vibraciones (ver Fig. 28) (Muños Miguel Ángel, 2014).

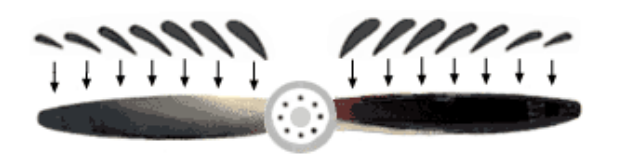

Figura 16. Perfiles y ángulos de incidencia Muños Miguel Ángel, SISTEMAS FUNCIONALES SISTEMA PROPULSOR (HELICE)... Recuperado dehttp://www.manualvuelo.com/SIF/SIF32.html

Un punto crítico en el diseño radica en la velocidad con que giran los extremos, porque si está próxima a la del sonido, se produce una gran disminución en el rendimiento. Este hecho pone límites al diámetro y las revoluciones por minuto (r.p.m.) de las hélices, y es por lo que en algunos aviones se intercala un mecanismo reductor basado en engranajes o poleas, entre el eje de salida del motor y la hélice.

La fuerza de propulsión de la aeronave está directamente relacionada con la cantidad de aire que mueve y la velocidad con que lo acelera; depende por tanto del tamaño de la hélice, de su paso, y de su velocidad de giro. Su diseño, forma, número de palas, diámetro, etc. Debe ser el adecuado para la gama de velocidades en que puede operar la aeronave. Una hélice bien diseñada puede dar un rendimiento de hasta 0,9 sobre un ideal de 1(Muños Miguel Ángel, 2014).

#### <span id="page-27-0"></span>**2.8 Sistemas de posicionamiento global**

El Sistema de Posicionamiento Global (*GPS -Global Position System*) es un sistema de navegación basado en la recepción de señales satelitales, dependiendo del tipo de GPS, este puede recibir hasta 24 señales de satélites que giran alrededor de la tierra dos veces al día, en 6 órbitas diferentes a una altura de 20 mil km. Este instrumento realiza medidas tridimensionales con una precisión aproximada que va desde unos pocos metros hasta escasos centímetros, esto gracias a la tecnología empleada en los satélites y receptores. Los receptores GPS actuales nos proporcionan datos de ubicación, latitud y longitud, velocidad, hora y orientación entre otros parámetros (ver Fig. 17).

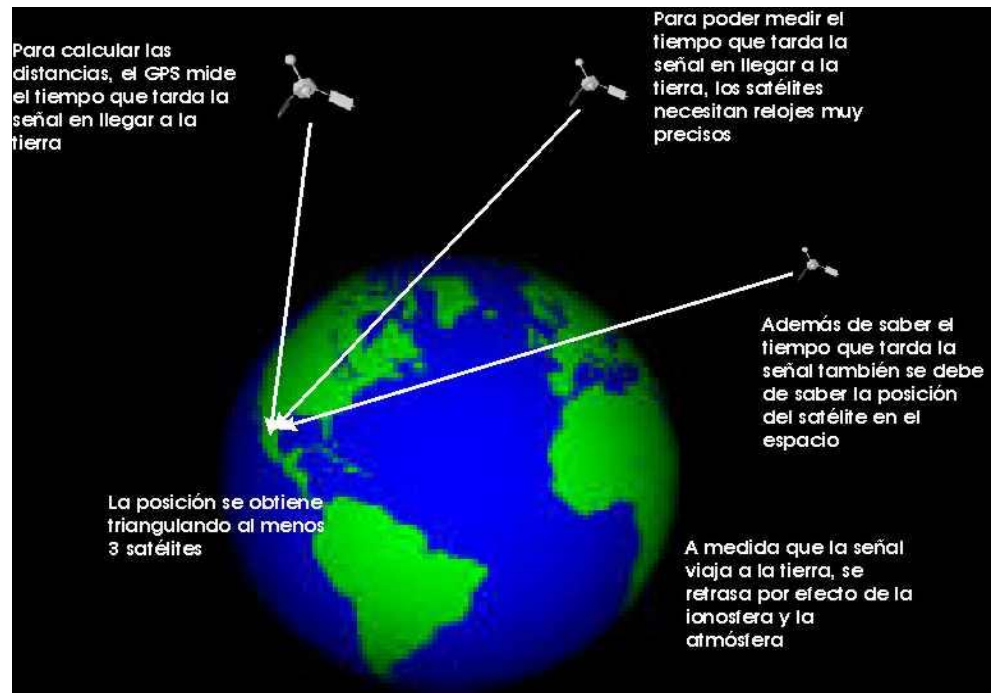

#### Figura 17. Funcionamiento GPS

Ing. Gina Ghio M., Sistema de Posicionamiento Global (GPS): Conceptos, Funcionamiento, Evolución y Aplicaciones... Recuperado dehttp://www.cepal.org/celade/noticias/paginas/8/35368/pdfs/13SELPER.pdf

#### <span id="page-28-0"></span>**2.9 Tarjeta de telemetría Xbee®**

Para la conectividad inalámbrica se utilizaron módulos Xbee**®** de DiGi**®** . Los módulos Xbee**®** proveen 2 formas de comunicación: Transmisión serial transparente (modo AT) y el modo de Interfaz de programación de aplicaciones (API por sus siglas en inglés). Los módulos Xbee**®** pueden ser configurados desde el PC utilizando el programa X-CTU o bien desde un microcontrolador. Los Xbee**®** pueden comunicarse en arquitecturas punto a punto, punto a multipunto o en una red mesh. La elección del módulo XBee**®** se hace seleccionando el tipo de antena (chip, antena o conector SMA) y la potencia de transmisión (2mW para 300 pies o 60mW para hasta 1 milla) algunas características de pueden ver en la tabla 2.

| <b>Xbee</b>                   | Max data<br>rate | <b>Frequency</b><br>band | <b>Transmit</b><br>power     | <b>Antenna</b> | IO pins<br>digital | <b>ADC</b><br><i>inputs</i> | Range             |
|-------------------------------|------------------|--------------------------|------------------------------|----------------|--------------------|-----------------------------|-------------------|
| Xbee 1mW PCB Antenna          | 115.2 kbps       | $2.4$ GHz                | $1 \text{ mW } (+0)$<br>dBm) | Built-in       | 8                  | (7)<br>$10$ -bit            | 300ft<br>(100m)   |
| XBee Pro 60mW Wire<br>Antenna | 250kbps          | $2.4$ GHz                | 60mW<br>output<br>$(+18dBm)$ | Built-in       | 8                  | (6)<br>$10$ -bit            | 1 mile<br>(1600m) |
| XBee Pro 900 XSC RPSMA        | 9.6kbps          | ISM de<br>900MHz         | 100<br>mW power<br>output    | <b>RPSMA</b>   | none               | none                        | 15 miles          |

Tabla 2. Modelos de Xbee**®** de la tecnología ZigBee**®**

DiGi International Characteristics RF Modules Xbee http://www.xbee.cl/caracteristicas.html

Los módulos Xbee son de implementación versátil. Algunas sus principales características son:

- Alcance: hasta 300ft (100 mts) en línea de vista para los módulos Xbee y hasta 1 milla (1.6 Km) para los módulos Xbee Pro.
- 9 entradas/salidas analógicas y digitales.
- Bajo consumo menor a 50mA cuando están en funcionamiento y menor a 10uA cuando están en modo sleep.
- Interfaz serial.
- 65,000 direcciones para cada uno de los 16 canales disponibles. Se pueden tener muchos de estos dispositivos en una misma red.
- Fáciles de integrar.

Es importante señalar que los módulos de la Serie 1 y la Serie 2 tienen el mismo pin-out, sin embargo, NO son compatibles entre sí ya que utilizan distintos chipset y trabajan con protocolos diferentes.

La serie 1 está basada en el chipset Freescale y está pensado para ser utilizado en redes punto a punto y punto a multipunto. Los módulos de la serie 2 están basados en el chipset de Ember y están diseñados para ser utilizados en aplicaciones que requieren repetidores o una red mesh. Ambos módulos pueden ser utilizados en los modos AT y API.

Los Xbee-PRO serie 1 802.15.4 OEM módulos RF (ver Fig. 18) con transmisión a 2.4GHz, estos módulos utilizan el estándar IEEE 802.15.4 protocolo de red para una red punto a multipunto o punto a punto. Están diseñados para aplicaciones de alto rendimiento que requieren una baja latencia y excelente sincronización de la comunicación.

El módulo Xbee se consideran ideales para aplicaciones de baja potencia y bajo costo. Xbee-PRO son las versiones de potencia-amplificada de módulos Xbee para aplicaciones de rango extendido (ver Fig. 18). Los módulos tienen ocupan mínimo tiempo de desarrollo y riesgo. (DiGi International Inc., 2010)

Los Productos Xbee son manufacturados por la compañía DiGi Drop en soluciones de redes.

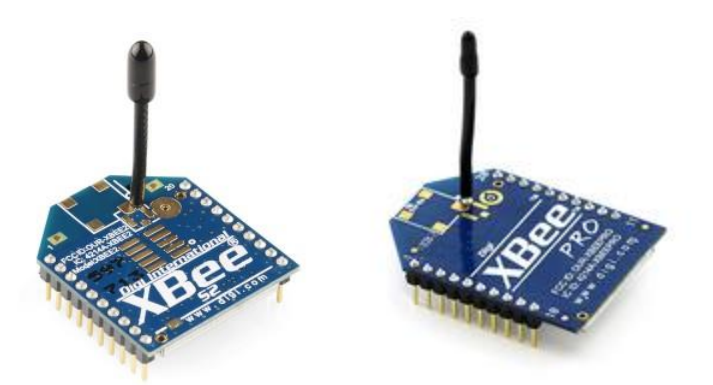

Figura 18. Tarjetas de Telemetría Xbee y Xbee Pro DiGi International Características RF Modules Xbee. Recuperado de http://www.xbee.cl/caracteristicas.html

Características Xbee Pro:

- 3.3V @ 215mA
- 250kbps máxima velocidad de datos
- Salida de 60mW (+18 dBm)
- 1 milla (1500 m) rango
- Antena
- Completamente certificado por la FCC (Comisión Federal de Comunicaciones Federal Communications Commission)
- Convertidor Analógico Digital de 6 a 10-bit con pines de entrada
- Entradas y Salidas Digitales 8 pines
- Cifrado de 128 bits
- Configuración local o por aire
- AT o conjunto de API de comandos

## <span id="page-31-0"></span>**3. Funcionamiento de un QuadRotor**

#### <span id="page-31-1"></span>3.1 Estructura de un QuadRotor

La estructura de un QuadRotor, consiste en una estructura central donde se encuentran la batería y la electrónica del UAV (aviónica) del dispositivo unida a cuatro largueros con un conjunto propulsor (motor-hélice) en el extremo de cada larguero equidistantes, formando una cruz brindando la posibilidad de sustentarse en el aire controlando su orientación y traslación.

El funcionamiento básico de un QuadRotor, se basa en la secuencia de empuje que generan sus rotores, para poder lograr los movimientos del QuadRotor.

Tomando como referencia las Figuras9 y 10, las fuerzas y momentos que genera un QuadRotor, se pueden controlar mediante las secuencias del empuje y velocidad de giro de los rotes para generar los movimientos del aeronave, se utilizaron las nomenclaturas que se utilizan en aeronáutica.

De las orientaciones posibles del QuadRotor, la configuración cruz equis (X) y la configuración positiva (+) (ver Fig. 19), se puede ver el diagrama de los movimientos básicos en un QuadRotor con configuración positiva (+) en la figura 20.

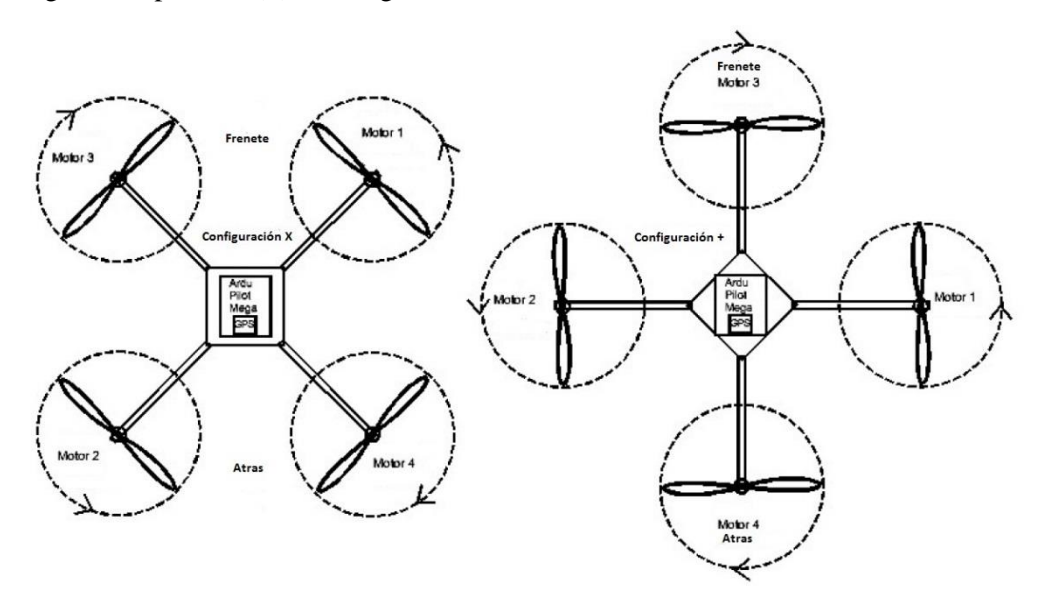

Figura 19. Los dos tipos de configuraciones para QuadRotor Damián Rivas. Introducción a la Ingeniería Aeroespacial Documente Digital

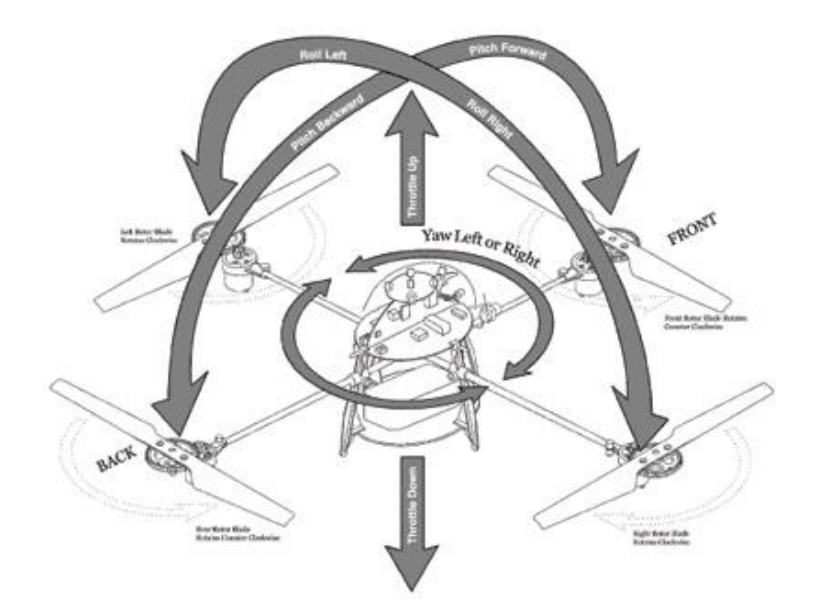

Figura 20. Diagrama de movimientos básico en un QuadRotor con configuración positiva (+).Quadrocopters for beginners... Recuperado dehttp://electroniccircuitsforbeginners.blogspot.mx/2011/05/quadrocopters-for-beginners.html

Para la configuración equis (X), para generar los movimientos básicos los rotores deben de tener una velocidad de giro o inducir empuje en orden dependiendo su posición y el movimiento deseado.

En el caso principal para tener los movimientos de elevación, aceleración (Throttle), descenso o inclusive un vuelo estático en el aire, se trabajar con los 4 rotores al mismo tiempo (ver Fig. 21.a), para tener un giro con respecto al eje x (Roll), necesitaríamos aumentar el empuje de solo los rotores ya sea de lado izquierdo y disminuir los del lado derecho o viceversa (ver Fig. 21.b).

Para hacer un giro sobre el eje Y (Pitch), se aumenta el empuje de los rotores traseros y disminuye el empuje de los delanteros o viceversa (ver Fig. 21.c). Por último para lograr un giro sobre el eje Z (Yaw), tendríamos que aumentar el empuje de los 2 rotores que giran en el mismo sentido, en este caso serían el de la parte frente-derecha y el de la parte atrás-izquierda al mismo tiempo que debemos disminuir el de frente-izquierda y el de atrás-derecha, o para dar un giro en dirección contraria tendríamos que hacer lo opuesto (ver Fig. 21.d) (Sánchez Miguel Ángel et al, 2011).

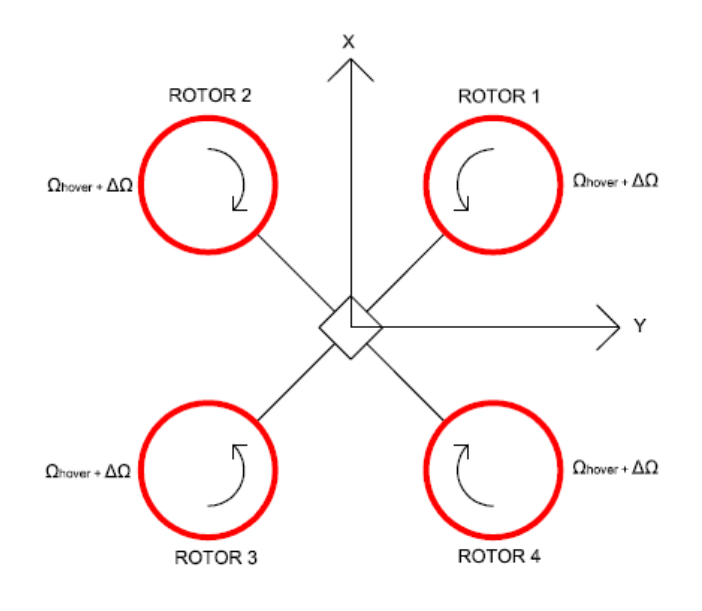

a) Throttle

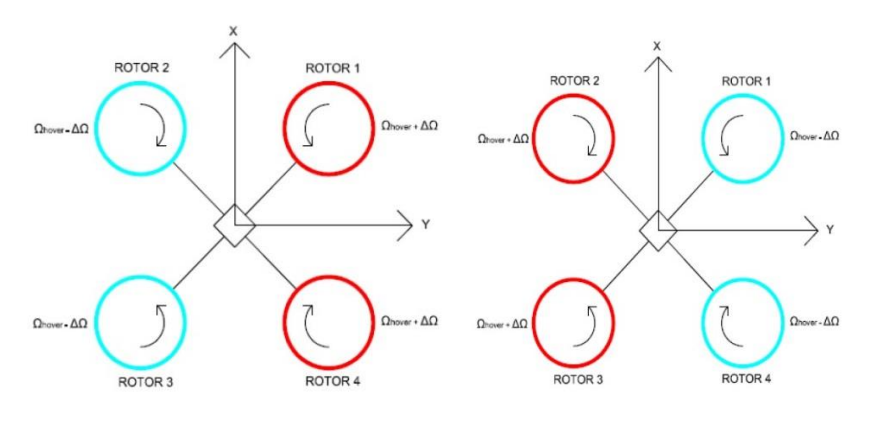

b) Roll

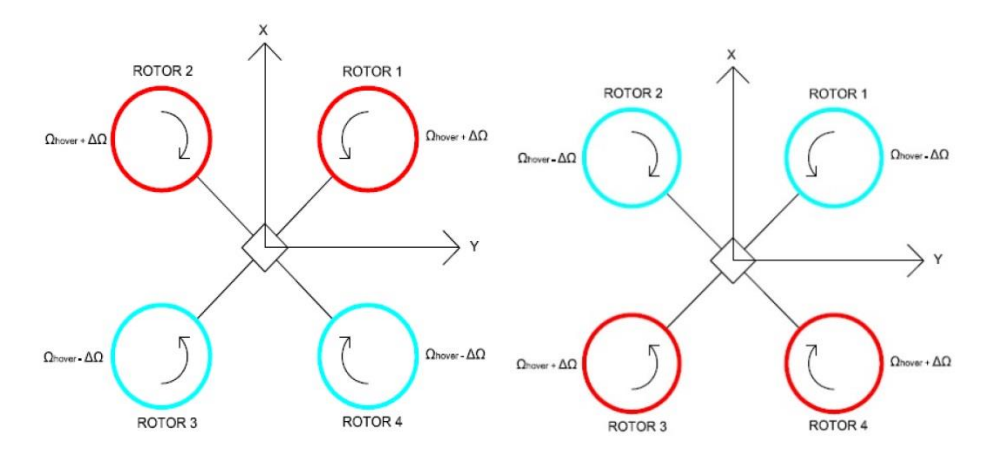

c) Pitch

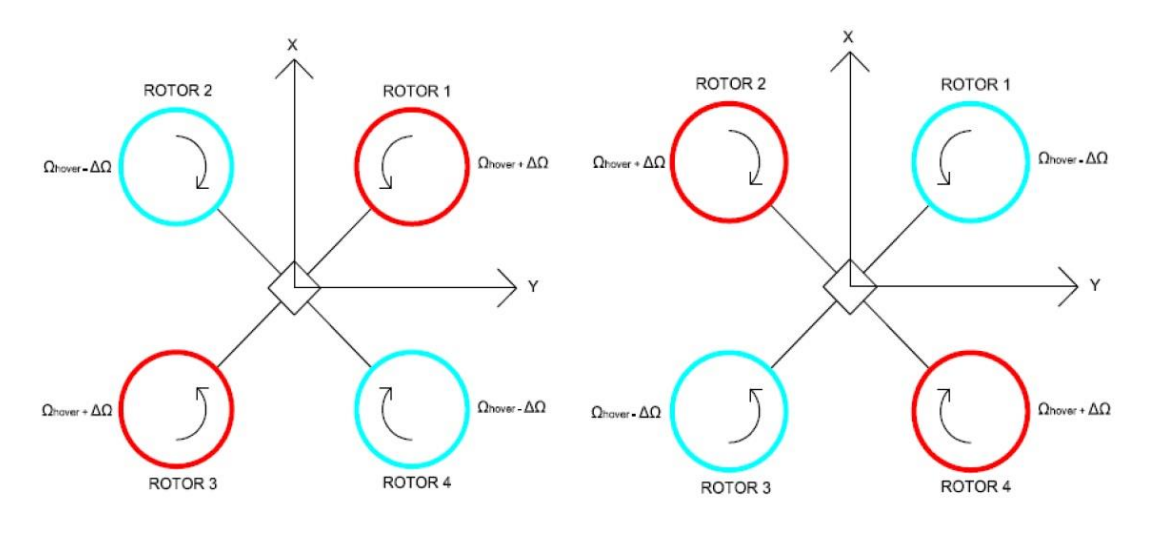

d) Yaw

Figura 21. Movimientos en un QuadRotor en configuración Equis (X): a) Throttle: configuración para desplazamientos sobre el eje Z, b) configuración para giros sobre el eje X, c) configuración para giros sobre el eje Y, d) configuración para giros sobre el eje Z J.D. Anderson. Introduction to flight .Documento Digital

#### <span id="page-35-0"></span>3.2 Dinámica del QuadRotor

Se en presentan varios estudios de modelos dinámicos aplicables al QuadRotor. La mayoría se diferencian en la inclusión o no, dentro del análisis determinadas fuerzas y momentos, aunque también se trabajan diferentes técnicas para calcular la fuerza de momentos particularmente.

El modelado se puede llevar a cabo de formas distintas formas como nos menciona Sánchez Miguel Ángel et al, (2011).Algunos de los modelos que describen el comportamiento del QuadRotor son los siguientes:

- 1) Formalismo de Euler Lagrange: Se define una función de energía cinética y otra función de energía potencial, y se relacionan ambas con las fuerzas y momentos que actúan sobre el sistema. Las referencias [21] y [23] realizan este análisis para la modelización dinámica.
- 2) Formalismo de Newton Euler: Se utilizan los ángulos de Euler y la segunda ley de Newton para establecer el modelo dinámico. Las referencias [20], [22], [24], [25] y [26] emplean esta opción.

El modelo dinámico que abordaremos es el punto 2.

Podemos asumir que la modelización del QuadRotor como nos menciona Sánchez Miguel Ángel et al, (2011).se realiza considerándolo como sólido rígido. Esta hipótesis es asumida por la inmensa mayoría estudios publicados, la implementación de las ecuaciones cinemáticas y dinámicas son más claras. El control y la simulación se convierten en el eje central de estos estudios, para lo cual se asume que el QuadRotor queda definido por su masa, su matriz de inercia y la posición del centro de gravedad.

Se puede destacar que el modelado de las aspas se hace considerando los elementos totalmente rígidos para los cálculos.

El desarrollo de los modelos inicia desde el análisis de los sistemas de cuerpo rígido con uniones flexibles, y con la suposición de que nuestro QuadRotor es un conjunto de ellos.

Para la dinámica de la aeronave consideramos que el viento que fluye alrededor de las aspas ejerce en éstas fuerzas y momentos. La resultante de las fuerzas aplicadas alas (*n*) aspas para cada rotor  $(m)$ , es nombrado como  $F_m$ , y la resultante de momentos  $M^{Pm}$ , donde:

– es el número de aspas por rotor.

m – es el número de rotor designado.

 $F_m$  – Son las fuerzas aerodinámicas aplicadas en el sistema de *n* aspas en su centro de masa  $P_m$ , el cual se define del juego de ejes definido como centro  $P_m$  (ver Fig. 22)

$$
\mathbf{F}_{m} = F_{x}i + F_{y}j + F_{z}k = -f_{x}i_{w} + f_{y}j_{w} - f_{z}k_{w}
$$
(3.1)

$$
\mathbf{F}_{m} = F_{x}i + F_{y}j + F_{z}k = -f_{x}i_{w} + f_{y}j_{w} - f_{z}k_{w}
$$
(3.2)

27
$M^{Pm}$  - Momentos aerodinámicas aplicados al sistema de aspas (n) en el centro de masa  $P_m$ , el cual del mismo modo se define del juego de ejes con el centro de  $P_i$ 

$$
M^{Pm} = M_x i + M_y j + M_z k = -m_x i_w + m_y j_w - m_z k_w
$$
\n(3.3)

$$
M^{Pm} = M_x i + M_y j + M_z k = -m_x i_w + m_y j_w - m_z k_w
$$
 (3.4)

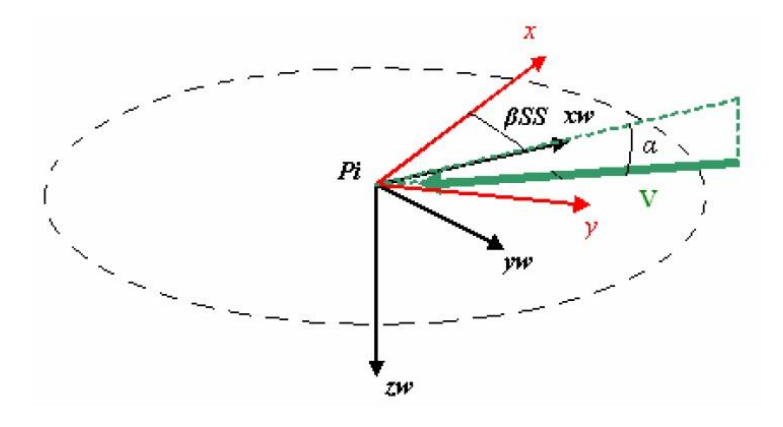

Figura 22. Diagrama de ejes de referencia del centro de masa  $P_i$ <sub>,</sub> del rotor y las aspas. Sánchez Miguel Ángel et al, (2011) MODELIZACIÓN Y SIMULACIÓN DE UN VEHÍCULO AÉREO NO TRIPULADO. Recuperado dehttp://academica-e.unavarra.es/handle/2454/3603

El QuadRotor también está sujeto a las fuerzas y momentos ejercidos por el flujo del viento a su alrededor. El resultado de estas fuerzas es llamado  $F_{Aeronave}$ , los resultados de los momentos es llamado  $M_{Aeronave}^0$ , se hace en la referencia y es del interés del autor, el desarrollo de  $F_{Aeronave}$  y  $M_{Aeronave}^O$  cómo se hizo con  $F_m$  y  $M^{Pm}$ , ya que es principalmente porque  $M_{Aeronave}^O$  y  $\mathbf{F}_{Aernange}$  tienen una contribución significativa en la amortiguación del sistema.

Es conveniente asumir que las fuerzas se aplican siempre en el mismo punto de la estructura del QuadRotor y eligiendo los momentos de acuerdo a esto. Este punto será nombrado *O* (el origen de los ejes del cuerpo). Como sucedió con el rotor, se define un nuevo conjunto de ejes para el estudio de la aerodinámica de la estructura de la aeronave. Esto genera el punto  $0x_wy_wz_w$  (Sánchez Miguel Ángel et al, 2011) (ver Fig. 23)

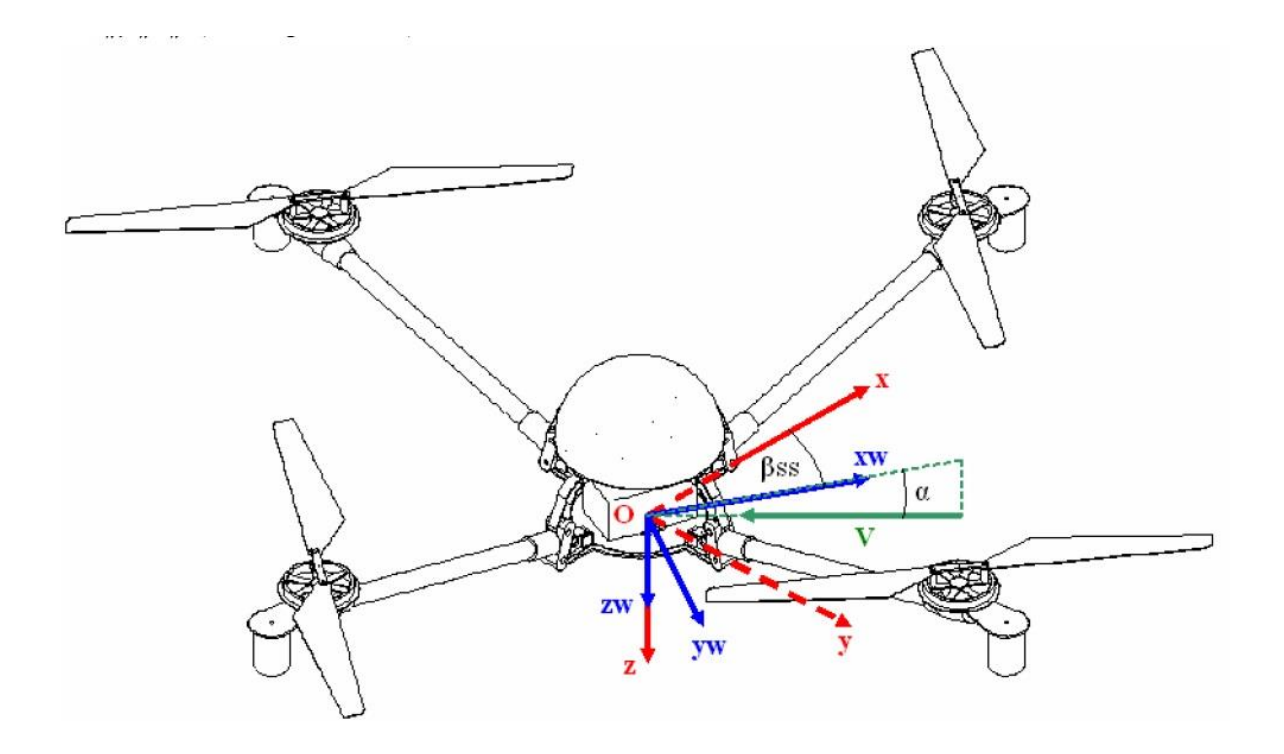

Figura 23. Ejes de los puntos Oxyz y  $Ox_w y_w z_w$ <br>Sánchez Miguel Ángel et al, (2011) MODELIZACIÓN Y SIMULACIÓN DE UN VEHÍCULO AÉREO NO TRIPULADO. Recuperado dehttp://academica-e.unavarra.es/handle/2454/3603

En los nuevos juegos de ejes de la figura 23, las fuerzas y momentos pueden ser definidos en su totalidad análogamente como se hizo en el rotor (ver Fig. 22).

$$
\mathbf{F}_{Aeronave} = -f_{xa}i_w + f_{ya}j_w - f_{za}k_w \tag{3.5}
$$

$$
M_{Aeronave}^0 = -m_{xa}i_w + m_{ya}j_w + m_{za}k_w \tag{3.6}
$$

En algunas ocasiones esto es útil para clasificar las fuerzas en términos de "elevación" y "arrastre".

Siguiendo lo que nos demuestra Sánchez Miguel Ángel et al, (2011) y con la referencia de la figura 23, las fuerzas aerodinámicas y momentos pueden representarse como:

$$
f_{xa} = \frac{1}{2} \rho V_a^2 S_{ref} C_{fxa} (\alpha_a, \beta_{SS_a})
$$
\n(3.7)

$$
f_{ya} = \frac{1}{2} \rho V_a^2 S_{ref} C_{fya} (\alpha_a, \beta_{SS_a})
$$
\n(3.8)

$$
f_{za} = \frac{1}{2} \rho V_a^2 S_{ref} C_{fza} (\alpha_a, \beta_{SS_a})
$$
 (3.9)

$$
m_{xa} = \frac{1}{2} \rho V_a^2 S_{ref} C_{mxa} \left( \alpha_a, \beta_{SS_a} \right) \tag{3.10}
$$

$$
m_{ya} = \frac{1}{2} \rho V_a^2 S_{ref} C_{mya} (\alpha_a, \beta_{SS_a})
$$
\n(3.11)

$$
m_{za} = \frac{1}{2} \rho V_a^2 S_{ref} C_{mza} \left( \alpha_a, \beta_{SS_a} \right) \tag{3.12}
$$

Donde  $\alpha_a$  es el ángulo de ataque y  $\beta_{SS_a}$  es el ángulo de deslizamiento lateral. Los cuales están dados por:

$$
\beta_{SS_a} = \tan^{-1} \frac{v}{u} \tag{3.13}
$$

$$
\alpha_a = \tan^{-1} \frac{V_{za}}{V_{xa}} \tag{3.14}
$$

$$
Donde V_{xa} = +\sqrt{u^2 + v^2} y V_{za} = -w
$$
\n(3.15)

U, v, w son componentes de la velocidad de *O* en los ejes del cuerpo.

 $S_{ref}$  y  $l_{ref}$  son la superficie de referencia y la longitud de referencia, respectivamente. Estas dependen de la fuerza o momento que estamos considerando.

EL coeficiente de fuerzas y momentos se puede asumir que depende solo de  $\alpha_a$ ,  $\beta_{SS_a}$ . Estos coeficientes pueden ser obtenidos de un modelo teórico, simulación considerando las características del sistema o una prueba de túnel de viento. Una vez que se realiza es posible calcular con datos reales de las fuerzas y momentos. (Sánchez Miguel Ángel et al, 2011)

En el Orden de medidas de las fuerzas aerodinámicas y momentos sobre la aeronave se contempla los conceptos de arrastre, ascenso o elevación y momentos.

*Arrastre (D):* Definido como la fuerza aerodinámica opuesta al vector de velocidad.

Se estimar el arrastre sobre la estructura de una aeronave aislada.

"Una fuselaje aislado en caída libre que mantiene la horizontal puede acelerará hasta que la fuerza del peso se cancele con el arrastre ( $D = f_{za}$ ). Desde este punto en adelante va a caer en velocidad constante, a veces llamada "velocidad terminal"  $V_{Terminal}$ . Teniendo en cuenta la reducida sección transversal del fuselaje, el arrastre será probablemente pequeño, por lo que la velocidad es probable que sea alta, por lo menos 50 m/s. Si ahora consideramos el punto de la caída libre, donde la resistencia es una décima parte del peso (como orden de la magnitud de diferencia), obtenemos que la velocidad sea un tercio de  $V_{\text{Terminal}}$  (donde se ha tenido en cuenta que el arrastre es proporcional al cuadrado de la velocidad).

Esto significa que para las velocidades que son menos de 33% de  $V_{Terminal}$ , el arrastre ( $D = f_{za}$ ) es al menos en orden de magnitud menor que el peso de la estructura del avión. O, en otras palabras, el orden de magnitud es menor que el valor típico del empuje total (que es igual al peso).

Este simple ejercicio puede repetirse si se asume que la estructura del avión es vertical en la caída. En este caso, el arrastre será  $D = f_{xa}$  (o  $D = f_{ya}$ ) y la velocidad terminal probablemente será mayor, ya que la sección transversal es ahora más pequeña.

Considerando una velocidad terminal o máxima de 50 m/s para ambas situaciones (que es probablemente mucho más baja que el real), se obtiene que, para velocidades de hasta 17m/s, la resistencia en orden de magnitud es menor que el empuje total típico.

Incluso se asume que el arrastre sobre la estructura del aeronave se incrementa en un 20 % cuando los rotores están unidos a él (debido a los efectos de interferencia de rotor) todavía obtenemos que para velocidades bajas (~10m/s) es en orden de magnitud menor que el empuje total típico" (Sánchez Miguel Ángel et al, 2011).

*Acenso o elevación (L):* Es la fuerza aerodinámica perpendicular al vector de velocidad.

"Dado que la geometría de la estructura del avión no ha sido diseñada para generar la elevación, es probable que esto será muy baja, al menos en comparación con el empuje proporcionado por los rotores" (Sánchez Miguel Ángel et al, 2011).

 Momentos**:** Cuando las cuchillas no se consideran, la principal contribución a los momentos pitch/roll/yaw es el momento resultante de la fuerza de arrastre que actúa en cada brazo y en la carcasa del motor. "En el túnel de viento, pero no con la suficiente precisión. Basándose en estas estimaciones, se puede suponer que, para una velocidad muy baja (1 m/s o menos), esta fuerza de arrastre va a ser inferior a 0,01N (Newton). Entonces, si se supone que la fuerza se aplica en el extremo del brazo y que es opuesta al vector velocidad en ese punto, se obtiene un momento en O de no más de 0.005Nm. Si el QuadRotor hace un movimiento de pitch hacia arriba, por ejemplo, habrá dos fuerzas involucradas (una en cada uno de los brazos que se mueven) que va a crear un momento de pitch hacia abajo de  $0.01$  Nm.  $(2x0.005 = 0.01$  Nm.).

En una maniobra del pitch hacia arriba hay dos contribuciones básicas al momento de roll alrededor de O, El primero es el momento de pitch hacia arriba creado por la diferencia en el empuje en los rotores delanteros y traseros. El segundo es un momento de pitch hacia abajo que resulta de la adición de los momentos en el plano en cada uno de los rotores. Si la maniobra se realiza a una velocidad angular constante de unos 0.3rad/s, ambos momentos serán del mismo orden de magnitud (alrededor de 0.05 Nm.). Cuando se combinan ambos momentos, el resultado será un momento pitch hacia arriba o hacia abajo (dependiendo de las circunstancias) de aproximadamente 0.005-0,01 Nm...

Se puede observar que este momento tiene el mismo orden de magnitud del momento de pitch estimado creado por el flujo de aire a través de la estructura de la aeronave. Incluso si hemos sobreestimado el último (que es bastante probable) es claro que podría ser influyente.

Un modelo de las fuerzas y momentos aerodinámicos sobre de la estructura del aeronave sólo puede construirse si se dispone de datos experimentales como se mencionó anteriormente. Idealmente, estos datos se han obtenido en un túnel de viento con los rotores unidos a la estructura del avión y en funcionamiento, con el fin de dar cuenta de la interferencia causada por estos.

Es probable que tenga poco impacto en la aceleración lineal del QuadRotor (o, más exactamente, en la de su Centro de Gravedad), ya que es al menos un orden de magnitud menor que la fuerza típica que actúa sobre el vehículo (el empuje). Esto es cierto para una amplia gama de velocidades de hasta al menos 10 m / s. Por lo tanto, para los estudios de rendimiento a velocidades limitadas a ese rango de  $F_{Aeronave}$  puede ser:

$$
F_{Aeronave} \approx 0 \tag{3.16}
$$

 $M_{Aeronave}^O$ Es importante por su contribución a la amortiguación del sistema. Tiende a oponerse a la rotación angular de la estructura del avión y por lo tanto es probable que aumente la amortiguación. Como el QuadRotor es una máquina inherentemente inestable, esto podría llegar a ser muy importante.

Desafortunadamente, no hay manera fácil de calcular $M_{Aeronave}^0$ . Un enfoque poco entusiasta a la tarea de medir con precisión probablemente resultará en que sea ya sea subestimado o sobreestimado. Por lo tanto, se supone que:

$$
M_{Aeronave}^0 \approx 0 \tag{3.17}
$$

Esto puede convertirse en una seria limitación del modelo y debe ser tenido en cuenta al interpretar los resultados de una simulación. En aquellos casos en los que la suma de los otros momentos que actúan en O es pequeña, la influencia de  $M_{Aeronave}^0$ podría ser importante." [19]

Vale la pena señalar que, en la medida de los conocimientos del autor, no hay intentos serios de que se haya puesto todavía la comunidad de investigación a modelar las fuerzas y momentos aerodinámicos sobre el fuselaje del QuadRotor. (Sánchez Miguel Ángel et al, 2011).

#### 3.3 Ecuaciones de navegación

La ecuaciones navegación para la posición $X_e, Y_e, Z_e$  y así como la velocidad  $u_e, v_e, w_e$  del punto  $O$ de la figura 23 del QuadRotor, están definidos respecto a un sistema referencia inercial fijo sobre los ejes en tierra. Para ello, será necesario adoptar las siguientes ecuaciones (Sánchez Miguel Ángel et al, 2011):

donde:

$$
u_e = \dot{X}_e \tag{3.18}
$$

$$
v_e = \dot{Y}_e \tag{3.19}
$$

$$
w_e = \dot{Z}_e \tag{3.20}
$$

$$
u_e = u \cos \theta \cos \psi + v(\sin \phi \sin \theta \cos \psi - \cos \phi \sin \psi) +
$$
  
+ 
$$
w(\cos \phi \sin \theta \cos \psi + \sin \phi \sin \psi)
$$
 (3.21)

$$
v_e = u \cos \theta \operatorname{sen} \psi + v(\operatorname{sen} \phi \operatorname{sen} \theta \operatorname{sen} \psi - \cos \phi \operatorname{cos} \psi) ++ w(\cos \phi \operatorname{sen} \theta \operatorname{sen} \psi - \operatorname{sen} \phi \operatorname{sin} \psi)
$$
(3.22)

$$
w_e = -u \operatorname{sen} \theta + v \operatorname{sen} \phi \cos \theta + w \cos \phi \cos \theta \tag{3.23}
$$

Las tres últimas ecuaciones pueden ser reescritas con una notación:

$$
(\boldsymbol{V}_o)_e = M_{DC}^T \cdot \boldsymbol{V}_o \tag{3.24}
$$

 $(V_o)_e$ Es el vector de velocidad con sus componentes  $u_e$ ,  $v_e$ ,  $w_e$ .

 $M_{DC}$ Es la Matriz de Dirección de Cosenos y  $M_{DC}^T$  es su transpuesta.

$$
M_{DC}^{T} = \begin{bmatrix} \cos \theta \cos \psi & \sin \phi \sin \theta \cos \psi - \cos \phi \sin \psi & \cos \phi \sin \theta \cos \psi + \sin \phi \sin \psi \\ \cos \theta \sin \psi & \sin \phi \sin \theta \sin \psi + \cos \phi \cos \psi & \cos \phi \sin \theta \sin \psi - \sin \phi \cos \psi \\ -\sin \theta & \sin \phi \cos \theta & \cos \phi \cos \theta \end{bmatrix} \tag{3.25}
$$

Las variables $\phi$ ,  $\theta$ ,  $\psi$ y u,  $\nu$ ,  $w$  se obtienen por medio de:

Las 3 Relaciones Cinemáticas de la referencia:

 $\dot{\phi} = p + (qsen\phi + r cos\phi) tan\theta$  (3.26)

$$
\dot{\theta} = q \cos \phi - r \, \text{sen} \phi \tag{3.27}
$$

$$
\dot{\psi} = (q \operatorname{sen} \phi + r \operatorname{cos} \phi) \operatorname{sec} \theta \tag{3.28}
$$

Dónde: p, q, r - Son los componentes respectivos de la velocidad angular del aeronave en los ejes del cuerpo.

La Ecuación de fuerzas que está dada por la ecuación 3.29

$$
\mathbf{F} = \sum_{m} \mathbf{F}_{m} + m_{T}g + \mathbf{F}_{Aerenove}
$$
 (3.29)

Donde:

**F** – es el resultado de todas las fuerzas externas ejercidas sobre el vehículo. Estas son el peso y las fuerzas aerodinámicas (incluyendo las fuerzas sobre las aspas y sobre los otros elementos).

 $F_m$  – es el resultado de las fuerzas ejercidas por el flujo de aire sobre el sistema de hélices.

 $m_T$  – es la masa total del aeronave.

– Proyección en los ejes de la aceleración gravitacional

 $F_{Aerenove}$  – Es el resultante de las fuerzas ejercidas por el flujo de aire sobre el Aeronave

donde podemos leer g como:

$$
g = -\text{sen}\theta_i + \text{sen}\,\phi\,\cos\theta_j + \cos\phi\,\cos\theta_k \tag{3.30}
$$

Respectivamente, que pueden utilizar las ecuaciones de navegación para calcular  $u_e$ ,  $v_e$ ,  $w_e$ ,  $x_e$ ,  $y_e$ ,  $z_e$ , para cualquier tiempo dado tiempo.

## **4. Modelado, análisis y desarrollo del QuadRotor**

En el capítulo anterior se definió la estructura básica de un QuadRotor que consiste en una estructura central donde se encuentran las baterías y la electrónica del UAV (aviónica) unida a cuatro largueros con un conjunto propulsor (motor-hélice) en el extremo de cada uno de ellos, formando una cruz con 90° de ángulo respectivo, el fuselaje AduCpter3DR (ver Fig. 24) nos cumple estas necesidades.

En este capítulo abordaremos al UAV-QuadRotor desde sus partes más alejadas del centro y describiremos acercándonos hacia el centro de la estructura hasta llegar al análisis central de la electrónica que se describe de forma descendente.

# **4.1 Fuselaje**

El fuselaje por definición es la parte principal de una aeronave; en su interior se sitúan los diversos sistemas y equipos que sirven para dirigir el avión. También, sirve como estructura central a la cual se acoplan las demás partes del avión, como el grupo motopropulsor o el tren de aterrizaje. En el caso de nuestra aeronave, el fuselaje nos servirá para mantener la forma de nuestro QuadRotor, a la vez de tener un espacio específico para colocar nuestra electrónica, rotores y dispositivos (ver Fig. 24).

En este caso utilizaremos, el fuselaje del ArduCopter3DR (ver Fig. 24), el cual es un fuselaje ya estructurado para colocar e implementarla electrónica así como el sistema multirrotor, este modelo incluye una tarjeta de distribución de poder que se utilizó para suministrar energía a todo nuestro sistema.

La idea general de utilizar la tarjeta de distribución de poder es conectar a una sola batería todos los controles electrónicos de velocidad (ESC's), tener los conectores para la señal de modulación por ancho de pulso (PWM) que reciben los ESC, y los ESC contienen un circuito eliminador de batería (BEC) (Aeromodelismo Eléctrico de R.C., 2013) que suministra el voltaje adecuado a la tarjeta AMP 1 IMU Shiel.

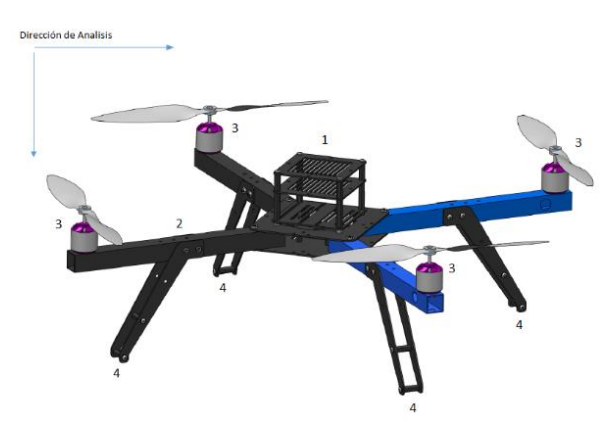

Figura 24. Fuselaje AduCpter3DR .1.-Estructuracentral (batería y aviónica), 2.- Larguero, 3.- Conjunto propulsor (motor-hélice), 4.- Tren de aterrizaje Assembly Instructions - 3D Robotics. Recuperado d[e http://stuff.storediydrones.com/ArduCopter3DRAssemblyInstructions](http://stuff.storediydrones.com/ArduCopter3DRAssemblyInstructions)

#### **4.2 Rotores**

Tabla 3.Variables

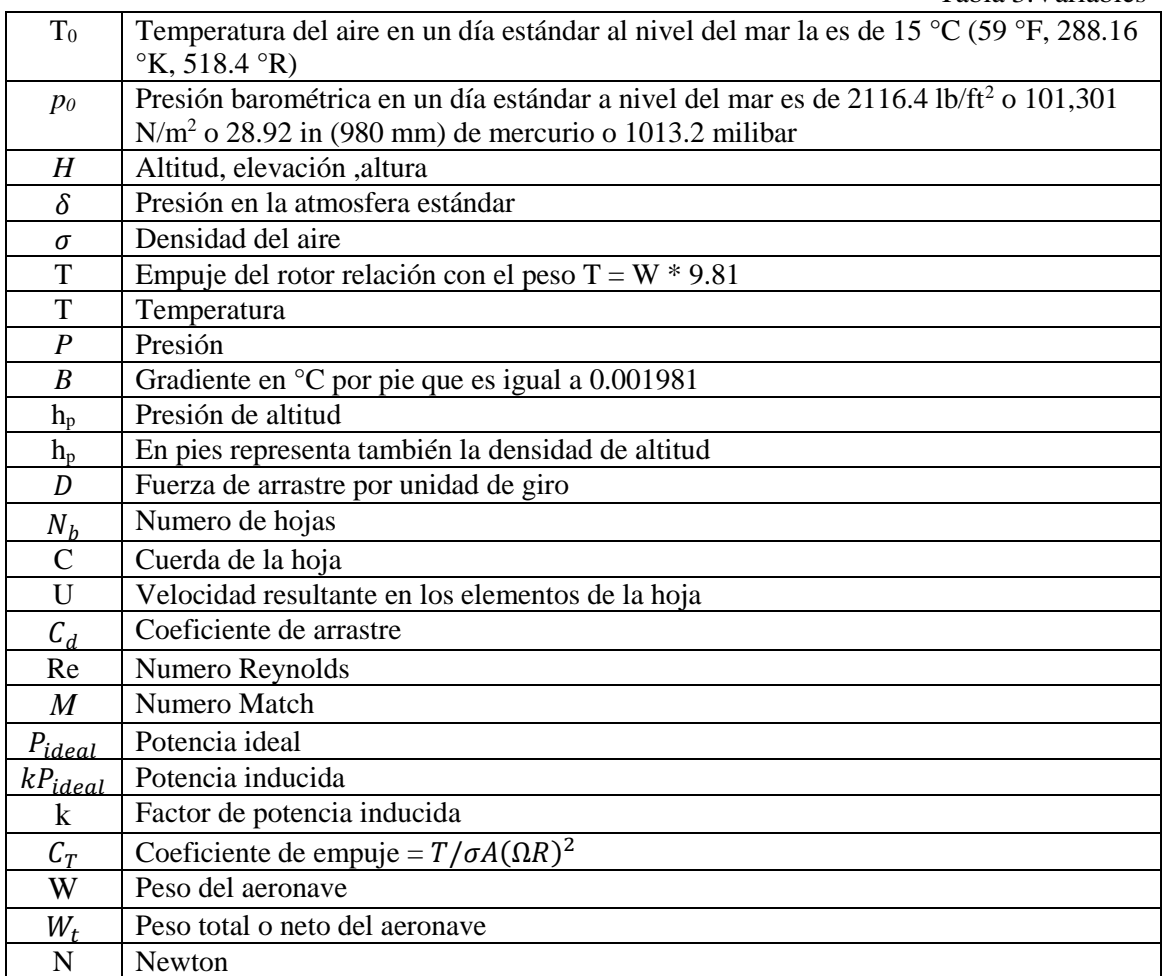

J. Gordon Leishman, (2006) Principles of Helicopter Aerodynamics 0-521-85860-7

Para los rotores se calculó la potencia para mantener un vuelo estático en el aire, esta es una propiedad principal de un multirrotor, con las variables de la tabla 1para el calculó Gordon Leishman (2006) nos da la fórmula para calcular la potencia para la sustentación:

$$
P = P_i + P_0 = \frac{kW^{3/2}}{\sqrt{2\rho A}} + \rho A(\Omega R)^3 \left(\frac{\sigma c_d}{8}\right) = \left(\frac{1}{FM}\right) \frac{W^{3/2}}{\sqrt{2\rho A}}
$$
(4.1)

donde tenemos que

 $P =$ Potencia del rotor  $P_i$  = Potencia inducida

P<sup>0</sup> =Perfil de potencia

k = Factor de corrección de potencia inducida

 $c_{d_0}$  = Coeficiente de perfil de arrastre promedio de las secciones de la Hoja W = Peso del QuadRotor total ρ = Densidad del fluido (densidad del aire)  $A = \text{Area}$  que abarca el disco del rotor  $\Omega$  = Frecuencia rotacional de la hoja  $R =$ Radio de la hoja  $\sigma$  = Solidez del rotor  $FM = A$  la figura del merito

siendo:

**Potencia del rotor:** la variable principal que necesitamos conocer para mantener a nuestra aeronave en un vuelo estacionario.

**Potencia inducida:** tiene una relación con la potencia ideal con relación entre el empuje (T), que debe de tener el motor para sostener la aeronave, el cual debe de ser igual al peso (W) de la misma, es inversamente proporcional a el área del disco que se genera cuando se gira la hélice, y la densidad del mismo aire:

$$
P_{ideal} = \frac{T^{3/2}}{\sqrt{2\rho A}}\tag{4.2}
$$

Esta forma de calcular la potencia es ideal, para la medición real, se genera el factor de potencia inducida, que es la medida que se toma del rotor sin la carga útil (solamente cargando su peso). El cual tiene un valor promedio de k= 1.5 (para nuestro UAV) con perdida ideal, el valor promedio que se tiene para una perdida no ideal es de  $k = 1.15$  el cual utilizaremos para nuestros cálculos futuros.

Por lo tanto al momento de multiplicarlo por nuestra ecuación 4.1 tenemos una medida de potencia con pérdida, es una medida para efectos no ideales:

$$
P_i = \frac{kT^{3/2}}{\sqrt{2\rho A}}\tag{4.3}
$$

Como el empuje de nuestro rotor, T, debe de ser igual al peso de nuestro QuadRotor por la gravedad 9.81 m/s necesitamos nuestra medida de empuje en Newtons, donde  $T = W = W_{k,q}^*$  9.81, por lo tanto nuestra ecuación de potencia inducida para efectos no ideales, la podemos escribir de la siguiente manera:

$$
P_i = \frac{kW^{3/2}}{\sqrt{2\rho A}}\tag{4.4}
$$

**Perfil de potencia:** Es una estimación de la potencia consumida por el rotor que requiere del conocimiento de coeficientes de arrastre de las hojas del rotor que conforman la hélice. Un resultado puede ser obtenido de un análisis de elemento a elemento de las fuerzas seccionales de arrastre y una integración radial de las fuerzas a lo largo de toda la hoja usando la siguiente función:

$$
P_0 = \Omega N_b \int_0^R D_y dy \tag{4.5}
$$

Donde  $N_b$  es el número de hojas, y D es la fuerza de arrastre por unidad de giro en una sección de la hoja a una distancia *y* del eje de rotación. La fuerza de arrastre puede ser expresada convencionalmente:

$$
D = \frac{1}{2}\rho U^2 c C_d = \frac{1}{2}\rho (\Omega y)^2 c C_d \tag{4.6}
$$

donde, c, es la cuerda de la hoja, U, es la velocidad resultante en los elementos de la hoja. Si el perfil de la sección del coeficiente de arrastre,  $C_d$ , asumimos que es constante e independiente de Re y M (que serían el Numero Reynolds y el número Mach respectivamente), y la hoja no es estrecha en la base (por ejemplo una hoja rectangular), entonces el perfil de potencia integrado resulta ser:

$$
P_0 = \frac{1}{8} N_b \rho \Omega^3 c C_d R^4 \tag{4.7}
$$

Convirtiéndolo a un coeficiente estándar de potencia lo dividimos todo por  $\rho A(\Omega R)^3$ :

$$
C_{P_0} = \frac{1}{8} \left( \frac{N_b c R}{A} \right) C_{d_0} = \frac{1}{8} \left( \frac{N_b c R}{\pi R^2} \right) C_{d_0} = \frac{1}{8} \left( \frac{N_b c}{\pi R} \right) C_{d_0} = \frac{1}{8} \sigma C_{d_0}
$$
(4.8)

El grupo  $N_b cR/A$  o  $N_b c/\pi R$  es conocido como la *solidez del rotor*, como es un coeficiente, Para pasarlo a una función se multiplica nuevamente por lo que seria  $\rho A(\Omega R)^3$ , teniendo como resultado:

$$
P_0 = \rho A(\Omega R)^3 \left(\frac{\sigma c_d}{8}\right) \tag{4.9}
$$

**Factor de potencia inducida, k**:Como se explicó en la potencia inducida este factor es un elemento no ideal, el cual se basa en las medidas hechas en las pruebas de los rotores aislados (sin la estructura del avión), se coloca en una torre en la cual se pone a flotar el rotor, cuando se ha elevado lo suficiente como para liberarse de los efectos de la interferencia de la tierra, se toman las mediciones, en la siguiente tabla se observan las mediciones que resultan de los cálculos usando diferentes valores de k y de  $c_{d_0}$ , los valores que se calcularon y los que se obtuvieron en la experimentación (ver Fig. 25).

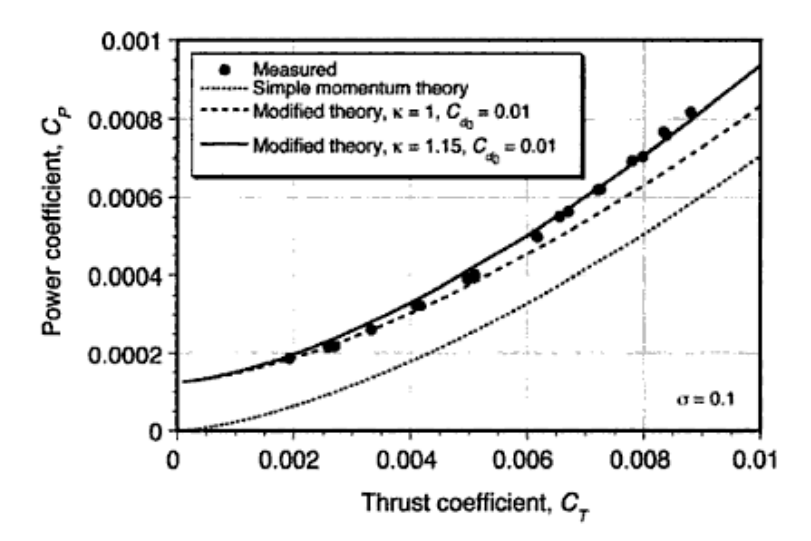

Figura 25. Gráfica los resultados del momento teórico de la teoría modificada con diferentes valores de k, y  $c_{d_0}$ J. Gordon Leishman, (2006) Principles of Helicopter Aerodynamics 0-521-85860-7

Comparándolo con la gráfica donde despliegan los valores medidos. Podemos observar que las mediciones (Measured) reales obtenidas, las podemos caracterizar con los valores donde  $k = 1.15$ , el cual nos describiría un comportamiento no ideal, aunque se asignara este valor a k de manera inicial.

**Coeficiente de perfil de arrastre promedio de las secciones de la Hoja,**  $c_{d_0}$ **: Entendamos que el** coeficiente de arrastre es una cantidad adimensional que se usa para cuantificar la resistencia del arrastre de un objeto en un fluido que lo rodea. Del mismo modo que el factor de potencia inducida, tenemos que un valor real, es de 0.01, esto debido a que estamos tomando una referencia donde tenemos una hoja rectangular.

Podemos definir el coeficiente de arrastre como:

$$
c_d = \frac{2F_d}{\rho v^2 A} \tag{4.10}
$$

donde tenemos que:

 $F_d$ : Es la fuerza de arrastre, que por definición es la componente de fuerza en la dirección de la velocidad de flujo

 $\rho$ : Es la densidad de masa del fluido.

: es la velocidad relativa del objeto en relación con el fluido

: Es el área de referencia.

**Peso, W:** El peso y empuje se asume que tienen la misma magnitud ver figura 26, el rotor tiene un empuje igual el peso que se le distribuye, en el caso de que tengamos 2 rotores, tenemos que el peso lo podemos dividir entre los dos rotores en este caso tendríamos que calcular, la potencia de cada motor, tomando en cuenta que cada uno cargara la mitad del peso total teniendo que  $W = W_t/N_{\text{rot}}$ , **d**onde W<sub>t</sub> es el peso total del aeronave y N<sub>rot</sub> es el número total de rotores que vamos a utilizar.

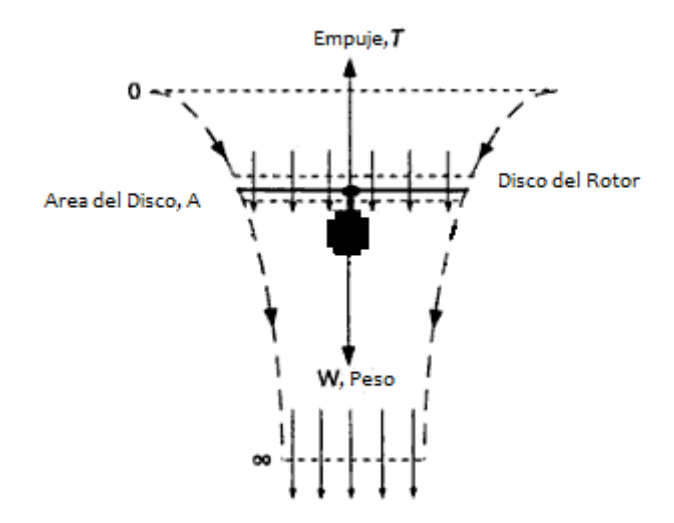

Figura 26. El empuje es igual al peso que carga el rotor J. Gordon Leishman, (2006) Principles of Helicopter Aerodynamics 0-521-85860-7 .

#### **Densidad del fluido (Densidad del Aire),** *ρ:*

Un punto importante que debemos de recordar en el funcionamiento del rotor y el rendimiento del multirrotor en conjunto es en función de la densidad del aire en el cual se está moviendo. Esto en si no es predecible para el rendimiento del QuadRotor, por lo cual los tomaremos como datos estándar. Por ejemplo, si disminuimos su densidad (incrementando la altitud y/o temperatura), esto dará lugar a que se requiere una mayor potencia para el despegue del peso total (GOTW Gross takeoff weight) de la misma aeronave.

Para resolver este problema el Estándar de Atmósfera Internacional (International Standard Atmosphere (ISA)), ha establecido, la altura en relación a la atmosfera estándar que corresponde a las propiedades del aire en que QuadRotor se puede encontrar volando. Los estándares están definidos en Minzner et al. (1959), El ICAO (Organización Internacional de Aeronáutica Civil (International Civil Aviation Organization)) (1964), y NASA Administración Nacional de Aeronáutica y del Espacio ((National Aeronautics and Space Administration)) (1966), en un día estándar al nivel del mar la temperatura del aire es, *T0*, de 15 °C (59 °F, 288.16 °K, 518.4 °R), con una presión barométrica es,  $p_0$ , de 2116.4 lb/ft<sup>2</sup> o 101,301 N/m<sup>2</sup> o 28.92 in (980 mm) de mercurio o 1013.2 milibar.

La presión en la atmosfera está en función de la altitud (elevación), *h*, y la densidad del aire está en función de la altitud y la temperatura. La presión en la atmosfera estándar es definida en condiciones estándar como:

$$
\frac{p}{p_0} = \delta = (1 - 6.876X10^{-6}h)^{5.265}
$$
\n(4.11)

donde *h* está en pies (ft), y la densidad está definida por:

$$
\frac{\rho}{\rho_0} = \sigma = (1 - 6.876X10^{-6}h)^{4.265}
$$
\n(4.12)

En la atmosfera baja donde el QuadRotor normalmente vuela (digamos, debajo de 20,000 ft o 6,000 m), el valor estándar de la densidad del aire puede dar una aproximación cercana con la ecuación.

$$
\frac{\rho}{\rho_0} = \exp\left(\frac{-0.0297h}{1000}\right) \tag{4.13}
$$

donde *h*, está expresada en pies y  $\rho_0 = 0.002378$  slugs/ft<sup>3</sup>para el Sistema Internacional de unidades (SI), la ecuación correspondiente es:

$$
\frac{\rho}{\rho_0} = \exp\left(\frac{-0.0296h}{304.8}\right) \tag{4.14}
$$

donde ahora *h* esta expresada en metros y  $\rho_0 = 1.225 \text{kg/m}^3$ , Esta expresión es útil para la evaluación inicial de los efectos de la altitud en el QuadRotor y el rendimiento de rotores.

Arriba de los 36,000 pies (11 km) de altitud, la presión, *p*, y la temperatura, *T*, están relacionados por:

$$
\frac{dp}{p} = \frac{dT}{T} \frac{1}{R} \left(\frac{dh}{dT}\right) \tag{4.15}
$$

donde el gradiente estándar, dT/dh es 6.51 °K o (6.51 °C) por kilómetro de altitud o 3.57 °R (o 3.57 °F) por cada 1000 pies de altitud. La temperatura en la atmosfera estándar es una función lineal decreciente de la altitud y puede ser expresada por:

$$
T = 59 - 3.57 \left(\frac{h}{1000}\right)
$$
 En unidades de °F (4.16)

*h*, está expresada en pies, o

$$
T = 15 - 1.983 \left(\frac{h}{304.8}\right) \text{En unidades de } ^{\circ}\text{C}
$$
 (4.17)

*h*, está expresada en metros, o

$$
T = 15 - 0.001981 h = 15 - Bh
$$
 En unidades de °C (4.18)

donde *B = 0.001981*, es el gradiente en °C por pie y la altitud *h* está dada en pies.

Integrado la ecuación 4.15 desde el nivel del mar usando el gradiente estándar nos da una relación entre la temperatura y presión, usando la ecuación de la correspondiente densidad del aire. La presión de altitud, hp, es la altura a la que se encuentra una determinada presión en la atmósfera estándar. Esta está dada por:

$$
h_p = \frac{T_0}{B} \left[ 1 - \left(\frac{p}{p_0}\right)^{0.1903} \right] = \frac{518.4}{0.00357} \left[ 1 - \left(\frac{p}{p_0}\right)^{0.1903} \right] \tag{4.19}
$$

El resultado se puede convertir de pies a metros multiplicándolo por 0.3048. Los altímetros usados en todas las aeronaves son calibrados acorde a la ecuación 4.19. La densidad de altitud en pies, h<sub>p</sub>, es definido usando la densidad del ambiente en la relación:

$$
h_p = \frac{T_0}{B} \left[ 1 - \left( \frac{p}{p_0} \right)^{0.235} \right] = \frac{518.4}{0.00357} \left[ 1 - \left( \frac{p}{p_0} \right)^{0.235} \right] \tag{4.20}
$$

Mientras que la densidad de altitud es la que afecta el rendimiento del QuadRotor, la ventaja de usar la presión de altitud es que es una función solo de la presión ambiental. Esto se hace estableciendo el valor en el altímetro (ventana de Kohlsman) a la presión estándar del nivel del mar que es de  $p_0$  $= 29.92$  pulgadas, o 1,013.2 milibar (equivalente a 2,116.4 lb/ft<sup>2</sup> o 101,301 N/m<sup>2</sup>).

En la tabla 4 se muestran los valores en relación a la altitud y la densidad del aire...

| Altitude<br>(f <sub>t</sub> ) | Altitude<br>(m) | Temperature<br>$(^{\circ}F)$ | Temperature<br>$(^{\circ}C)$ | Density ratio<br>$(\rho/\rho_0)$ | Pressure ratio<br>$(p/p_0)$ |
|-------------------------------|-----------------|------------------------------|------------------------------|----------------------------------|-----------------------------|
| $\theta$                      | $\Omega$        | 59.0                         | 15.2                         | 1.0000                           | 1.0000                      |
| 1,000                         | 304             | 55.4                         | 13.2                         | 0.9771                           | 0.9644                      |
| 2,000                         | 609             | 51.9                         | 11.2                         | 0.9428                           | 0.9298                      |
| 3,000                         | 914             | 48.3                         | 9.3                          | 0.9151                           | 0.8962                      |
| 4,000                         | 1,219           | 44.7                         | 7.3                          | 0.8881                           | 0.8637                      |
| 5,000                         | 1.524           | 41.2                         | 5.3                          | 0.8617                           | 0.8320                      |
| 6,000                         | 1,828           | 37.6                         | 3.3                          | 0.8359                           | 0.8014                      |
| 7,000                         | 2,133           | 34.0                         | 1.3                          | 0.8106                           | 0.7716                      |
| 8,000                         | 2,428           | 30.4                         | $-0.6$                       | 0.7860                           | 0.7428                      |
| 9,000                         | 2.743           | 26.9                         | $-2.6$                       | 0.7620                           | 0.7128                      |
| 10,000                        | 3,048           | 23.3                         | $-4.6$                       | 0.7385                           | 0.6877                      |
| 11,000                        | 3,352           | 20.1                         | $-6.6$                       | 0.7155                           | 0.6614                      |
| 12,000                        | 3,657           | 16.52                        | $-8.6$                       | 0.6932                           | 0.6360                      |

Tabla 4. Valores por la International Standard Atmosphere

Minzner et al. (1959), El ICAO (Organización Internacional de Aeronáutica Civil (International Civil Aviation Organization)) (1964), y NASA Administración Nacional de Aeronáutica y del Espacio ((National Aeronautics and Space Administration)) (1966)

**Área que abarca el disco del rotor, A:** El área a lo que se refiere es al área total que abarcaría el circulo que se dibuja cuando gira la hélice del o los rotores, que sería la fórmula del circulo A =  $\pi R^2$ , tomando en cuenta la medida de la hélice es el diámetro de está (ver Fig. 22).

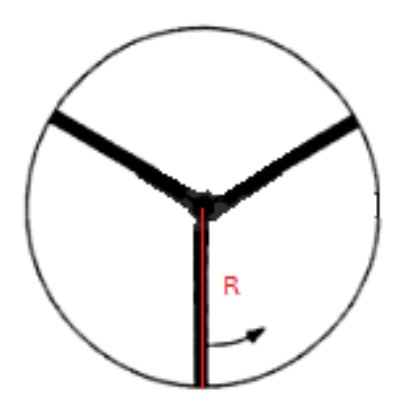

Figura 27. Área de las hélices del rotor J. Gordon Leishman, (2006) Principles of Helicopter Aerodynamics 0-521-85860-7

**Radio de la hoja, R:** Es el radio que ocupa una sola hoja este dato también se utiliza en el cálculo del área y podemos observarlo en la figura 22.

**Solidez del rotor, : Indica** la relación entre el área ocupada por las palas y la barrida por ellas en un giro (Área del Disco). El rotor con palas anchas o con gran número de ellas propende a desviar el viento alrededor de sí mismo y deja pasar menos, en consecuencia, a través de las palas. Una solidez alta implica también un elevado par de arranque, así como una velocidad de giro baja, lo cual significa que buena parte de la energía del viento se disipa en los torbellinos formados en la estela. Un rotor menos sólido, que tiene menos palas, rinde mucho más. El diámetro del tubo de corriente que intercepta el rotor, que es la porción de aire afectada, se indica con las líneas superiores e inferiores (ver Fig. 23).

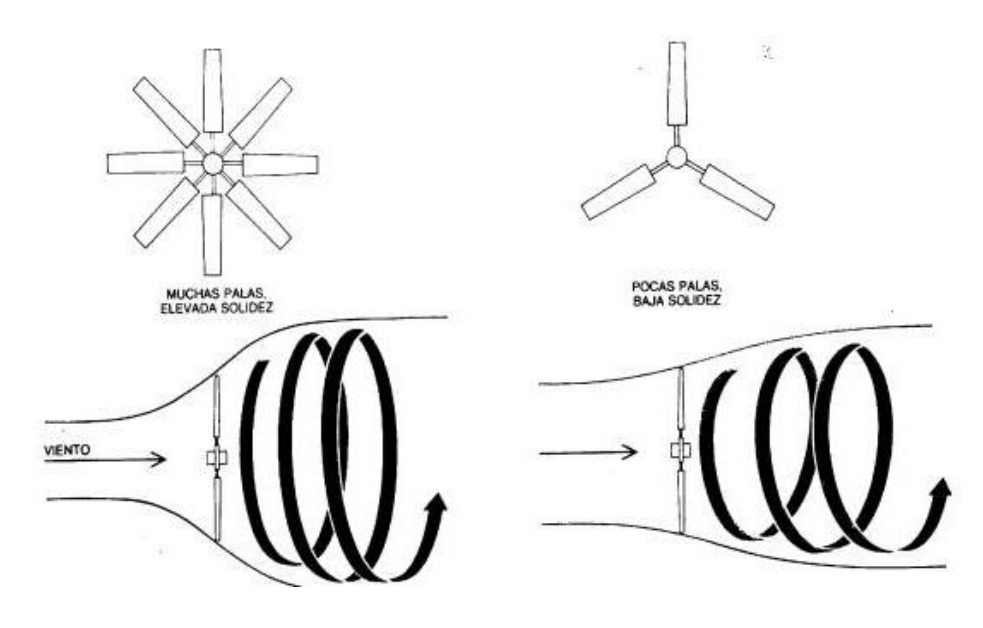

Figura 28. Ejemplo de la relación de la solidez y el número de aspas Paul Gipe. John Wiley & Sons, Inc. N. York. Wind Energy Comes of Age.

La ecuación para calcular la solidez, es la siguiente:

$$
\sigma = \frac{N_b cR}{A} = \frac{N_b cR}{\pi R^2} = \frac{N_b c}{\pi R}
$$
\n(4.21)

Donde tenemos que:  $N_b$  = Número de hojas que tenemos en el rotor c= Es la longitud de la cuerda.  $R =$ Radio de la Hoja  $A = \text{Area}$  que abarca el disco del rotor

**Figura del mérito (Figure of merit), FM:** Es el factor de eficiencia en el rotor en un multirrotor, y es una medida adimensional del coeficiente de empuje en suspensión.

Para la figura del mérito J. Gordon Leishman, (2006) usa la modificación de la teoría del momento con una aproximación no ideal para potencia, la figura del mérito se puede escribir de la siguiente manera:

$$
FM = \frac{Potential \text{ det } \cdot \text{ det } \cdot \text{ det
$$

Donde tenemos que  $C_T$  es el coeficiente de empuje

Otra manera de escribir la figura del mérito seria:

$$
FM = \frac{P_{ideal}}{kP_{ideal} + P_0} = \frac{1}{k + \frac{P_0}{P_{ideal}}} = \frac{1}{k + \frac{P_0}{\sqrt{\frac{T}{A}}}} = \frac{1}{\frac{\sqrt{2\sigma}}{\sqrt{\frac{T}{A}} + \frac{8}{\sqrt{\frac{T}{A}}}}}
$$
(4.23)

Donde tenemos que T es el empuje, A es el área que abarca el disco del rotor.

### 4.2.1 Calculo del rotor, relación y selección de hélices

Con las definiciones y formulas ya vistas podemos realizar un cálculo con hélices estándar y calcular la potencia de nuestro rotor que necesitaremos como mínimo para mantener nuestro QuadRotor en vuelo suspendido.

La comenzar los cálculos consideraremos el número de rotores que vayamos se utilizan, para este ejemplo usaremos 4 rotores, esto nos indica que nuestro peso W, será:  $W = \frac{W_t}{A}$  $\frac{v_t}{4}$ . Tengamos un supuesto de que nuestro prototipo pesara 1 kg.

Entonces tenemos que el empuje se escribiría como:

$$
T = \frac{W_t}{4} * 9.81\tag{4.24}
$$

Por lo tanto

$$
T = .25*9.81 = 2.4525 N \tag{4.25}
$$

 $W = .25$  Kg

La segunda es el tipo de hélice podemos usar para este ejemplo, tomaremos dos tipos de hélice, la de 2 aspas y la de 3 aspas como se muestran en la siguiente figura 29.

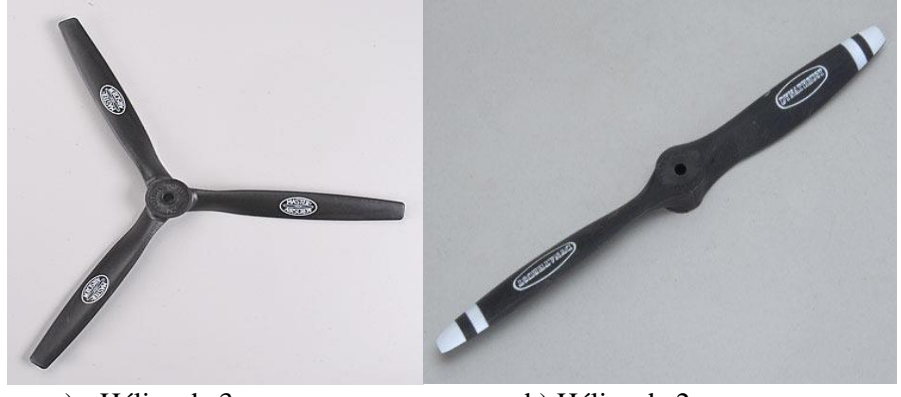

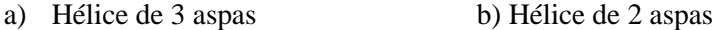

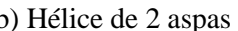

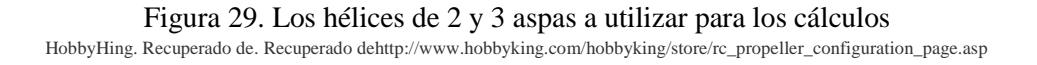

Algunos datos que se requieren aclarar son las dimensiones en las que se manejan este tipo de hélice, como por ejemplo el Pitch que es el avance teórico de una hélice en una revolución (en pulgadas), también define las características de la velocidad y la maniobrabilidad de vuelo, debemos tener en cuenta el "Twist" (torsión) de las cuchillas.

Por ejemplo, una hélice de 10x6 describe un diámetro de 10" con un Pitch de 6", se necesita calcular la velocidad de la hélice en "metros por segundo" (fps), el diámetro y las revoluciones por minuto (RPM).

Con una hélice de 6" de pitch, el avance es teórico es de 6" por revolución, mientras más rápido gire la hélice, más rápidamente se avanza. Sin embargo, las hélices tiene un límite práctico en lo rápido que puede girar (RPM), que se basa en la curva de potencia del motor y el diámetro de la hélice. Otra limitación práctica se debe a consideraciones de ruido. Estas limitaciones se pueden expresar por la velocidad punta (velocidad en la punta del aspa en la hélice).

A baja velocidad, las acrobacias aéreas, grandes despegues y aterrizajes, todo se puede lograr con hélices con un Pitch bajo, con un valor más alto reducen la capacidad de maniobra, pero pueden volar más rápido, debido a que las hélices estándar no tienen pitch variable, debemos de seleccionar

una hélice con un pitch en función del tipo de vuelo, la velocidad y capacidad de maniobra, con un pitch en algún punto medio alrededor de 65 a 70% del diámetro de la hélice.

Un factor limitante que disminuye la eficiencia de la hélice es la potencia del motor y arrastre de la aeronave, lo que significa que con una hélice de un pitch alto no se puede hacer un avión más rápido de lo que es capaz. Un pitch demasiado bajo puede resultar en menor consumo de energía y empuje.

Para calcular la potencia mínima que necesitaremos para realizar la suspensión en el aire de nuestra aeronave tomaremos nuestra Eq.4.1:

$$
P = \left(\frac{1}{FM}\right) \frac{W^{3/2}}{\sqrt{2\rho A}}\tag{4.26}
$$

De esta ecuación calcularemos primero las variables que se puedan obtener de forma directa por ejemplo el área del disco del rotor que podemos ver en la tabla 5 donde tenemos este cálculo para los casos propuesto:

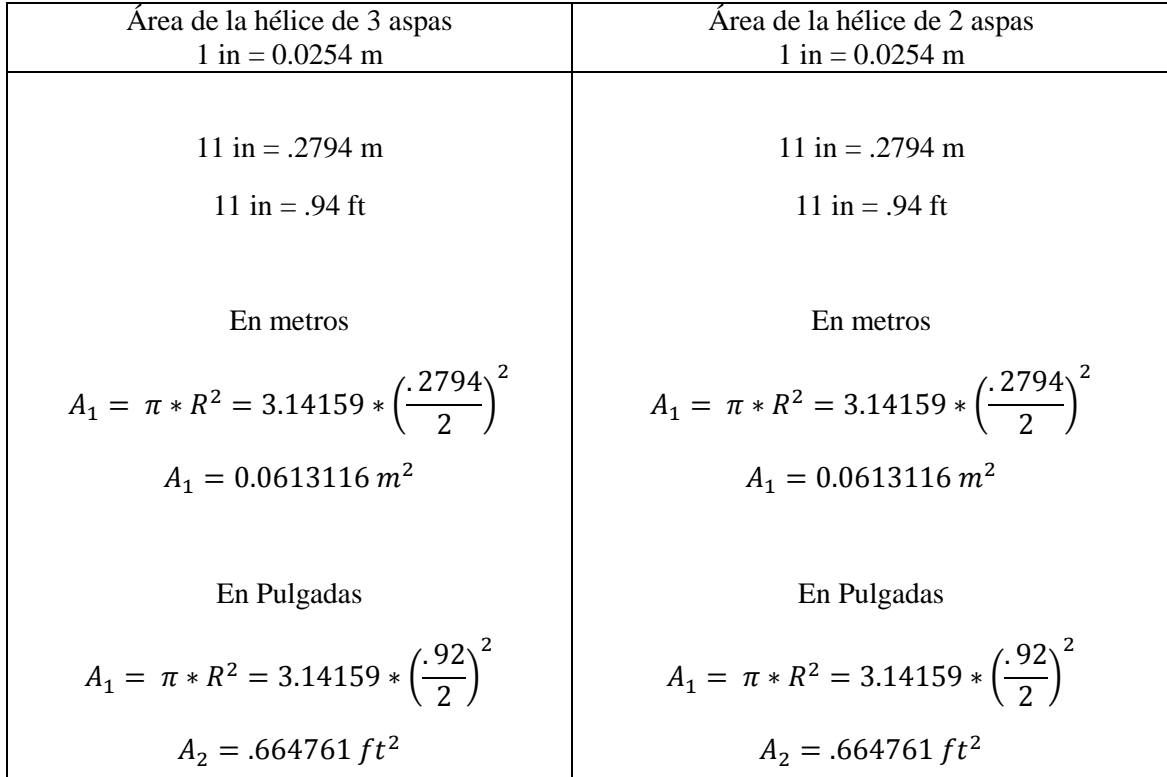

Tabla 5. Calculo del área para el rotor con hélices de 2 y 3 aspas

Leos M. G. (2013). Cálculo para Tesis

Como en los dos casos nuestro diámetro de la hélice son 11", tenemos que nuestros valores son iguales.

Para los cálculos la densidad del aire en este caso en la ciudad de México, utilizaremos la Tabla 4 es:

$$
\frac{\rho}{\rho_0} = 0.7860\tag{4.27}
$$

La ciudad de México se encuentra a una altitud Media de 2240 metros sobre el nivel del mar, utilizamos el valor de la tabla 4 que corresponda a un valor mayor a este, que sería el de 2428 metros sobre el nivel del mar.

Tenemos que  $\rho_0 = 101,301 \text{ N/m}^2$ , despejando y sustituyendo en la ecuación Eq.4.27 y la se reescribe de la siguiente manera:

$$
\rho = 0.7860 * 101{,}301 \text{ N/m}^2 \tag{4.28}
$$

Realizando la operación tenemos que

$$
\rho = 79622.586 \,\mathrm{N/m^2} \tag{4.29}
$$

Por lo que nuestra ecuación quedaría con los siguientes valores

$$
P = \left(\frac{1}{FM}\right) \frac{2.4525^{3/2}[N]}{\sqrt{2*79622.586\left[\frac{N}{m^2}\right]*0.0613116\left[m^2\right]}}
$$
(4.30)

El siguiente paso es calcular la figura del mérito tomando la ecuación Eq.4.23 tenemos que:

$$
FM = \frac{1}{\frac{\sqrt{2\sigma}}{T} + \frac{\frac{\sigma C_{d_0}}{8}}{\sqrt{\frac{T}{A}}}}
$$
(4.31)

Se calcula primero el parámetro de solides  $\sigma$ , ya que la misma medida que tenemos del empuje que se calculó anteriormente en la ecuación 4.25 donde:

$$
T = 2.4525 [N] \tag{4.32}
$$

Por lo tanto la solides del rotor obtenemos de la ecuación Eq.4.21

$$
\sigma = \frac{N_b c}{\pi R} \tag{4.33}
$$

En esta parte del cálculo de la solides que podemos ver en la tabla 6 donde usaremos el número de hojas que tienen nuestras hélices respectivamente, dado que las hélices que tenemos son del mismo fabricante, y de características similares donde tenemos una cuerda de 288 mm. (.00288 m.)

Tabla 6. Cálculo de la solides para el rotor con hélices de 2 y 3 aspas

| Solidez en hélice de 3 aspas                                                                         | Solides con hélice de 2 aspas                                                        |
|----------------------------------------------------------------------------------------------------|--------------------------------------------------------------------------------------|
| $\sqrt{\frac{N_b c}{\pi R}} = \frac{3 * .0275 \text{ [m]}}{\pi * .1397 \text{ [m]}}$<br>$\sigma = -$ | $\sqrt{\frac{N_b c}{\pi R}} = \frac{2 * .0275 \text{ [m]}}{\pi * .1397 \text{ [m]}}$ |
| $\frac{.0825}{0.43888}$<br>$= 0.1879$<br>$\sigma =$                                                  | $\frac{.055}{0.43888}$<br>$= 0.1253$<br>$\sigma =$                                   |

Leos M. G. (2013). Cálculo para Tesis

Teniendo nuestro valor de  $C_{d_0}$  con un valor de .008 que es el estándar en las hélices de los helicópteros convencionales las hélices que se utilizan cumplen con los estándares NACA.

Tenemos que en nuestra función Eq.4.23, sustituiremos los valores correspondientes y se mostrara el cálculo en la tabla 7 teniendo que:

$$
FM = \frac{1}{\frac{\sqrt{2\sigma}}{T} + \frac{\frac{\sigma C_{d_0}}{8}}{\sqrt{\frac{T}{A}}}}
$$
(4.34)

| Figura del mérito hélice de 3 aspas | Figura del mérito hélice de 2 aspas |  |
|-------------------------------------|-------------------------------------|--|
| $FM =$                              | FM                                  |  |
| $0.1879 * 0.08$                     | $0.1253*.008$                       |  |
| $\sqrt{2*0.1879}$                   | $\sqrt{2*0.1253}$                   |  |
| 8                                   | 8                                   |  |
| 2.4525 $[N]$                        | 2.4525 $[N]$                        |  |
| 2.4525[N]                           | 2.4525[N]                           |  |
| $\sqrt{0.0613116}$ $[m^2]$          | $\sqrt{0.0613116}$ $[m^2]$          |  |
| $FM =$                              | $FM =$                              |  |
| .0001879                            | .50059                              |  |
| .6130                               | .0001253                            |  |
| 2.4525[N]                           | 2.4525 $[N]$                        |  |
| 40.00058 <sub>1</sub>               | 40.00058                            |  |
| $\sqrt{m^2}$                        | $\lceil m^2 \rceil$                 |  |

Tabla 7. Cálculo de la figura del mérito para el rotor con hélices de 2 y 3 aspas

$$
FM = \frac{1}{0.2499 + \frac{.0001879}{6.32460 \frac{[N]}{[m^2]}}}
$$

$$
FM = \frac{1}{0.2041 \frac{1}{[N]} + \frac{.0001253}{6.32460 \frac{[N]}{[m^2]}}}
$$

$$
FM = \frac{1}{0.2041 \frac{1}{[N]} + \frac{.0001253}{6.32460 \frac{[N]}{[m^2]}}}
$$

$$
FM = \frac{1}{0.070151 \frac{1}{[N]} + .00001981 \frac{[m^2]}{[N]}}
$$

$$
FM = \frac{1}{0.20413 \frac{[m^2]}{[N]}} = 4.8987 \frac{[N]}{[m^2]}
$$

Leos M. G. (2013). Cálculo para Tesis

Obtenidos estos valores se calcula la potencia del rotor, de la ecuación Eq.4.30:

$$
P = \left(\frac{1}{FM}\right) \frac{2.4525^{3/2}[N]}{\sqrt{2*79622.586\left[\frac{N}{m^2}\right] * 0.0613116\left[m^2\right]}}
$$

El cálculo se observa en la tabla 8.

Tabla 8. Calculo de la potencia para el rotor con hélices de 2 y 3 aspas

| Potencia con hélice de 3 aspas                                           | Potencia con hélice de 2 aspas                                                                                                    |  |
|--------------------------------------------------------------------------|----------------------------------------------------------------------------------------------------|--|
|                                                                          | $\left(\frac{1}{4.0011\frac{[N]}{[m^2]}}\right)\frac{.25^{3/2}[N]}{\sqrt{2*79622.586\left[\frac{N}{m^2}\right]*0.0613116\,[m^2]}}$ $P = \left(\frac{1}{4.8987\frac{[N]}{[m^2]}}\right)\frac{.25^{3/2}[N]}{\sqrt{2*79622.586\left[\frac{N}{m^2}\right]*0.0613116\,[m^2]}}$ |  |
| $P = \left(\frac{1}{4.0011 \frac{[N]}{[m^2]}}\right) \frac{.125}{98.81}$ | $P = \left(\frac{1}{4.8987 \frac{[N]}{[m^2]}}\right) \frac{.125}{98.81}$                                                                                                    |  |
| $P = (0.2499) * 0.00126 = .000316$ KW                                    | $P = (0.2041) * 0.00126 = .000257$ KW                                                                                                    |  |
|                                                                          | $P = .257 W$                                                                                                    |  |

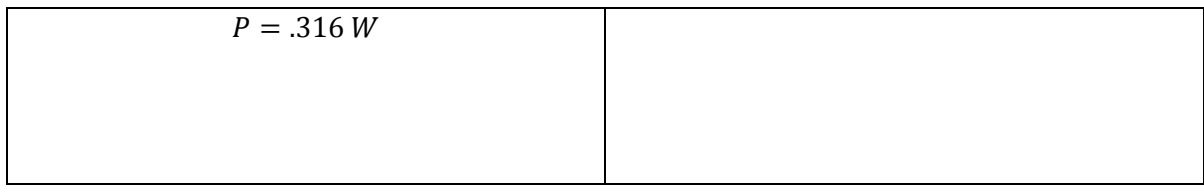

Leos M. G. (2013). Cálculo para Tesis

Se necesita menos potencia en la hélice de 2 aspas, que en la de 3, tomando en cuenta que es la potencia necesitaría para mantener el aeronave en un vuelo estático suspendido, esta potencia es la mínima que se requiere, es necesaria más potencia en el despegue y/o la elevación, la elección de nuestro motor con una mayor potencia de lo que se obtuvo, con esto aseguramos que se elevara a una distancia mayor del nivel de piso y consuma más potencia.

Notamos que al utilizar un diámetro demasiado grande y/o pitch demasiado alto puede el motor no acelerar con la mejor eficiencia. Con un diámetro demasiado pequeño y/o pitch pequeño, el motor no entrega el mejor empuje. Considerando que los QuadRotor pesados y lentos usan un gran diámetro y el pitch moderado, mientras que un avión rápido tendrá un diámetro más pequeño y un pitch más alto.

Como consideración extra para cambiar de una hélice de 2 aspas a una hélice de 3, si se quiere el mismo rendimiento de acuerdo con Windsor Propeller Company (2012) una regla general es disminuir el diámetro de la hélice por 1" o 2", y aumentar en una 1" o 2" el ángulo de ataque de la hélice.

En la Figura 30 se describen relaciones entre tamaños y modelos de motores y las hélices que hacen un buen juego con los motores.

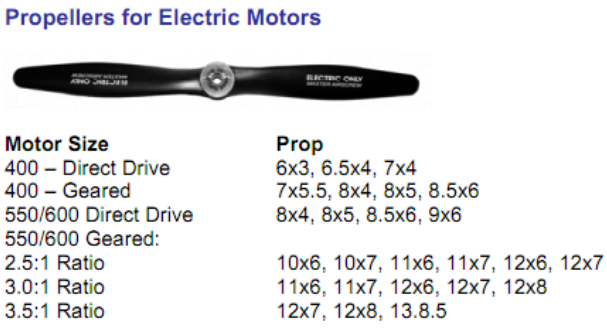

Figura 30. Relación de diferentes tipos de hélices con las medidas y modelos de rotores. Windsor Propeller Company, Inc. Master Airscrew SELECTING A PROPELLER. Recuperado de [http://masterairscrew.com/manualinstructions/SELECTING\\_A\\_PROPELLER2a.pdf](http://masterairscrew.com/manualinstructions/SELECTING_A_PROPELLER2a.pdf)

En la figura 31se muestra el motor que usaremos:

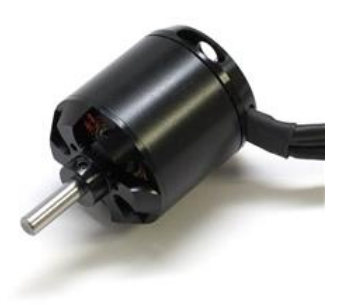

Figura 31 Motor AC2836-358, 880Kv. 3DRobotics Motor AC2836-358, 880Kv... Recuperado de http://store.3drobotics.com/

En la Tabla 9se observa las características del motor y las recomendaciones del fabricante:

Tabla 9. Características del Motor AC2836-358, 880Kv.

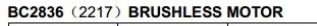

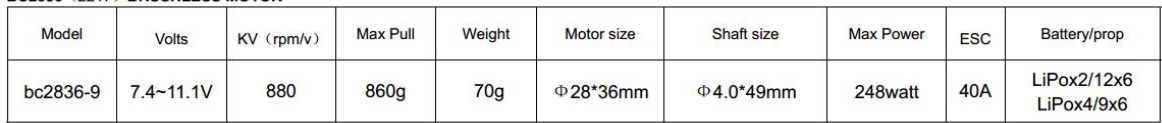

Características Recomendadas del Motor según el Fabricante:

- Tamaño: 28 x 36 mm
- Eje: 4mm
- RPM/V: 880
- Hélice: 11x47
- Batería: 2-4 S LiPo
- Peso: 72gr
- Cables: 35cm/18 AWG con conectores.

BC2836 Out-Runner Brushless Motor, Datasheet Motor modelo bc2836-9.

Comparando el resultado del cálculo de la potencia de un rotor para el vuelo estacionario en un solo punto, la potencia para la hélice de 2 aspas es  $P = .257w$  y la potencia de la de 3 aspas es  $P = .316w$ , y tomando los datos de la potencia máxima que se puede alcanzar nuestro motor seleccionado que es de  $P_{max} = 248w$ , tenemos que el motor es adecuado para los movimientos, el despeguen ascenso/descenso y aterrizaje de nuestro QuadRotor

.

### 4.2.2 Hélices

Para nuestro QuadRotor observando las características de la tabla 9, podemos observar que el motor puede llegar a cargar hasta 860g, con una hélice de 11x47 de dos aspas, y necesita para funcionar una batería LiPo mínimo de 2S y máximo de 4S (que va desde 7.4 V a 14.8 V), con esto el QuadRotor puede genera el suficiente empuje para levantar un máximo de hasta 3440 g, 3.4 kg de peso sin contar del fuselaje y electrónica hay que tener la consideración de utilizar dos tipos de hélices, las de giro en sentido de las manecillas de reloj y las que giran en contrasentido de las manecillas del reloj (ver Fig. 32) .

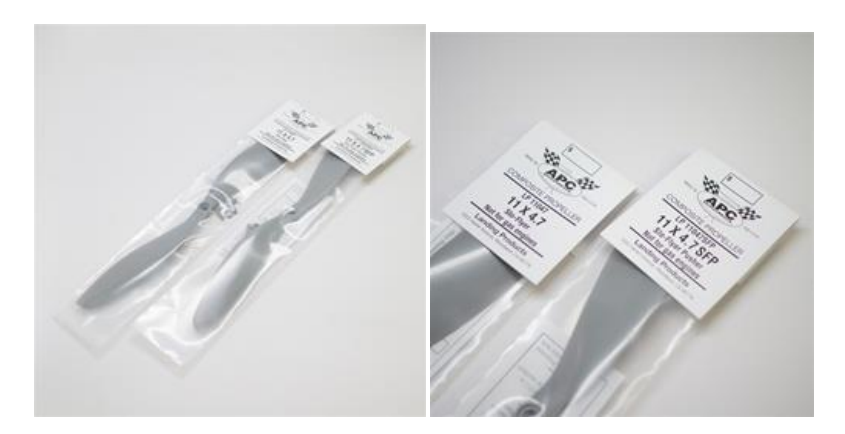

Figura 32. Juego de Hélices de 11x47, para giro en sentido de las manecillas del reloj y en contra sentido conocidas como Pusher. 3DRobotics Hélices 11x47. Recuperado de<http://store.3drobotics.com/>

## **4.3 Electrónica Interna del QuadRotor**

La electrónica que se utiliza en el sistema es la siguiente y se puede observar en la figura 33:

- Controlador electrónico de velocidad (ESC Electronic Speed Controler)
- El sistema de posicionamiento global (GPS)
- Magnetómetro
- La comunicación de telemetría (Xbee**®** )
- Los instrumentos de vuelo y navegación (APM 1 IMU Shield)
- La computadora de vuelo (ATMega 2560)
- Batería (LIPO)

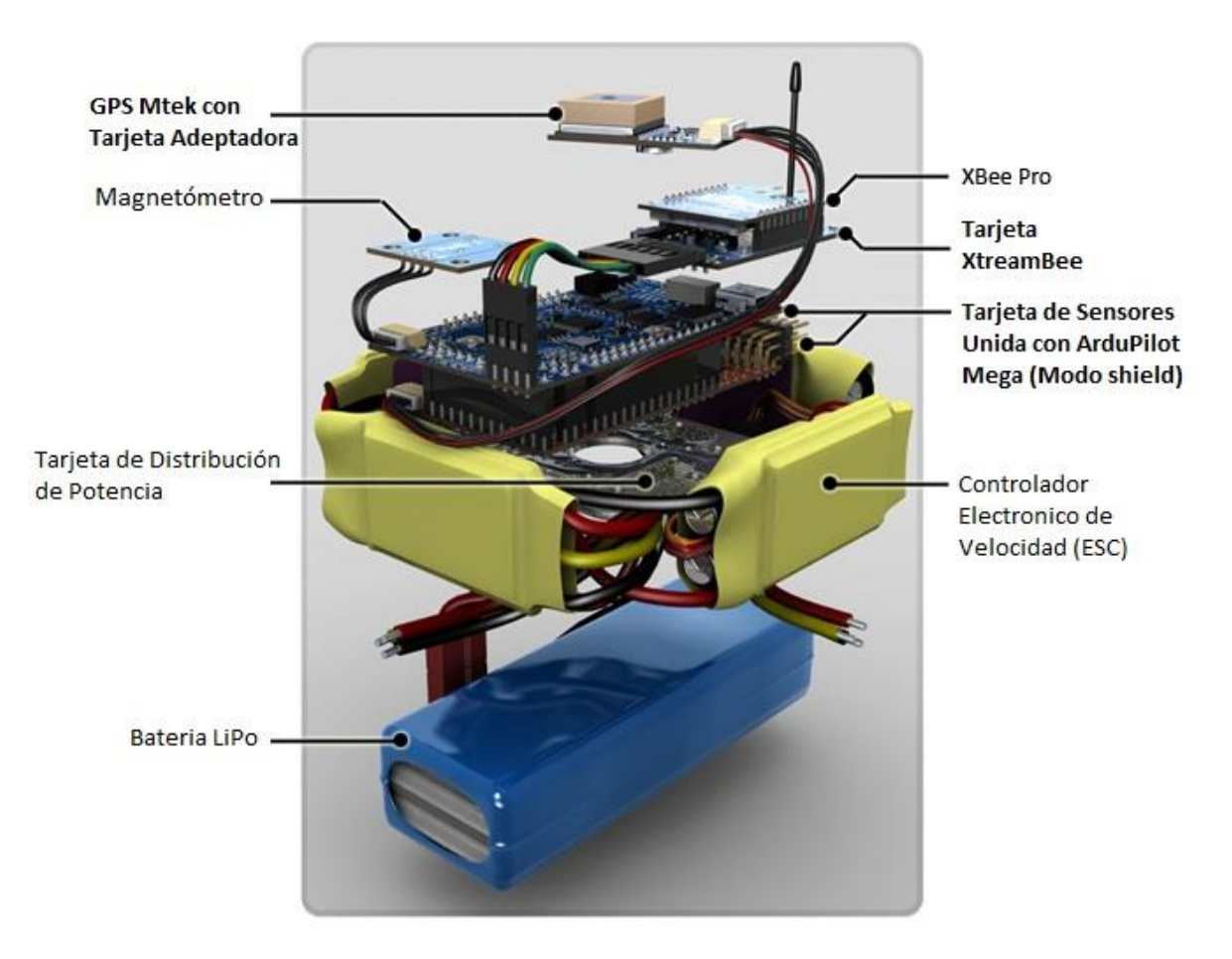

Figura 33. Electrónica que se utiliza en el sistema ArduPilot Mega APMCopter Componentes Electrónicos. Recuperado de<http://copter.ardupilot.com/>

## **4.4 Controlador Electrónico de Velocidad (ESC)**

Los controladores electrónicos de velocidad constan de un microprocesador de alto rendimiento que lleva a cabo la mejor compatibilidad con todo tipo de motores y la mayor eficiencia de la conducción.

Actúa como la conexión entre la batería principal y el receptor RC. Por lo general, incluye un circuito eliminador de batería (BEC), que proporciona la energía para el sistema de RC y la electrónica a bordo. (Aeromodelismo Eléctrico de R.C., 2013)

Observando la Tabla 9 tenemos que las características del rotor nos sugiere un ESC de máximo de 40 Amp., Utilizando un ESC de 20 Amp (ver Tabla 10), que son los recomendados para este tipo de QuadRotor, se debe tener cuidado, porque si se utiliza uno de mayor amperaje que recomienda el fabricante podemos quemar el motor.

El ESC al igual que el motor debe de ser el adecuado para baterías 2S a 4S Lipoly.

#### Tabla 10. Características del ESC.

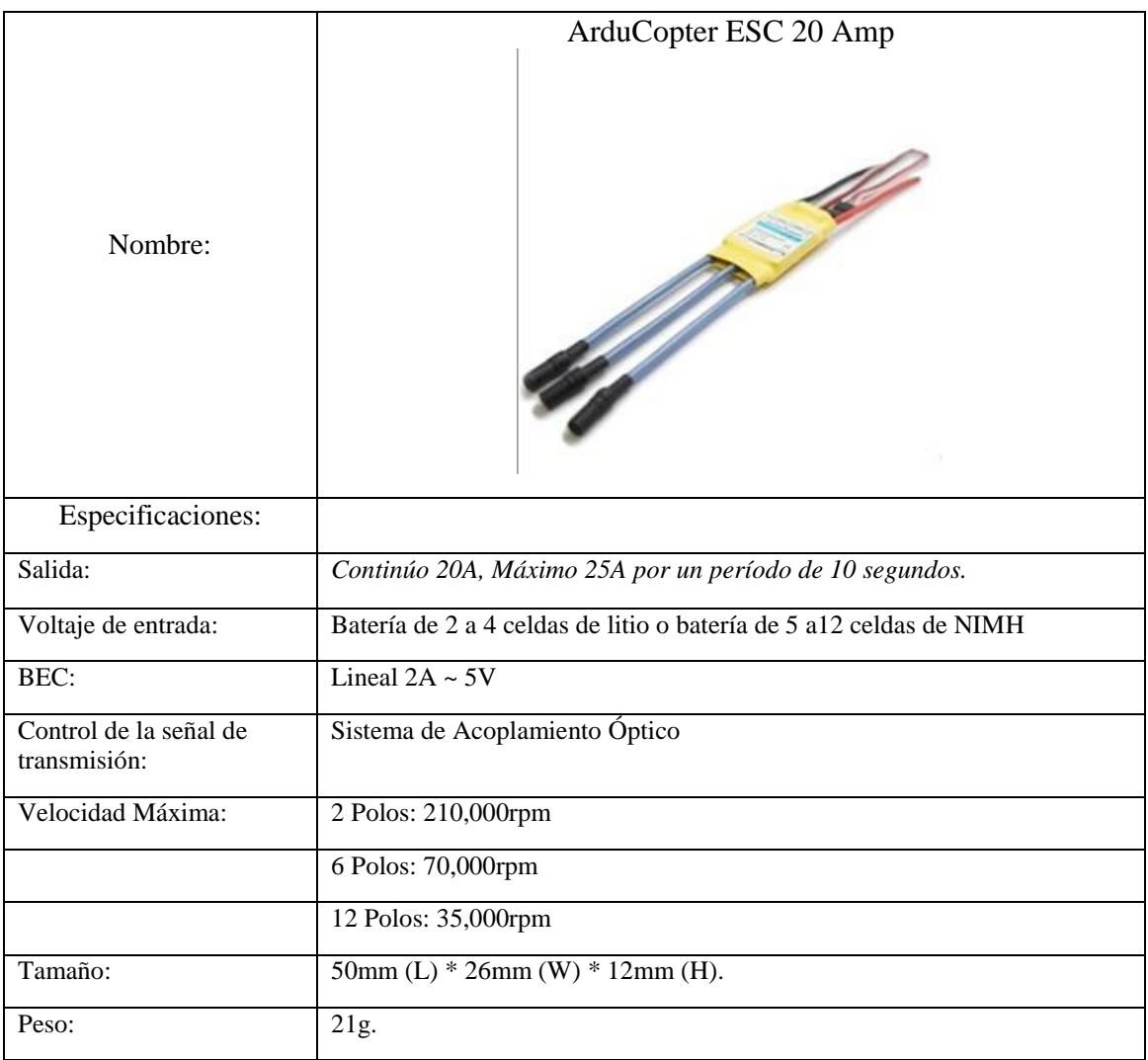

APMCopter. Recuperado de <http://copter.ardupilot.com/>

Existen diferentes tipos de ESC, algunos solo funcionan con motores del mismo fabricante.

De la tabla 10se observa que tendremos continuamente 20 Amp, con un máximo de 25Amp por10 seg, de la misma manera que el motor se necesita una batería de 2-4 celdas del Li-po (Baterías de polímero de litio (LiPo) o una batería tipo NIMH de 5 a 12 celdas).

Cuenta un BEC que regula el voltaje y la corriente con una salida de 5v y 2ª, como máximo, esta conexión va a alimentar la electrónica del QuadRotor.

# **4.5 Tarjetas: GPS y Magnetómetro**

En el UAV se utilizó la tarjeta MediaTek MT3329 GPS 10Hz con adaptador Básico (ver Fig.34) el cual puede cambiar la frecuencia de actualización entre 1 Hz a 10 Hz,

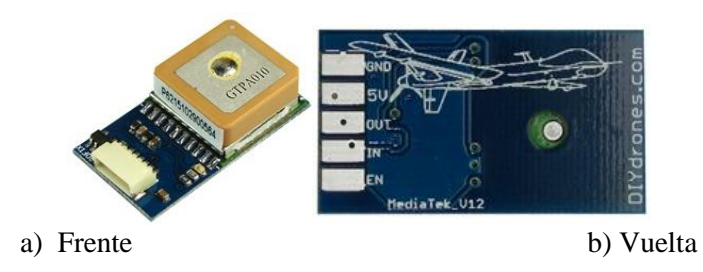

Figura 34. MediaTek MT3329 GPS 10Hz con adaptador Básico APMCopter. Recuperado de<http://copter.ardupilot.com/>

Características: -Basado en la arquitectura de chip único de MediaTek. -Dimensiones: 16mm x 16mm x 6mm -Alta Sensibilidad: -165 dBm -Posición Precisión: <3m -Arranque en frío tiene menos de 35 segundos -Encendido en caliente es menos de 34 segundos -Arranque en caliente es menos de 1 segundo -Bajo consumo de energía: 48mA adquisición, 37mA seguimiento -Bajo la parada consumo actual: 15uA -Peso: 0.3 oz, 8 g

Para la instalación en la tarjeta APM 1 IMU Shield, se conectar el cable del módulo GPS a la conexión de la tarjeta roja para el GPS (ver Fig. 35).

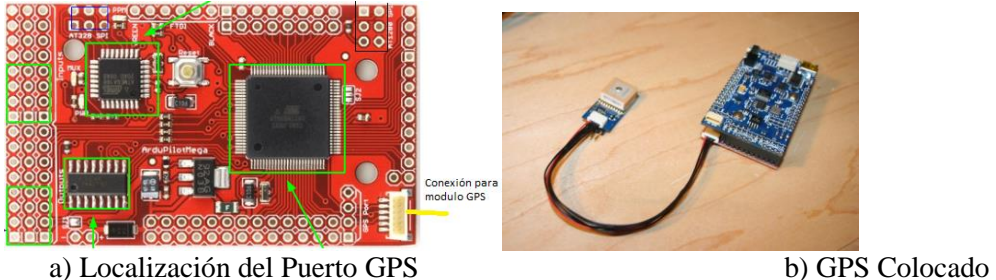

en la tarjeta APMega 2560

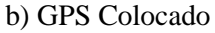

Figura 35. Conexión del módulo MediaTek GPS APMCopter. . Recuperado de. Http

El QuadRotor puede mantener el vuelo sustentado en un punto y realizar movimientos en cualquier dirección, con este modelo de GPS, el microprocesador calcula un vector de dirección cuando se mueve hacia el frente, el UAV no corrige su posición en el momento que se gira o realice algún movimiento en una dirección distinta. Para la corrección de este problema se utilizó un magnetómetro para indicar los cambios de dirección de estos movimientos y mantener la orientación correcta.

La tarjeta que se utilizó contiene sensores digitales en los 3 ejes basados en la brújula de HMC5883L de Honeywell (ver Fig. 36). La comunicación con el HMC5843 se logra a través de una interfaz I2C. La tarjeta dispone de un traductor I2C y regulador de potencia de 3,3 V que hacen que sea compatible con las aplicaciones de 3,3 V y 5V mediante un puente de soldadura. Este magnetómetro será utilizado en el APM 1 IMU Shield.

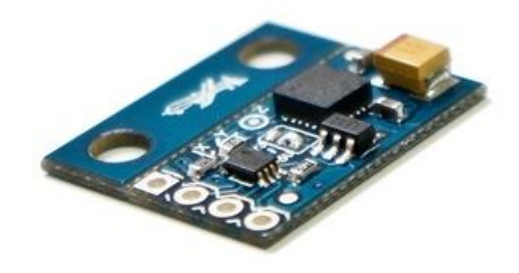

Figura 36. Magnetómetro con brújula HMC5883L de 3 ejes APMCopter... Recuperado de<http://copter.ardupilot.com/>

### 4.5.1 Conexión Magnetómetro

Para nuestro QuadRotor conectaremos el magnetómetro directamente a la tarjeta, esto es la configuración predeterminada, sin embargo el puerto I<sup>2</sup>C que con esta opción queda libre se puede utilizar para comunicar a otro dispositivo. Para esta configuración tenemos que asegurarnos que el puente de la soldadura que indica la tensión que se utiliza es de 5V.

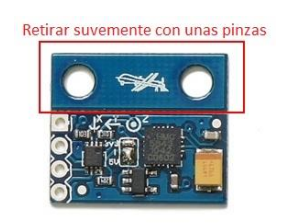

Figura 37. Preparación del Magnetómetro para colocarlo en la tarjeta APM 1 IMU Shield APMCopter... Recuperado de<http://copter.ardupilot.com/>

Retirando la parte superior del circuito, ubicamos en la tarjeta APM 1 IMU Shield la conexión para el puerto I2C (ver Fig. 36.a), donde colocaremos los headers correspondientes (ver Fig. 36.b), en el cual colocaremos el magnetómetro con la cara donde se muestran los circuitos integrados hacia abajo en dirección a la tarjeta IMU Shield, y soldándolo los headers en ambas tarjetas (ver Fig. 36.c).

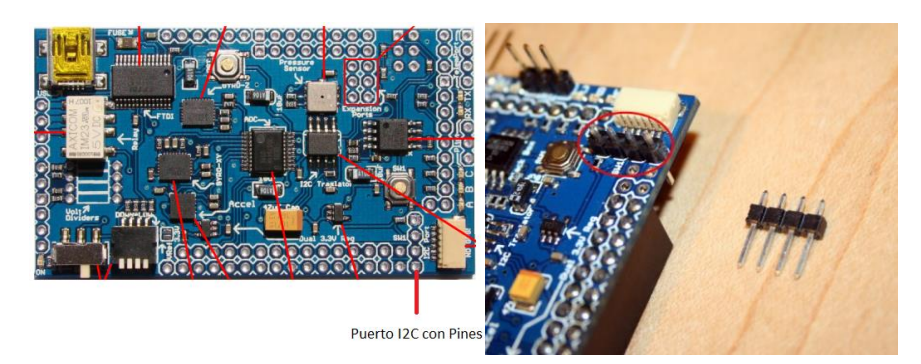

- APM 1 IMU Shield del magnetómetro.
- a) Ubicación del puerto I2C en la tarjeta b) Colocación de headers para la conexión

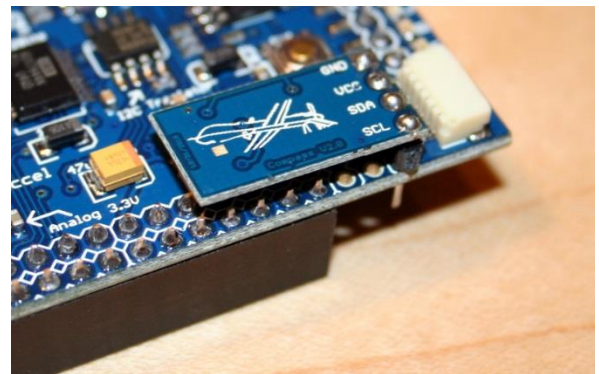

c) Magnetómetro colocado en la tarjeta APM 1 IMU Shield

Figura 38. Colocación del Magnetómetro directamente a la tarjeta APM 1 IMU Shield APMCopter... Recuperado de<http://copter.ardupilot.com/>

Este modelo de magnetómetro tiene una opción donde seleccionaremos el voltaje que va a manejar la tarjeta (3.3 v o 5v), nuestra tarjeta APM 1 IMU Shield utiliza 5v de alimentación para este puerto, nos aseguraremos que el punto de estaño en el jumper corresponda a la selección de 5 volts (ver. Fig. 39).

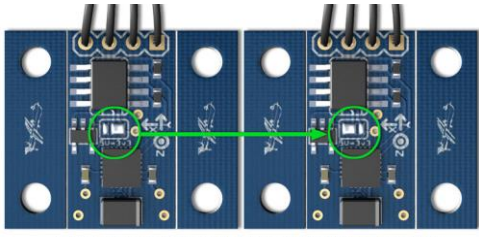

.<br>Cambiar el jumper de 3.3v a 5v, antes de colocar en la tarjeta APM 1 IMU Shield

Figura 39. Cambio de voltaje en el Magnetómetro para la tarjeta APM 1 IMU Shield Configuración Izquierda: 3.3v, derecha 5v APMCopter. Recuperado de<http://copter.ardupilot.com/>

## **4.6 Instalación tarjeta de telemetría Xbee**

Para la conexión y comunicación con la tarjeta APM 1 IMU Shield, necesitaremos las tarjetas XtreamBee Board (ver Fig. 40.a), para la programación y configuración de los módulos Xbee Pro, utilizamos las tarjetas de desarrollo XBIB-U-DEV Rev.3 (ver Fig.40.c) y XBIB-U-DEV Rev.6 (ver Fig. 40.c).

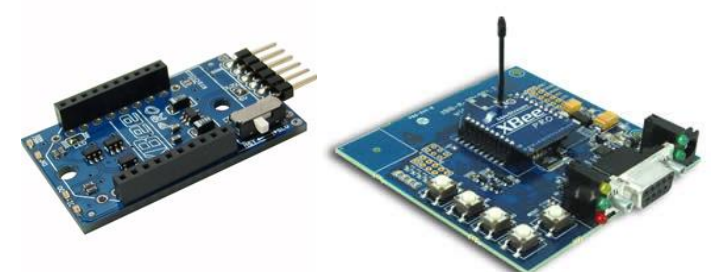

- 
- a) Tarjeta XtreamBee b) Tarjeta XBIB-U-DEV Rev.3

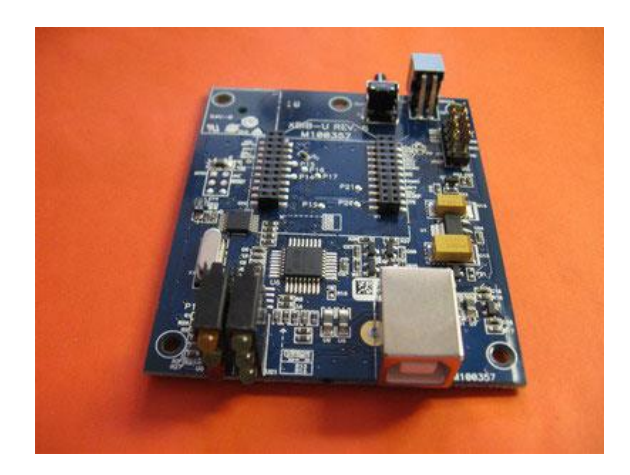

c) Tarjeta XBIB-U-DEV Rev.6 Figura 40. Tarjetas para la programación y conexión de los módulos Xbee APMCopter... Recuperado de<http://copter.ardupilot.com/>

Los controladores para estas tarjetas se descargan de la página de DiGi de la referencia [14], donde buscaremos los controladores dependiendo del sistema operativo que tengamos.

### 4.6.1 Conexión Tarjeta de Telemetría Xbee.

La Tarjeta XtreamBee (ver Fig.40.a), se conecta, directamente a la tarjeta APM 1 IMU Shield en el puerto que se indica en la figura 41 y se reconoce con el nombre de TelemPort.

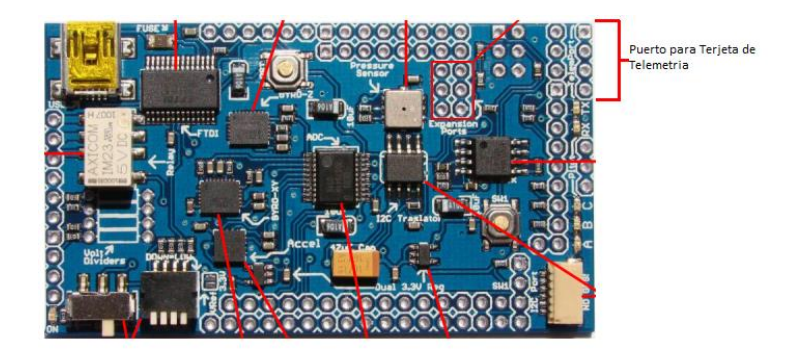

Figura 41. Puerto de Telemetría APMCopter. Recuperado de<http://copter.ardupilot.com/>

La conexión de los pines se muestra en la figura 42 y siguiendo la tabla 11, se muestran las conexiones respectivas para la comunicación entre ambas tarjetas, los cuales indican cuales pines de XtreamBee se tienen que conectar con la tarjeta APM 1 IMU Shield.

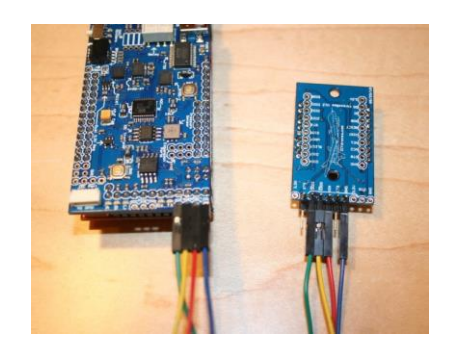

Figura 42. Conexión de la tarjeta XtreamBee con APM 1 IMU Shield. APMCopter. Recuperado de<http://copter.ardupilot.com/>

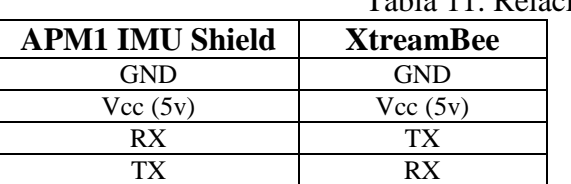

Tabla 11. Relación de Conexión de Pines

APM Copter Using Xbee radios for telemetry with APM http://copter.ardupilot.com/wiki/xbee-radios/

Usando headers a 90° en la tarjeta APM 1 IMU Shield y en la tarjeta de telemetría, dejaremos el interruptor de la configuración entre maestro y esclavo para la tarjeta de telemetría XtreamBee, hay que poner en interruptor que tiene en la posición de Maestro (MST) para que funcione correctamente.

## 4.6.2 Configuración Tarjeta de Telemetría Xbee.

Primero conectamos las tarjetas XBIB-U\_DEV, a nuestro equipo, usaremos las dos tarjetas a la vez ya que necesitaremos hacer pruebas de rango y funcionamiento entre nuestros módulos de telemetría, necesitaremos los controladores que se descargan de la página de DiGi e instalamos, para este modelo en especial junto con el programa X-CUT que se descarga del mismo sitio de donde se descargan los controladores, una vez hecho esto desconectamos las tarjetas del equipo.

Identificando los módulos Xbee tenemos módulos Xbee Pro, del modelo del modem XBP24 como se puede ver en la figura 43 y colocamos un Xbee en cada una de las tarjetas de desarrollo XBIB-U-DEV , como indica la tarjeta.

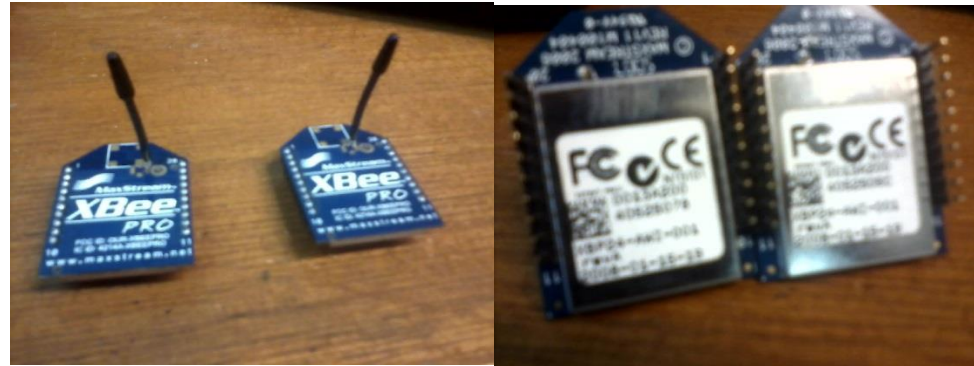

Figura 43.Modulos Xbee Pro XBP24 Leos M. G. (2013). Tomas para Tesis

Conectamos nuevamente los módulos XBIB-U-DEV a la PC ya con los módulos Xbee montados y procedemos a identificar los puertos COM que se utilizaron desde el administrador de dispositivos (ver Fig. 44).

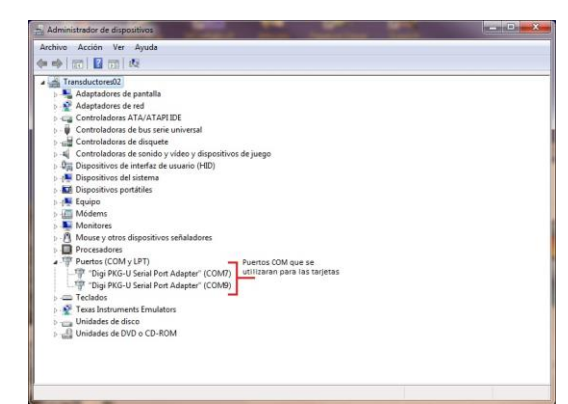

Figura 44. Captura de Pantalla de la Identificación de los puertos COM de las tarjetas XBIB-U-DEV Leos M. G. (2013). Captura para Tesis

Abriendo el programa X-CTU procederemos a configurar y programar nuestros módulos Xbee. Los módulos Xbee vienen predeterminados para programarse a una velocidad de 9600 Bauds (ver Fig. 45), la forma de comprobar si esta correcta la configuración de lectura y escritura, es presionando el botón de Test/Query, si existe comunicación exitosa con el módulo Xbee, se muestra un mensaje indicándolo el tipo de modem y la versión del firmware (ver Fig. 46.a), en caso contrario nos genera un mensaje de error, indicando que no es posible la comunicación con el modem (ver Fig. 46.b).

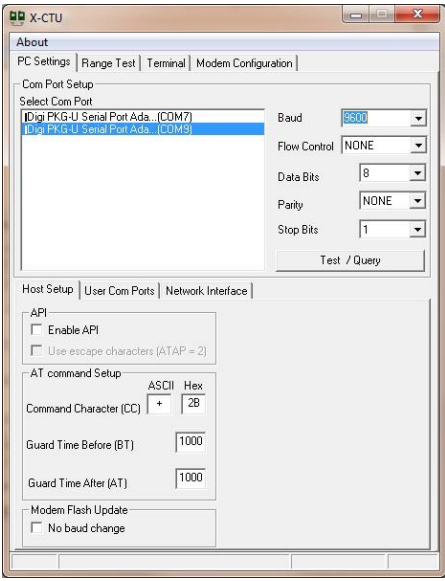

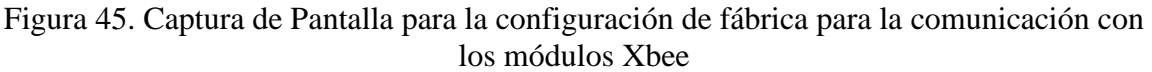

Leos M. G. (2013). Captura para Tesis

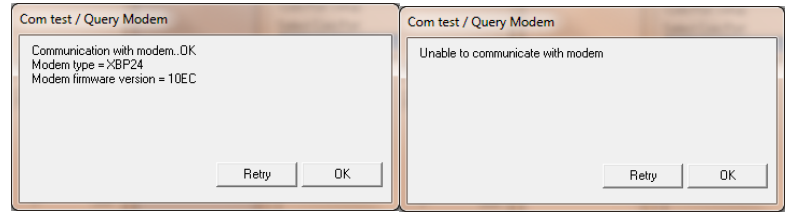

a) Conexión Exitosa b) Error de Conexión

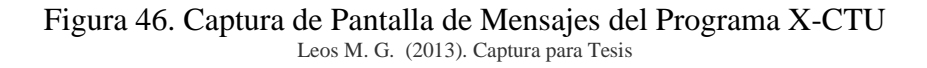

En el caso de que no se pudiera leer necesitamos saber, cómo están configurados esos módulos Xbee, si no es así, podemos probar diferentes velocidades de comunicación, o bien Reiniciar los módulos a su configuración de fábrica (ver anexo de reinicio de los módulos Xbee Pro).

Una vez verificada la comunicación con el módulo Xbee PRO, procedemos a configurar nuestros módulos.

En el Programa X-CTU, nos vamos a la pestaña "Modem Configuration" y en la parte de "Modem Parameters and Firmware", le damos clic al botón "Read", en este momento obtenemos la configuración de los parámetros que tienen nuestros módulos Xbee PRO (ver Fig. 47.a).

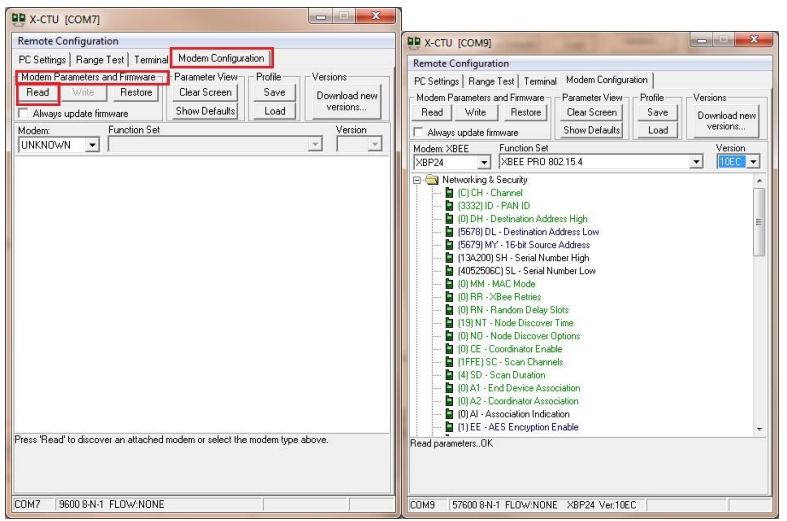

a) Lectura del Xbee Pro b) Parámetros ya leídos del Xbee PRO

Figura 47. Captura de pantalla de la Forma de Leer la configuración de los Parámetros de los Módulos Xbee PRO

Leos M. G. (2013). Captura para Tesis

Una vez leídos los parámetros de nuestro módulo se hacen las configuraciones necesarias para el direccionamiento, utilizaremos la configuración punto a punto de los módulos, colocando una dirección a cada módulo Xbee en "MY -16-bit Source Address", (se pueden colocar direcciones desde 0 hasta FFFE), en este caso para el primer módulo que denominamos Xbee Pro A, le colocaremos la dirección 5679, y al segundo que denominamos Xbee Pro B la dirección 5678.

Para que exista comunicación entre estos dos módulos, colocaremos en el módulo Xbee Pro A, en la parte de "DL-Destinaton Address Low", el número de "MY -16-bit Source Address" del módulo Xbee PRO B (ver Fig. 48.a) que acabamos de asignar, también se copia en el módulo Xbee Pro B en "DL-Destinaton Address Low" el número de "MY -16-bit Source Address" que corresponde al Xbee Pro A (Ver Fig. 48.b).

Configurando la PAN ID, colocando el mismo número para ambos módulos (desde el 0000 hasta el FFFE), En estos módulos se utilizó el valor de 3332. (ver Fig. 48), con esto se termina la configuración para la comunicación entre los módulos y escribimos los valores en ellos.

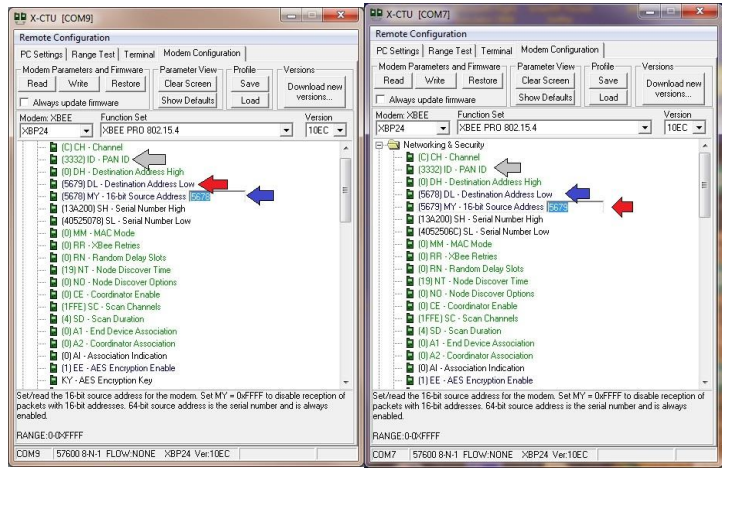

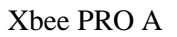

a) Configuración Direcciones b) Configuración Direcciones Xbee PRO A Xbee PRO B

Figura 48. Captura de Pantalla para la Configuración Básica de Direcciones para Direccionamiento entre Módulos Xbee PRO, Punto a Punto Leos M. G. (2013). Captura para Tesis

Comprobando que existe comunicación entre los módulos Xbee PRO, Abrimos otra terminal X-CTU y seleccionamos el otro puerto, nos vamos a la pestaña de "Range Test" en ambas ventanas y activamos el botón "Start", y debemos de ver como se comunican entre ellas mandando una cadena de caracteres, entre ellos (ver Fig. 49).

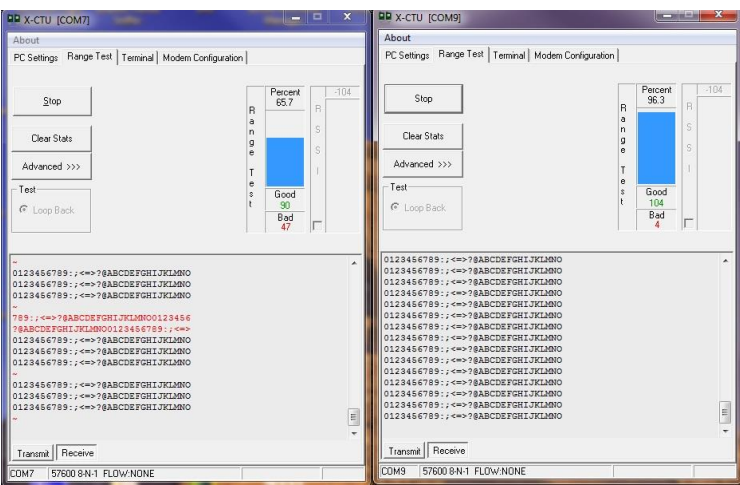

Figura 49. Captura de pantalla de la revisión de comunicación entre los módulos Xbee PRO Leos M. G. (2013). Captura para Tesis

Comprobando la buena comunicación de los módulos Xbee, se realiza la última configuración necesaria para la comunicación con la tarjeta APM 1 IMU Shield, la velocidad de transmisión de la tarjeta es de 57600 Bauds.
En la pestaña de "Modem configuration", volvemos a leer los módulos, y en el folder de "Serial Interfacing", en la opción de "BD-Interface Data Rate", donde seleccionamos de la velocidad de 9600, seleccionamos la velocidad de 57600 (ver Fig. 50) y escribimos esta nueva configuración en los módulos.

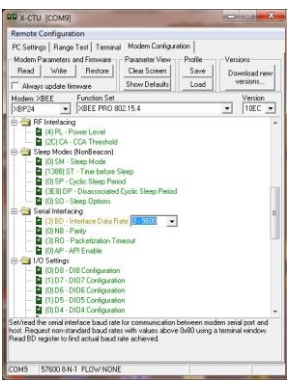

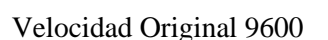

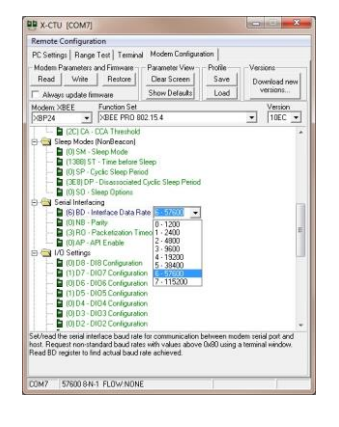

Velocidad Original 9600 Cambio a Velocidad de 57600

Figura 50. Captura de Pantalla para el cambio de configuración de velocidad en los Módulos Xbee PRO.

Leos M. G. (2013). Captura para Tesis

En la pestaña "PC Settings", cambiamos la opción Bauds de una velocidad de 9600, a la de 57600 (ver Fig. 51), y comprobamos la correcta conexión con los módulos Xbee Pro, con el botón Test/Query. (DiGi International, 2013)

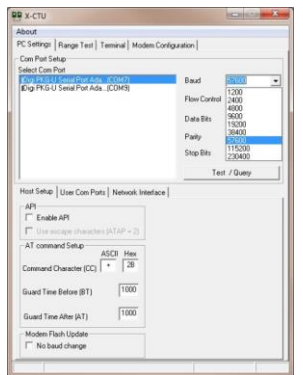

Figura 51. Cambio de velocidad en el Programa X-CTU a 57600 Leos M. G. (2013). Captura para Tesis

Con el fin de la configuración básica para la comunicación punto a punto, de los módulos Xbee Pro, continuamos con la descripción y configuración de los demás componentes eléctricos.

# **4.7 Tarjeta ArduPilot Mega 1 IMU Shield/OilPan Rev-H V1.0 (APM 1 IMU Shield)**

Las característica de esta tarjeta consta de una gran variedad de sensores necesarios para la implementación y control del UAV que contiene aplicaciones de robótica (ver Fig. 52), como son los giroscopios que nos dan la representación de la rotación en tres ejes angularmente, los acelerómetros que nos dan la representación de la medida de vectores de gravedad en los ejes x, y, z, (sensor de aceleración), sensor de presión absoluta, sensor de temperatura, una memoria flash de 16MBits de registro de datos, un conector de comunicación nativa USB, un convertidor analógico digital (ADC) de 12 bits, regulador de voltaje dual a 3.3v, puertos I <sup>2</sup>C para el magnetómetro, puertos de expansión para sensores adicionales y relevador para cámara y/o luces, como sus principales componentes.

Está diseñado para que se acople en la parte superior del ArduPilot Mega 2560, creando una solución total de piloto automático con un módulo GPS conectado. (3DRobotics, 2013)

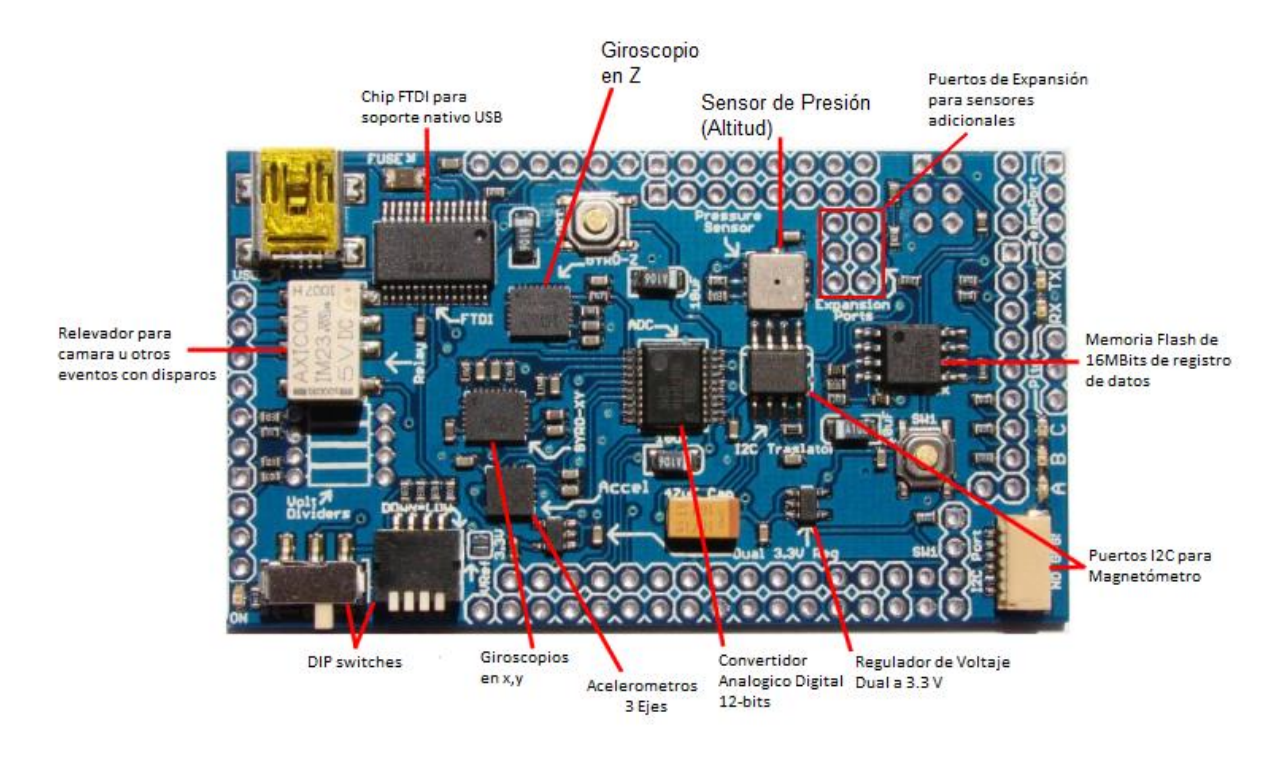

Figura 52. Elementos de la Tarjeta ArduPilot Mega 1 IMU Shield/OilPan Rev-H V1.0 APMCopter. Recuperado de<http://copter.ardupilot.com/>

Listando las características completas de esta tarjeta tenemos que:

- Regulador doble de 3.3V. (Uno dedicado para sensores analógicos)
- Relevador para cámaras, luces o cargas útiles
- Convertidor analógico digital de 12 bits para una mejor resolución en Giroscopios / Acelerómetros / Velocidad del Aire.
- Memoria interna de registros de datos de 16MB.
- Piano de interruptores DIP para invertir los servos o personalizar su funcionamiento.
- Chip FTDI integrado en la placa para puerto USB nativo.
- Puerto dedicado de módem / OSD.
- Puerto de entrada I<sup>2</sup>C.
- Dos botones programables por el usuario.
- Puertos de expansión analógicos de 10 bits.
- Botón de reinicio.
- "Through Hole" opcionales para divisores de tensión.
- LEDs de estado.
- Resistencia a vibraciones en giroscopios.
- Dispositivos analógicos ADX330 acelerómetro.
- Puerto del sensor de la velocidad del aire.
- Sensor de presión absoluta y de temperatura de la altitud exacta.

## **4.8 Tarjeta ArduPilot Mega 2560 (ATMega 2560)**

La tarjeta de desarrollo ArduPilot Mega es una versión de piloto automático diseñado por Chris Anderson y Jordi Muñoz, (2010), de DIY Drones utilizando el microcontrolador ATMEGA2560.

ArduPilot Mega 2560 (ver Fig. 53) conocida también como la tarjeta roja, el control, la tarjeta principal o la tarjeta maestra, es un piloto automático totalmente programable que requiere un módulo GPS y los sensores en la tarjeta ArduPilot Mega 1 IMU para el funcionamiento UAV.

El piloto automático se encarga de la estabilización y la navegación, eliminando la necesidad de un sistema de estabilización por separado. También es compatible con un modo de estabilización del QuadRotor durante el vuelo de forma manual con un control de RC (modo volar por cable, fly-bywire), por lo que es más fácil y más seguro para realizar pruebas de vuelo. El hardware y software son de código abierto es manufacturada por SparkFun.

Es programable con el IDE de Arduino el cual es "una plataforma de electrónica abierta para la creación de prototipos basada en software y hardware flexibles y fáciles de usar. Se creó para artistas, diseñadores, aficionados y cualquiera interesado en crear entornos u objetos interactivos" (Arduino, 2012).

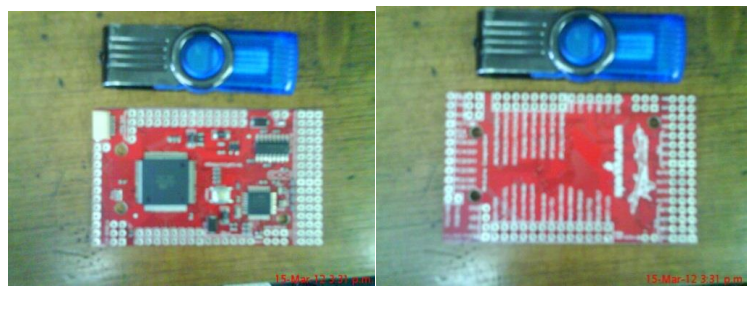

a) Frente b) Reverso

Figura 53. Tarjeta ArduPilot Mega 2560, comparativa de tamaño Leos M. G. (2013). Captura para Tesis

El contenido de la tarjeta (ver Fig. 54), consta de el piloto automático, un multiplexor, 8 salidas, 8 entradas, los puertos para la programación en el sistema (*ISP, In-system programming*) y una Interfaz serial de periféricos (*SPI - Serial Peripheral Interface*), chip de codificación demodulación por posición de pulso (*PPM - Pulse Position Modulation*), y pruebas de fallas, LED de estado, también tenemos los puertos SPI/ISP para el ATMega 2560 (Piloto Automático) el cual es un micro controlador fabricado por Armel, que tiene una memoria flash de 128 Kb.

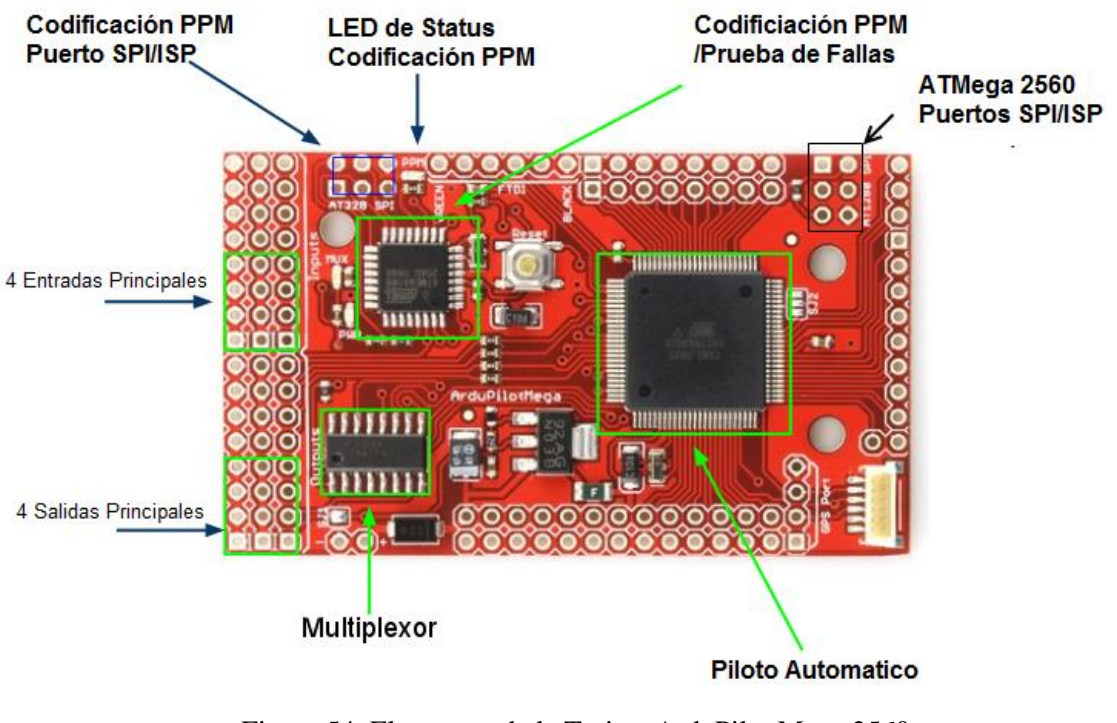

Figura 54. Elementos de la Tarjeta ArduPilot Mega 2560 APMCopter... Recuperado de<http://copter.ardupilot.com/>

El ATMega 2560 tiene temporizadores con 3 capturas de salida independientes para señales de modulación por ancho de pulsos (PWM - Pulse-width modulation) y una captura de entrada para cada temporizador. Con algunos trucos de codificación se puede utilizar un temporizador con 2 capturas de salida y 1 captura de entrada. Las capturas de salida se utilizan para generar modulación de ancho de pulso para controlar los servos, y la captura de entrada se usa para decodificar las señales, ya sea PWM o señales PPM. En este caso se utiliza un temporizador para decodificar una señal PPM proveniente del ATmega328P que funciona como un codificador PPM de 8 canales y las otras 2 capturas de salida se utiliza para controlar los servos, Se pueden utilizar las dos salidas para la captura de cada temporizador y una captura de entrada para leer 8 entradas de servos codificados en un marco de PPM, En otras palabras, son capaces de leer y escribir 8 canales PWM mediante el uso de menos del 1% de la potencia de la CPU. (Chris Anderson y Jordi Muñoz, 2010)

La Tarjeta también tiene un ADC (convertidor analógico digital) con 16 canales con una resolución de 10 bits. Estos pines pueden ser también utilizados como pines digitales IO. También se incluyeron pines digitales de I/O separados, cuatro puertos serie que se utilizan para la programación y uno con un conector estándar de EM-406 GPS.

Con el APM 1 IMU Shield los cuatro puertos serie se utilizan como se indica en la taba 12:

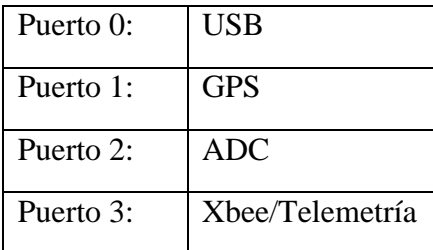

Tabla 12. Asignación de Puertos Serie APM 2560 con APM 1 IMU Shield

Jordi Munoz, The ArduPilot Mega Hardware. Recuperado de https://code.google.com/p/ardupilot-mega/wiki/Hardware

El microcontrolador Atmega 2560 viene con un gestor de arranque (bootloader) de Arduino, pero se pueden modificar los ajustes internos del micro controlador en cualquier momento a través del puerto SPI, al conjunto de tarjetas APM 2560 y APM 1 IMU Shield, las conoceremos de ahora en adelante como APM 1.

El algoritmo de control que se implementará en el microcontrolador de la APM 1 tiene como base tres valores que se obtienen de la tarjeta de sensores, estos valores se utilizan para mantener los elementos de la matriz de movimiento usando la información del giroscopio, el acelerómetro y GPS y se utilizan también para la matriz del control y la navegación. Desde una perspectiva general, así es como funciona Matriz de Dirección de Cosenos (MDC):

- 1. Los giroscopios se utilizan como la principal fuente de información de orientación. Integrando la ecuación diferencial no lineal de la cinemática, que relaciona la tasa de tiempo de cambio en la orientación del QuadRotor a su velocidad de rotación, y su orientación actual. Esto se hace a una alta velocidad (40 a 50 Hz) esta es la frecuencia para obtener información actualizada para generar la información para todos y cada uno de los pulsos PWM que se envían a los servos.
- 2. Reconociendo errores numéricos en la integración, gradualmente viola las restricciones de ortogonalidad que debe satisfacer la Matriz de Dirección de Cosenos (MDC), se deben de hacer algunos ajustes regulares y pequeños en los elementos de la matriz para satisfacer las restricciones.
- 3. Los errores numéricos como la desviación del giroscopio y el offset del giroscopio compensan los errores que se acumulan gradualmente en los elementos de MDC, utilizado los vectores de referencia para detectar errores, y una retroalimentación negativa con un controlador Proporcional, Integral, Derivativo (PID) detecta errores y las entradas de los giroscopios utilizados en paso 1, esto para disipar los errores que se puedan ir acumulando más rápido. el GPS se utiliza para detectar error de orientación, los acelerómetros se utilizan para detectar cabeceo y balanceo (ver Fig. 55).

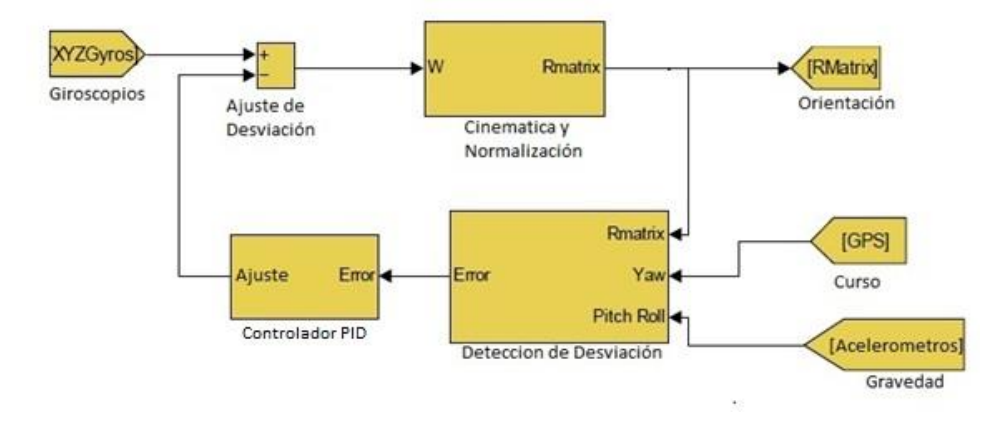

Figura 55. Diagrama de Bloques de la Matriz de Dirección de Cosenos William Premerlani & Paul Bizard. Direction Cosine Matrix IMU: Theory. 2009 Recuperado de http://gentlenav.googlecode.com/files/MahonyPapers.zip

El controlador PID de lazo cerrado seguirá una señale para obtener el resultado deseado mediante el ajuste de la entrada, utilizándolo en el QuadRotor para lograr la estabilidad requerida.

Sumando los 3 algoritmos de control P, I y D respectivamente (ver Fig. 56), la ganancia proporcional tiene el efecto de reducir el tiempo de subida, pero nunca eliminara el error del estado estacionario, el control integral tiene el efecto de eliminar el error del estado estacionario de una entrada estacionaria o de paso, pero esto genera que la respuesta transitoria sea más lenta, el control derivativo tiene el efecto de aumentar la estabilidad del sistema, reduciendo el sobre impulso y la mejora de la respuesta transitoria (Diseño Controlador PID MatLab&Simulink,2013).

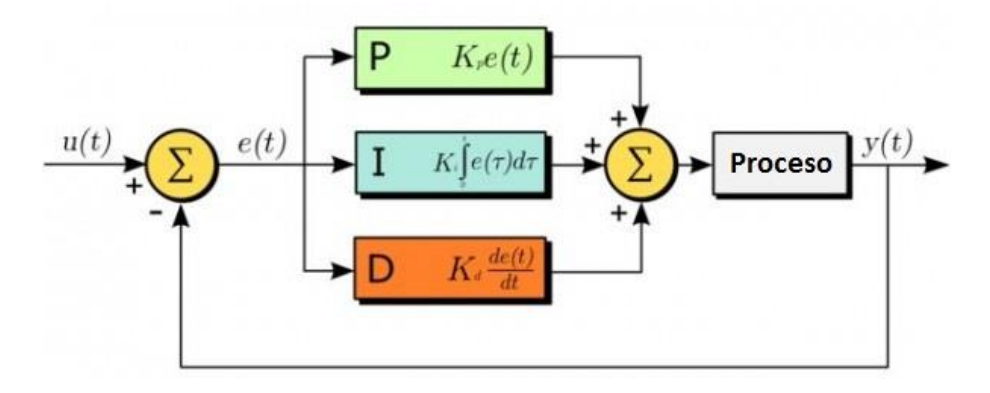

Figura 56. Controlador Proporciona, Integral, Derivativo (PID)

Oscar. Quadcopter PID Explained and Tuning Octubre, 2013 Recuperado de http http://blog.oscarliang.net/quadcopter-pid-explainedtuning/

Para el QuadRotor cada uno de estos parámetros altera la eficiencia de la estabilización, para cada eje se aplica un controlador PID con sus propios coeficientes y se tienen que adecuar los valores para cada uno.

Con el coeficiente proporcional se realizan pruebas de vuelo relativamente estables sin la necesidad del control integral y/o derivativo, este control determina que es más importante

entre los valores del control remoto o los medidos por los giroscopios, cuando mayor es el coeficiente, el QuadRotor se vuele más sensible y el tiempo de reacción es menor a los cambios angulares, si el valor de coeficiente es bajo, el tiempo de reacción es mayor (parece más lento) y se vuelve menos estable, el QuadRotor con un coeficiente proporcional demasiado elevado tendera a oscilar a una frecuencia alta.

Añadiendo el control integral, se aumenta la precisión de la posición angular, por ejemplo si el viento cambia el ángulo 20 grados, hace la corrección y regresa los 20 grados que se movió anteriormente, este término es útil cuando se tienen vientos irregulares o turbulencias, sin embargo cuando se eleva demasiado el valor el QuadRotor tiene una reacción lenta, y un efecto de la disminución del coeficiente proporcional, también comenzara a oscilar pero con una frecuencia menor que el proporcional.

Sumando el control derivativo el QuadRotor llega más rápidamente a la posición deseada, el efecto se toma como una amplificación a la señal del control remoto, disminuyendo la acción de este cuando el error disminuye rápidamente, aumenta la reacción del QuadRotor, lo hace más sensible, hay que tener cuidado ya que si el QuadRotor entra en oscilación el parámetro las incrementa.

Para la MDC de control y la navegación se realiza en coordenadas cartesianas utilizando productos cruzados de vectores y productos punto (o escalares). Por ejemplo, de manera general, como se generan los cuatro cálculos de control y navegación.

- 4. Para controlar el Pitch del QuadRotor, lo que necesita saber la actitud del pitch del QuadRotor, que se puede obtener tomando el resultado del producto punto del eje del Roll de la QuadRotor con el del terreno vertical.
- 5. Para controlar el Roll de un QuadRotor, se necesita saber la actitud de banqueo, que se puede obtener tomando el producto punto del eje del Pitch de la QuadRotor con el del terreno vertical.
- 6. Para la navegación, lo que necesita saber la actitud del Yaw del QuadRotor con respecto a la dirección que se desea ir, se pueden encontrar tomando el producto cruz de los ejes Roll del QuadRotor con un vector en la dirección donde se desea ir. Esto funciona incluso si usted está de cabeza. Para averiguar si la aeronave puede estar apuntando en dirección opuesta de la deseada, tomar el producto punto del eje de balanceo con el vector de dirección deseada. Si es negativo, el avión esta más de 90 grados fuera de curso.
- 7. Para saber si la aeronave está de cabeza, se examina el signo del producto punto del QuadRotor en el eje de Yaw con respecto la vertical. Si es menor que cero, la aeronave está de cabeza.
- 8. Para saber la velocidad de giro del helicóptero alrededor del eje vertical con respecto a tierra, hay que transformar el vector de rotación del giróscopo, al un marco de referencia de

Tierra y tomar el producto punto con el eje vertical. (William Premerlani & Paul Bizard, 2009)

El diagrama completo de control del sistema para el vuelo asistido (ver. Fig. 57), se basa en un controlador con respecto a tierra dentro del microcontrolador, las entradas son recibidas directamente del control remoto para el movimiento en cada eje, este controlador utiliza los valores de los sensores y de la matriz de dirección de cosenos ( Direction Cosine Matrix - DCM), para ajustar la señal dentro de un límite establecido, se hace la proyección de la referencia de tierra al QuadRotor, una vez ajustados los valores se realiza nuevamente la resta de los valores dados por la DCM con los valores de actitud, pasándolos nuevamente por un controlador PID, limitando los valores de salida para que no sobrepasen los establecidos, realiza un reajuste en la estabilidad que manda la señal a los controladores de velocidad electrónicos para actuar en el movimiento del QuadRotor y recalcular los valores de la DCM (DIY Drones, Enero,2013).

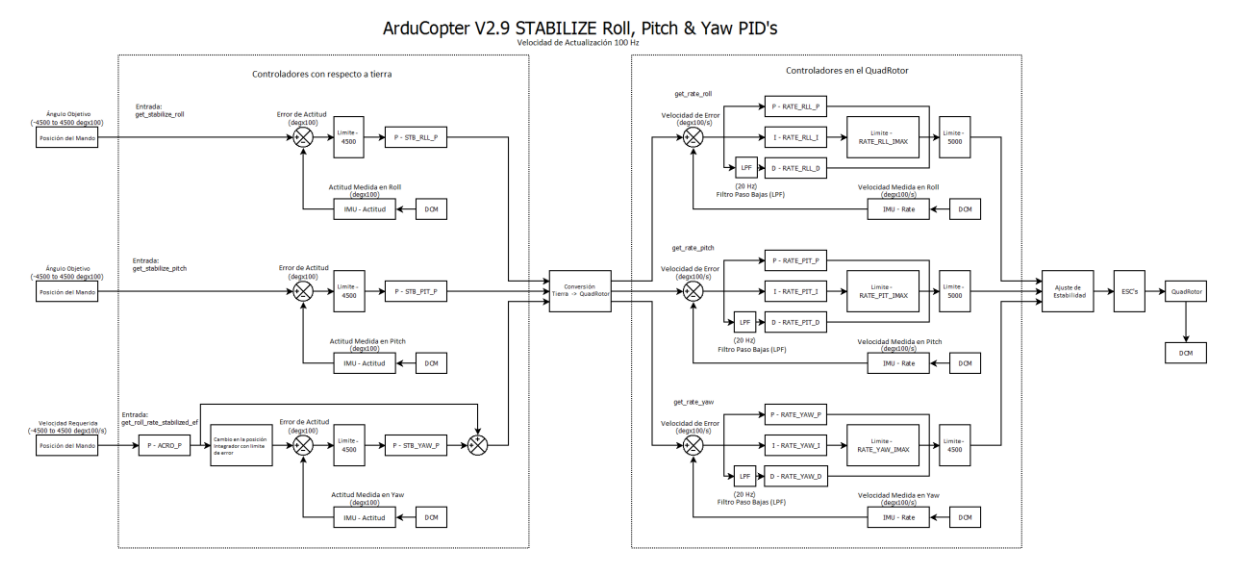

Figura 57. Diagrama de control para el vuelo asistido DIY Drones. ArduCopter 2.9 PID Loops for STABILIZE, ACRO and ALT\_HOLD Enero, 2013 Recuperado de http://diydrones.com/profiles/blogs/arducopter-2-9-pid-loops-for-stabilize-acro-and-alt-hold

# **4.9 Descripción y características de la Batería**

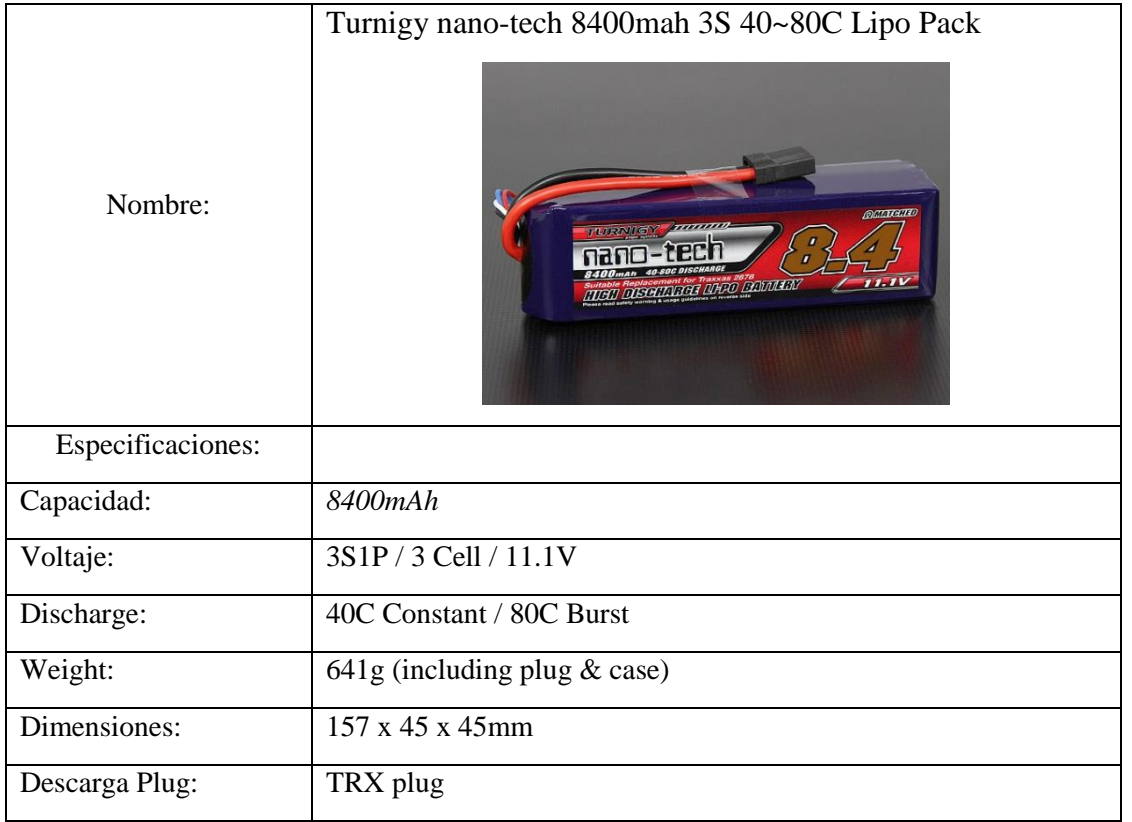

Tabla 13. Batería Turnigy nano-tech 8400mah 3S 40~80C Lipo Pack

HobbyKing, com

http://www.hobbyking.com/hobbyking/store/\_\_21945\_\_turnigy\_nano\_tech\_8400mah\_3s\_40\_80c\_lipo\_pack\_tra2878\_slash\_vxl\_slash\_4 x4\_compatible\_.html

Para saber qué batería es mejor dependiendo de la aplicación y aclarando los datos de la tabla 13.

Para QuadRotor a R/C hay una gran variedad de baterías disponibles y, aunque muchos pueden adaptarse su aplicación a su objetivo final es adquirir un paquete de baterías que cumplan con:

- Estar dentro del presupuesto
- Tener un largo ciclo de vida
- Tener el tamaño correcto y peso
- Tenga el tiempo de vuelo más largo
- Entregue el voltaje correcto / (alimentación)

Se ha notado que las baterías tienen diferentes características como son;

Capacidad (mAh): Es el mayor número que aparece en el empaque y se mide en mAh (miliampers / hora) o Ah (ampere / hora), es la capacidad y el primer indicador del tamaño de las baterías, la capacidad (mAh) tiene similitud con la cantidad de combustible en el tanque de gasolina en los automóviles, con un tanque de mayor capacidad, mantiene en funcionamiento el vehículo por más tiempo. Por ejemplo una batería 4,000 mAh tendrá una duración de dos veces el tiempo que una batería de 2.000 mAh.

Descarga (C): Es la cantidad de energía que la batería puede suministrar y es el número que aparece con terminación 'C' como ejemplo '20C ', una batería de 20C puede descargar a 20 x 2,000 mAh, nos da el resultado de 40.000 mAh o 40Amps de energía constante. Es un número importante ya que su motor requiere que se le suministre un nivel de potencia determinado.

Las baterías tienen una tasa de "ráfaga", que una cantidad de energía que la batería puede descargar por un período corto de tiempo, normalmente de 10-20 segundos. En etiqueta de la batería puede mostrar 20-30C, esto significaría una batería 1000 mAh puede descargar 20.000 mAh constantemente o dar una repentina y por corta duración de 10-20 segundos una descarga de 30.000 mAh (30A) de ráfaga de energía.

La batería nominal un una cierta 'C' durará más tiempo si se utiliza a una necesidad menor de "C", como ejemplo de esto en el funcionamiento de una batería con etiqueta 30C y nuestra aplicación requiere una descarga nominal de 20C máxima, la batería tendrá un ciclo de vida de más largo que si usamos una batería con la etiqueta 20C en cada vuelo.

En nuestro caso tenemos que vamos a utilizar una batería para 4 rotores que tienen un EC de 20 Amp y necesitan una de 20 C lo que significa que necesitamos una batería de 40 a 80 C, para nuestra aplicación.

#### Tensión (S)

Cada celda de polímero de litio (Lipo) tiene un voltaje nominal de 3.7v por celda. Cuando se está cargada una celda Lipo el voltaje no debe de ser mayor a 4.2v, y cuando se descarga nunca debe estar por debajo de 3v.

Los paquetes de Lipo RC se componen de múltiples células. Si la calificación de la batería es 3S esto significa que es de 3 x 3,7 V que es 11.1v. Cuenta con 3 capas de 3.7v cada uno. En otras palabras, es un paquete de '3 ' celdas.

#### Peso / tamaño

Para una batería que es la indicada para nuestro modelo está debe encajar dentro del compartimiento de la batería y el equilibrio del QuadRotor se mantenga estable.

Es normal querer elegir la batería más grande y más potente, pero esto sacrifica rendimiento de vuelo y si el voltaje de paquetes es demasiado alto; puede destruir los ESC o del motor.

Baterías Lipo (carga)

Es importante resaltar que siempre al utilizar un cargador de batería de polímero de litio, nunca cargue la batería por encima de 4.2V por celda.

Ejemplo: Una batería 2S que serían 2 celdas, nunca se deben de cargar por encima de 8,4 V, o una batería 3S, nunca hay que cargarla por debajo de 9V

- $\uparrow$  Nunca hay que dejar una batería cargando sin vigilancia.
- $\sim$  Nunca hay permitir que el voltaje de la batería caiga por debajo de los 3V por celda.

Con estas reglas se asegura que nuestra batería, así como nuestros elementos y equipo tengan un buen funcionamiento, se mantengan en buen estado y que son los indicados para nuestra aplicación de un UAV tipo VTOL, de baja altura.

## **4.10 Módulo de Vigilancia (Transmisor y Receptor de Video)**

En el QuadRotor se implementa un sistema de adquisición de imágenes para realizar posibles tareas de vigilancia, que consta de un sistema de adquisición de video, así como un transmisor en el QuadRotor y un recepto conectado a la base terrena.

### 4.10.1 Sistema de video

El sistema de video consta de 2 partes, la primera transmisor de video de reducido tamaño y liviano, con una transmisión inalámbrica de alta frecuencia (5.8 GHz), ya que señales de menor frecuencia y diferente canal interfieren con la transmisión de datos de video (ejemplo redes celulares) junto con una cámara para la adquisición de video.

El sistema de transmisión de video que utilizaremos consta de una cámara, la cual utiliza un vidrio de calidad con un lente del sistema CCD de Sony (ver Fig. 58) y sus características en la tabla 14.

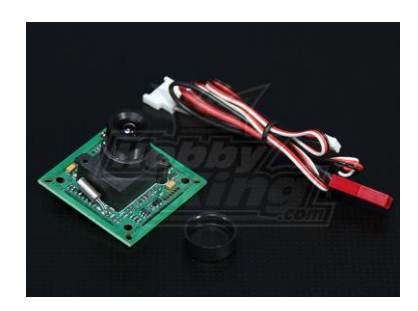

Figura 58. Cámara de 1/3 de pulgada, SONY CCD con cables y Tapa del objetivo HobbyHing. Recuperado dehttp://www.hobbyking.com/hobbyking/store/\_\_21324\_\_1\_3\_inch\_SONY\_CCD\_Video\_Camera\_NTSC\_.html?strSearch=SONY%20CCD

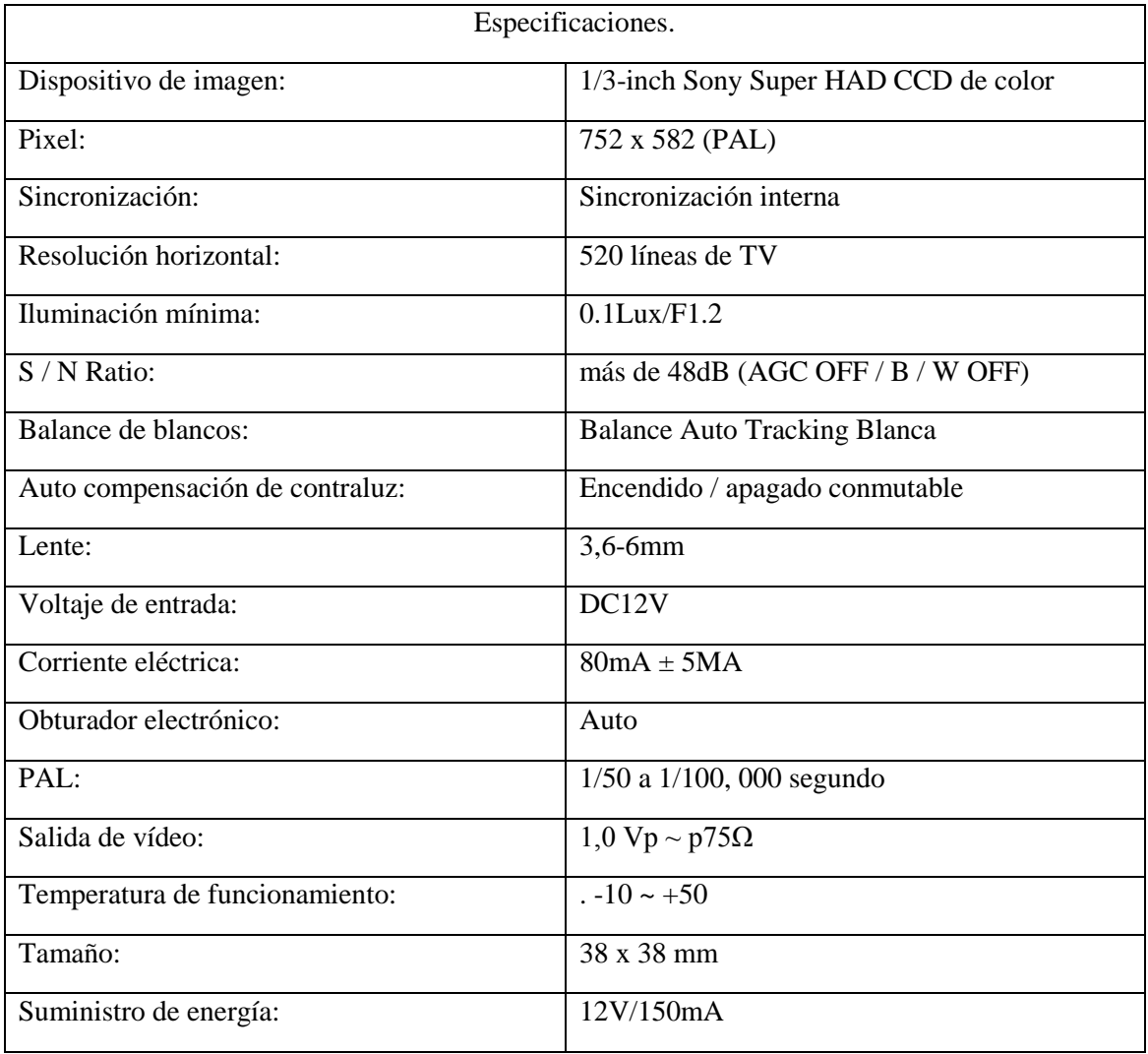

Tabla 14. Especificaciones Cámara SONY CCD

HobbyHing http://www.hobbyking.com/hobbyking/store/\_\_21324\_\_1\_3\_inch\_SONY\_CCD\_Video\_Camera\_NTSC\_.html?strSearch=SONY%20CCD

Para la transmisión de video se utilizara un sistema de comunicación de transmisión de alta frecuencia 5.8 GHz a 200mW, con 8 canales distintos de transmisión, se garantiza una buena trasmisión para un vuelo máximo de 500m volado con la antena estándar, con una antena direccional se puede extender el rango a más de 1 km. Esta unidad incluye entrada para micrófono incorporado.

La segunda parte se encarga de la recepción y despliegue de datos, utilizando la misma base terrena como salida del receptor, se utiliza una tarjeta de conversión de RCA a USB, para realizar la conexión del receptor con la base terrena.

La unidad receptora tiene 2 salidas de audio y video (AV) para poder hacer grabación de vídeo y la para utilizar gafas de FPV u otro monitor, ver figura 59 y sus características en la tabla 15.

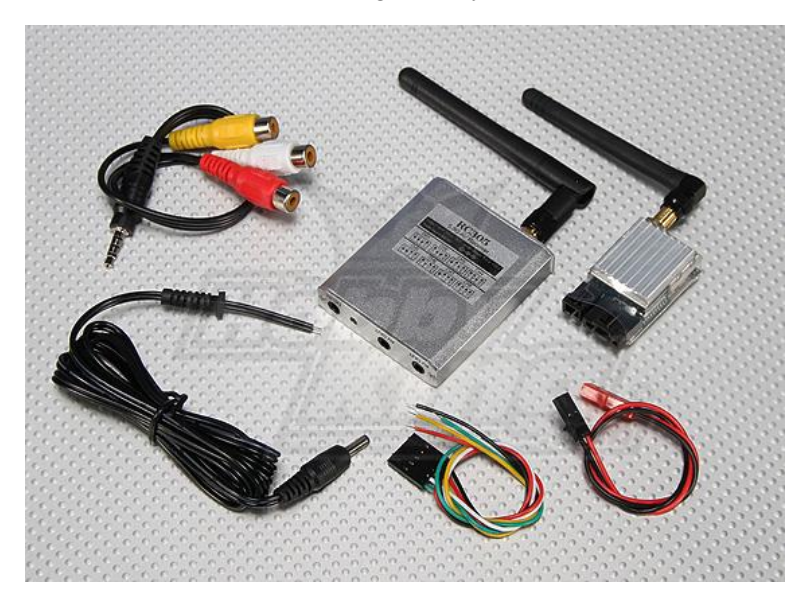

Figura 59 Sistema de Transmisión de video a 5.8 GHz Con 8 canales HobbyHing Bo scams 5.8Ghz 200mw FPV Wireless AV Tx & Rx Set. Recuperado de http://www.hobbyking.com/hobbyking/store/uh\_viewitem.asp?idproduct=15295

Tabla 15. Especificaciones sistema de transmisión de video

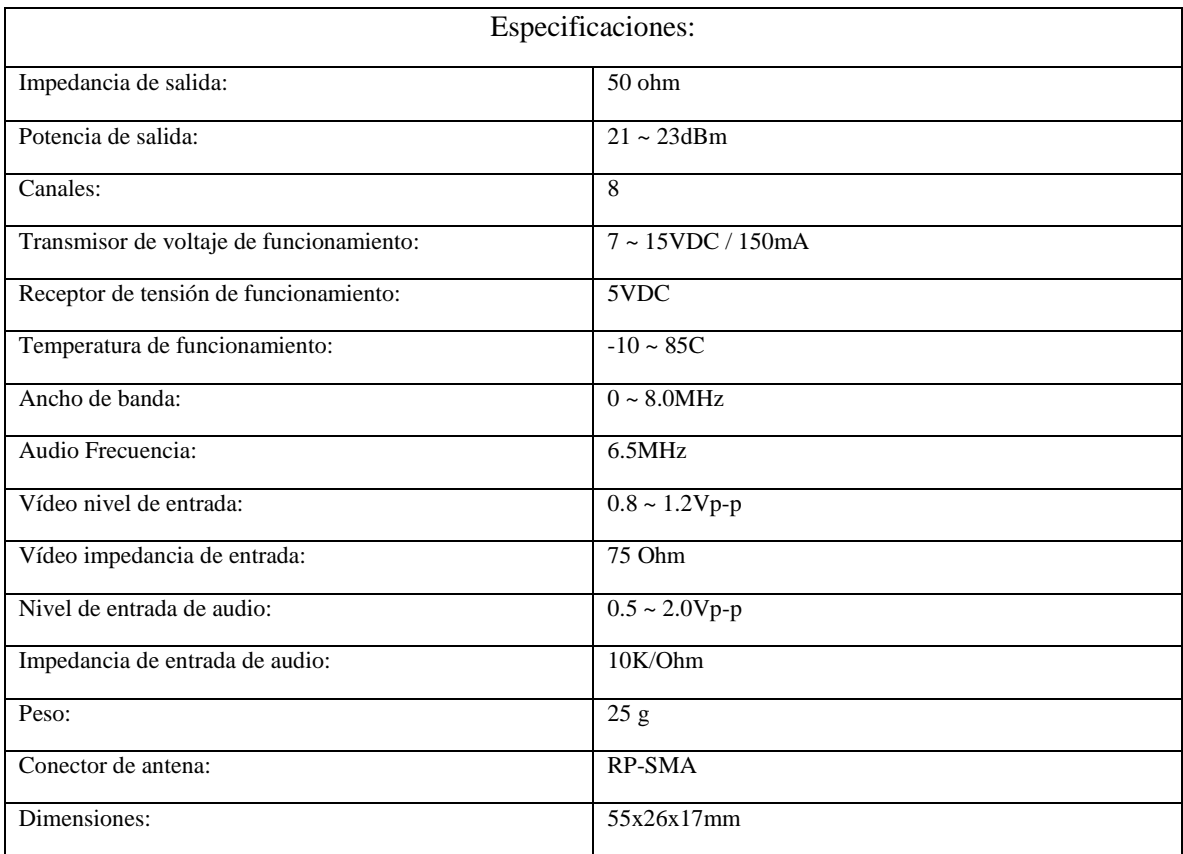

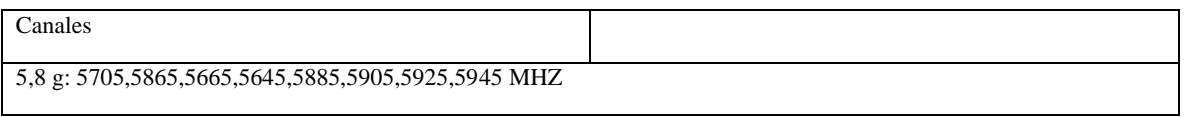

HobbyHing Boscam 5.8Ghz 200mw FPV Wireless AV Tx & Rx Set http://www.hobbyking.com/hobbyking/store/uh\_viewitem.asp?idproduct=15295

El conversor de señal analógica RCA a señal digital USB, es el conversor EasyCap 2.0, (ver Fig. 60). Utilizando un software para grabar video realizaremos la captura de video que se mande desde el QuadRotor.

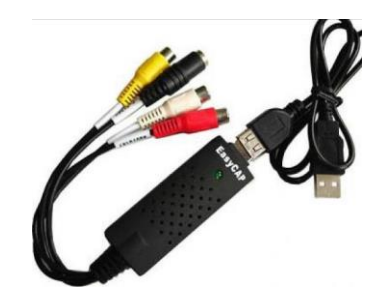

Figura 60. Sistema de conversión de RCA a USB EasyCap. Usbfever EasyCap 2.0. Recuperado de http://www.usbfever.com/index\_eproduct\_view.php?products\_id=218

### 4.10.2 Sistema de Transmisión de video

El diagrama de conexiones que se observar en la figura 61, donde se describen las conexiones necesarias para la recepción del video (Rc-305) alimentando el circuito con una fuente de corriente directa de 5 a 12v, dos opciones para energizarlo es usando una batería recargable de 9v o una de Lipo de 12 V a 1200 mA., conectado con el EasyCap, mediante conectores RCA macho-macho, y listo para conectarlo a la base terrena.

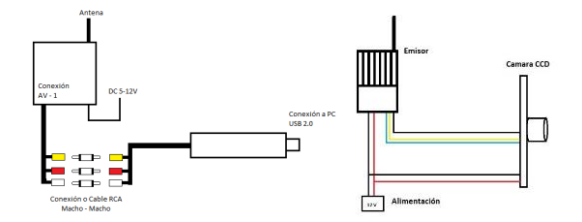

Figura 61. Conexión del Receptor y el Transmisor (En la Base Terrena) y el Emisor (Montado en el UAV)

Leos M. G. (2013). Diseño para Tesis

En la conexión abordo del UAV, conectamos la cámara directamente al emisor conectando respectivamente GND, 12v y Out, hay que señalar que ambos elementos se conectan a nuestra fuente de voltaje de 12 V, que es la batería principal que alimenta al QuadRotor.

## **4.11 Software de monitoreo en la base terrena**

#### 4.11.1 Base terrena

La base terrena está conformada por un equipo con las siguientes características:

 NoteBook COMPAQ nc6400: Con un procesador Core 2 Duo, 1.5 Gb. en RAM, corriendo en Windows 7 Profesional.

Se instalaran los programas Mission Planner  $(v1.x.x)$ , Honestech VHS to DVD 5.0 y el X-CUT para la configuración del sistema de telemetría, recepción y grabación de video, adecuación, pruebas, calibraciones y monitoreo del QuadRotor.

#### 4.11.1.1 Programa Mission Planner

El Mission Planner, es un software creado por Michael Oborne, trabajar con el protocolo de comunicación MAVlink, en conjunto con las tarjetas ArduPilot Mega de 3DRobotics, dándonos una aplicación de alto rendimiento, donde podemos manejar algunas de sus características como son:

 Pantalla de datos de vuelo: Se visualizan los instrumentos de vuelo (altímetro, indicador de velocidad, horizonte artificial (actitud), indicador de dirección, indicador de viraje) así como los indicadores de los instrumentos de navegación (GPS, brújula) y las variables que recibimos directamente del QuadRotor (ver Fig.62), podemos reproducir nuestras misiones previas, por mencionar algunas características.

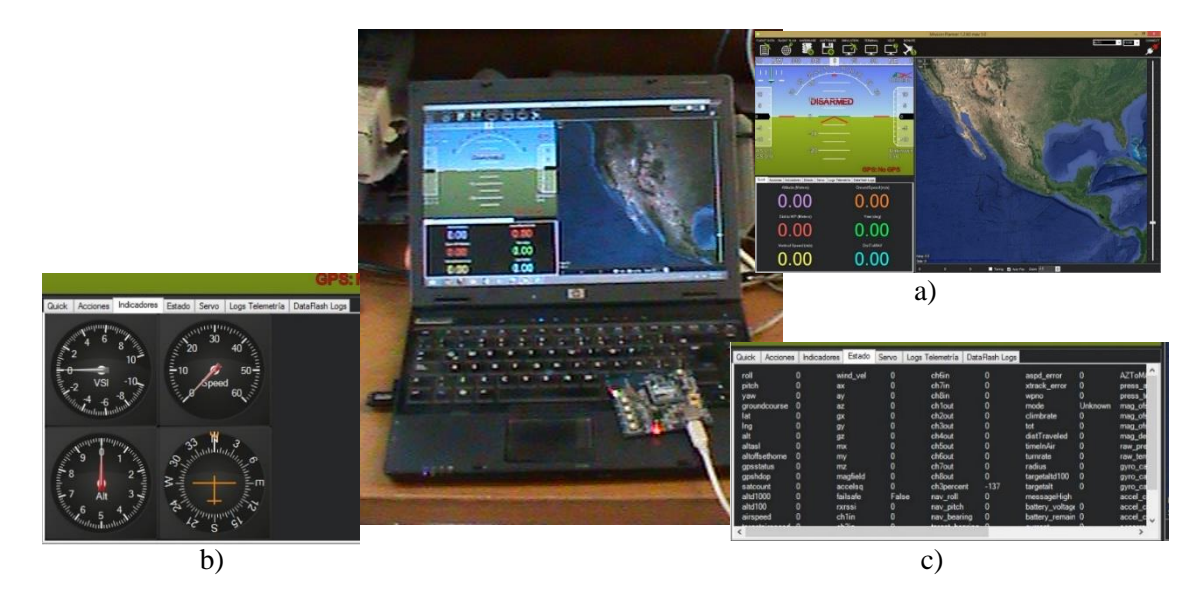

Figura 62. Pantalla Principal de Datos de Vuelo y sus diferentes opciones. Mission Planner a) Instrumentos de vuelo, b) Instrumentos de navegación, c) Paramentos recibidos Leos M. G. (2013). Captura para Tesis

El uso de Google Maps, para crear los waypoints (puntos de ruta) (ver Fig. 63)

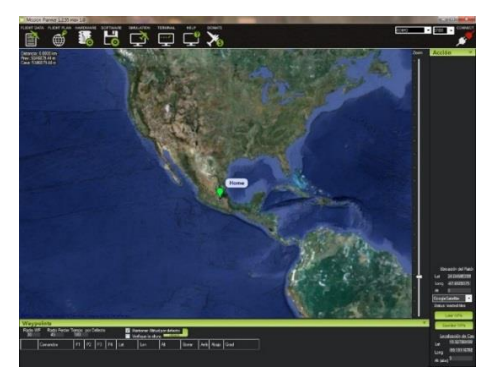

Figura 63. Pantalla del Mission Planner: Google Maps, para colocar waypoints (puntos de ruta) Leos M. G. (2013). Captura para Tesis

- Seleccionar comandos de la misión en menús desplegables
- Grabar a un archivo los registros de misión, cargarlo y analizarlo.
- Pantalla para escribir firmware estable para las diferentes opciones del APM para diferentes aeronaves y configuraciones, además de la activación, configuración y calibración de instrumentos de vuelo (ver Fig. 64).

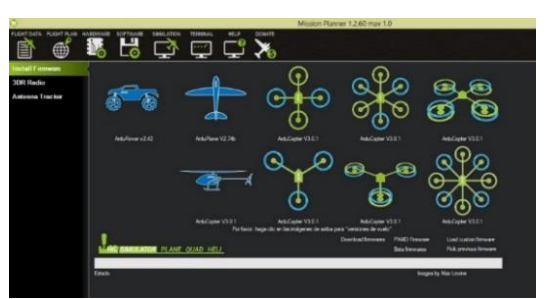

Figura 64. Captura de pantalla de las Opciones de Hardware, Selección, Activación, Configuración y Calibración de Instrumentos de Vuelo Leos M. G. (2013). Captura para Tesis

 Modificar la configuración en los valores y características del sistema, como los valores de los controladores P.I.D. (Proporcional integral derivativo), (ver Fig. 65).

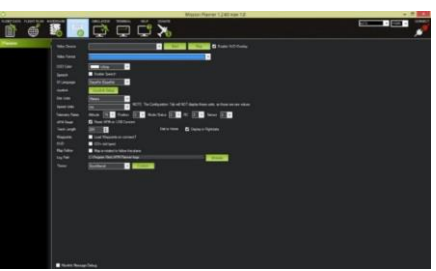

Figura 65.Captura de Pantalla de las Opciones de Software, Configuración, de valores y características del sistema Leos M. G. (2013). Captura para Tesis

Sistema de simulación de vuelo. (ver Fig. 66).

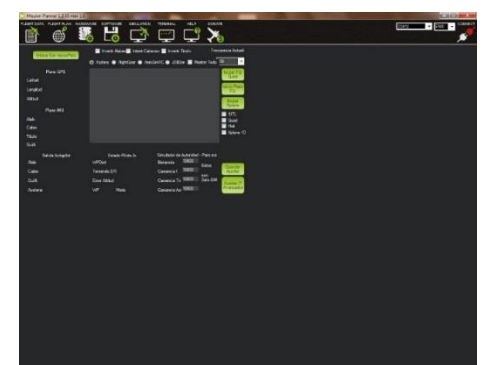

Figura 66.Captura de Pantalla de la Opción de Simulación de vuelo. Leos M. G. (2013). Captura para Tesis

Comunicación con el microcontrolador por medio puerto serie del APM 1(Ver Fig. 67)

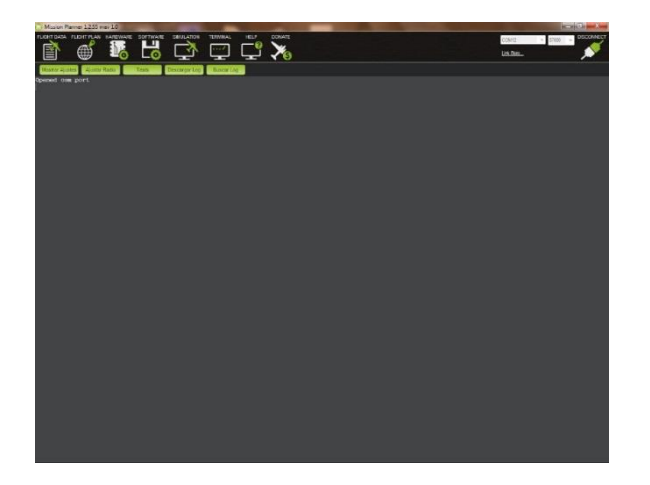

Figura 67. Captura de pantalla de la Opción de Terminal, para comunicación con el micro controlador. Leos M. G. (2013). Captura para Tesis

El software Mission Planner no únicamente tiene la capacidad de monitorear nuestro QuadRotor, si no también suministra un firmware estable de vuelo, monitoreo de cada variable que transmite el QuadRotor, comunicarnos directamente con el microcontrolador y solicitarle datos, cambiar la misión de modo de vuelo automático pre cargada en pleno vuelo del QuadRotor.

# 4.11.1.2 Configuración de la comunicación del QuadRotor con la Base terrena

La tarjeta APM 1, cuenta con un bootloader para Arduino pre instalado, además de este bootloader se instaló un firmware para el QuadRotor en configuración Equis (X).

El firmware a utilizar para pruebas es el QuadRotor (v3), la manera directa es por medio de la aplicación Mission Planner de la base se terrena o mediante la configuración y programación de la tarjeta con el IDE de Arduino.

Para cargar el firmware mediante la base terrena, se conectó la tarjeta APM 1 mediante el cable mini a USB a un puerto libre USB 2.0 de la base terrena es importante no tener montadas las hélices en el QuadRotor si no se realizan pruebas de vuelo y especialmente en la de calibración donde no es necesario colocar la batería.

En el Mission Planner nos dirigimos a la pantalla de datos de vuelo, para hacer la carga del firmware al QuadRotor la parte de Hardware (ver Fig. 68), de los diferentes modelos seleccionaremos el ArduCopter (v3.X.X.), con la base terrena conectada a internet procedemos a cargar el firmware en la tarjeta APM 1 y con esto estaremos listos para hacer las calibraciones correspondientes...

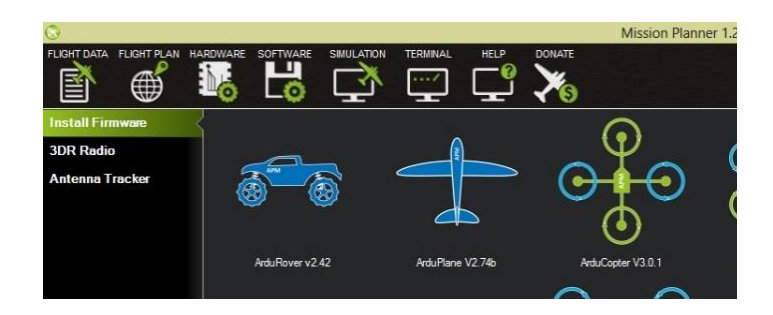

Figura 68. Captura de Pantalla de la opción de Hardware, para instalación de firmware Leos M. G. (2013). Captura para Tesis

Para la configuración, modificación y programación del firmware para grabarlo directamente a la tarjeta APM 1mediante el IDE de Arduino, necesitamos obtener el programa Arduino modificado para APM 1y utilizando el código base de firmware ArduCopter (3.0.1 (final)) que se pueden encontrar en la referencia [16]. Se descomprimieron la carpeta Zip, en carpetas separadas, y ejecutamos Arduino.

Todos los trabajos en Arduino se guardaran en la carpeta "…\Documentos\Arduino", aquí copiaremos las carpetas que se descomprimen del código base del firmware, ArduCopter y las librerías. (ver Fig. 69).

|   | « Users • Chris • My Documents • Arduino •                                         |           |
|---|------------------------------------------------------------------------------------|-----------|
|   | Share with $\blacktriangledown$<br>Include in library $\blacktriangledown$<br>Burn | New fo    |
|   | ×.<br>Name                                                                         | Date mod  |
|   | ArduCopter                                                                         | 10/28/201 |
|   | libraries                                                                          | 10/28/201 |
| ≕ |                                                                                    |           |

Figura 69. Carpetas necesarias para la programación, modificación y configuración del firmware APMCopter. Recuperado de<http://copter.ardupilot.com/>

Para abrir el proyecto en el programa Arduino dentro de la carpeta ArduCopter, abrimos el archivo del proyecto ArduCopter.pde.

Se cambian la configuración en la pestaña de APM\_Config.h donde, se quitaran los comentarios de la siguiente forma.

//La selección del GPS es automático.

#### #define MAG\_ORIENTATION

AP\_COMPASS\_COMPONENTS\_DOWN\_PINS\_FORWARD Se des comenta la configuración para el magnetómetro una vez que lo hayamos conectado.

```
#define FRAME_CONFIG QUAD_FRAME
/*
* options:
* QUAD_FRAME
* TRI_FRAME
* HEXA_FRAME
* Y6_FRAME
* OCTA_FRAME
* OCTA_QUAD_FRAME
* HELI_FRAME
*/
```
Definimos que configuración del QuadRotor, con la opción QUAD\_FRAME.

```
#define FRAME_ORIENTATION X_FRAME
/*
* PLUS_FRAME
* X_FRAME
* V_FRAME
*/
```
Definimos la orientación de nuestro QuadRotor, y con esto terminamos la configuración básica.

Procedemos a carga el programa al microcontrolador del APM 1, seleccionando la tarjeta que estamos utilizando, en este caso usamos una versión de Arduino para esta tarjeta, seleccionando Arduino MEGA 2560 en ArduPilot > HAL Board > ArduPilot Mega 1 (ver Fig. 70).

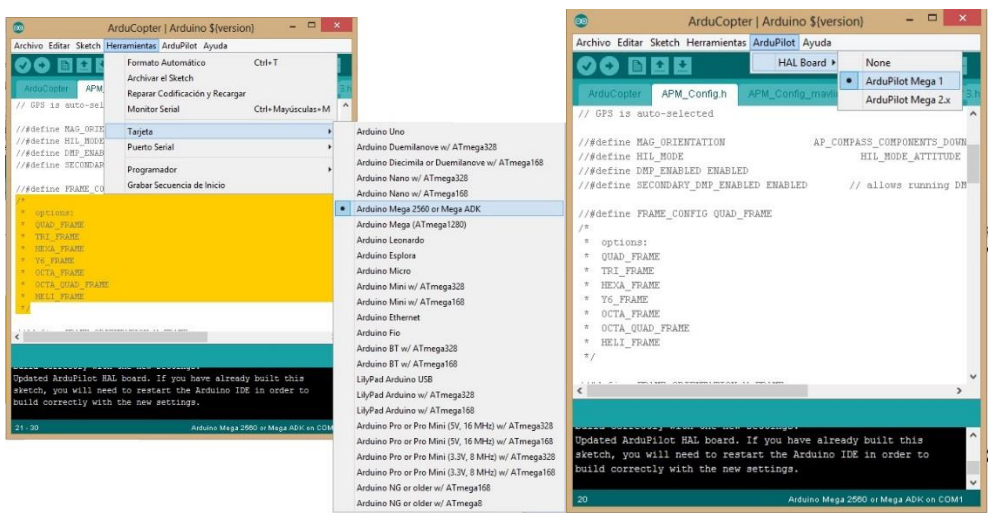

Figura 70. Captura de Pantalla de la Selección de tarjeta para Programar por Arduino. Leos M. G. (2013). Captura para Tesis

Y cargamos el programa nos vamos al menú Sketch > verificar/compilar.

Para activar los sensores de manera manual, dependiendo de si existen físicamente o no.

#### En el código, para la tarjeta APM 1.

```
////////////////////////////////////////////////////////////////////////////////
// Sensores
////////////////////////////////////////////////////////////////////////////////
//
// Existen tres opciones básicas para la selección de los sensores de vuelo.
//
// - Modo de Vuelo Normal. Los sensores son usados físicamente.
//
// - Modo de Actitud HIL. Muchos sensores están deshabilitados, 
// el protocolo HIL suple la información de la actitud directamente.
//
// - Modo de sensores HIL. Sintetiza los sensores que se configuran para 
// suplir los datos de la simulación
//
// Todo el accesos al GPS puede ser también desde este punto
static GPS *_{g\_gps};
// Modos de vuelo con arreglo 
static AP_Int8 *flight_modes = &g.flight_mode1;
```
#if HIL\_MODE == HIL\_MODE\_DISABLED // Si el Modo HEL esta deshabilitado

// Sensores Físicos #if CONFIG  $ADC = ENABLED$  // SI la configuración del convertidor Analógico Digital está Habilitada AP\_ADC\_ADS7844 adc; // Se asigna a ADC la conversión del sensor 7844 #endif #ifdef DESKTOP\_BUILD // Si el constructor de escritorio? está definido AP\_Baro\_BMP085\_HIL barometer; // Se utiliza el Barómetro del Modo HIL AP\_Compass\_HIL compass; // SE utiliza el Compás del modo HIL #include <SITL.h> // Se incluye la librería SITL SITL sitl; // Si no está definido el constructor de escritorio #else #if CONFIG\_BARO == AP\_BARO\_BMP085 // Si se configuro el Barómetro BMP085 entonces # if CONFIG\_APM\_HARDWARE == APM\_HARDWARE\_APM2 // Si la configuración del Hardware a usa es la APM2 entonces AP\_Baro\_BMP085 barometer(true); // Se utilizar la configuración del APM2 para el barómetro BPM085 # else // De otro modo AP\_Baro\_BMP085 barometer(false); // No se utiliza el Barómetro BPM085 # endif // Fin de la comparación #elif CONFIG\_BARO == AP\_BARO\_MS5611 // Entonces el barómetro es el MS5611 AP\_Baro\_MS5611 barometer; // Se asigna al valor de barómetro el barómetro MS5611 #endif AP Compass HMC5843 compass;  $\frac{1}{8}$  Se asigna el compás el compás HMC5843 #endif #ifdef OPTFLOW\_ENABLED // Si está Activo el Flujo Óptico entonces #if CONFIG\_APM\_HARDWARE == APM\_HARDWARE\_APM2 // Si la configuración del Hardware es la del APM2 AP\_OpticalFlow\_ADNS3080 optflow(OPTFLOW\_CS\_PIN); // Se utiliza la configuración con las conexiones del Hardware con el Flujo óptico ADNS3080 #else // De otro modo la configuración del Hardware es la del APM1 AP\_OpticalFlow\_ADNS3080 optflow(OPTFLOW\_CS\_PIN); // Se utiliza la configuración con las conexiones del Hardware con el Flujo óptico ADNS3080 #endif // Fin de la comparación del Hardware #else // De otro modo no está activo el flujo óptico AP OpticalFlow optflow; // Se genera la variable Ap OpticalFlow #endif // Fin de la comparación del Flujo Óptico

# 4.11.1.3 Programa Honestech VHS to DVD 5.0

El programa Honestech VHS to DVD 5.0 (ver Fig. 71) es un programa para edición de video, con el cual se recibió y grabó la transmisión recibida desde el QuadRotor, compatible con la tarjeta EasyCap y el sistema de recepción de video.

Para nuestra aplicación donde solo necesitares visualizar o grabar el vuelo del QuadRotor utilizaremos la opción de modo avanzado de video.

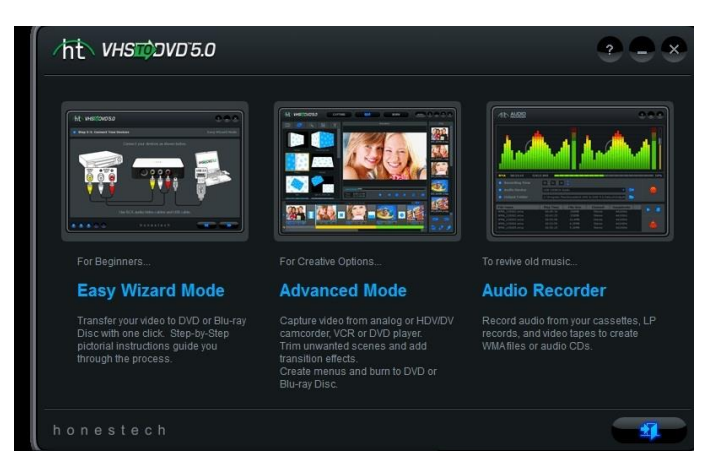

Figura 71, Captura de Pantalla Principal del programa Honestech VHS to DVD 5.0 Leos M. G. (2013). Captura para Tesis

## **4.12 Control Remoto**

La radio DX7 de Spektrum (ver Fig. 72), es el un sistema Spread Spektrum a 2.4 GHz de largo alcance para aeromodelos de radio control (R/C). Con la tecnología DSM2 (Modulación Spread Spektrum versión 2) de Spektrum, para grandes aeromodelos a gas se obtienen ventajas de la tecnología Spektrum. No hay que preocuparse por si existe una frecuencia libre o que súbitamente al encender un radio control en la misma frecuencia existan problemas. Con la tecnología DSM2 de Spektrum cuando se realizan pruebas de vuelo, sea un aeromodelo pequeño o uno a gran escala, siempre está listo y configurado.

El DX7 transmite en la banda 2.4GHz y utiliza DSM2 que utiliza rango visual para todos los tipos y tamaños de aeromodelos. A diferencia de los sistemas convencionales de banda estrecha, la tecnología digital DualLink 2.4 GHz de Spektrum es virtualmente inmune a interferencias de radio internas y externas.

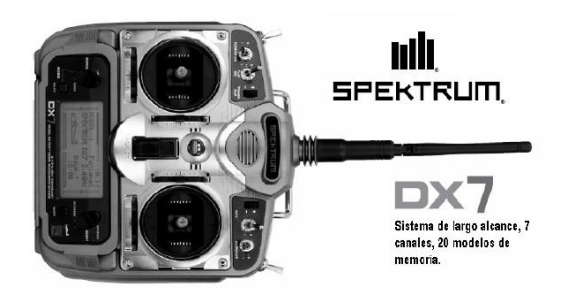

Figura 72, Control Spektrum DX7 Instruction Manual Spektrum DX7... Recuperado dehttp://www.spektrumrc.com/ProdInfo/Files/dx7espanol.pdf

Junto con el DX7 se utilizó un receptor de 7 canales AR7000 (ver Fig. 73). El AR7000 combina un receptor interno y un externo, ofreciendo una superior área de enlace (Transmisión Diversity). El sistema transmite simultáneamente en dos frecuencias, creando dos enlaces de radio frecuencia (RF). Este redundante doble enlace y la ubicación en diferentes partes del QuadRotor (aproximadamente 15 cm), exponen a cada uno a un diferente entorno RF y crea un sólido enlace RF en todas las condiciones.

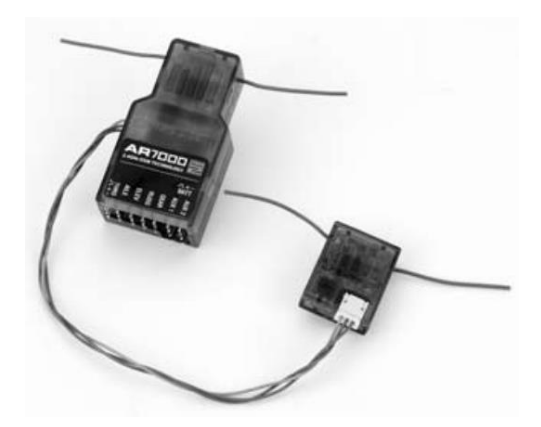

Figura 73. Receptor AR7000 Instruction ManualSpektrum DX7. Recuperado de http://www.spektrumrc.com/ProdInfo/Files/dx7espanol.pdf

Uno de los elementos más importantes para el QuadRotor en pruebas de vuelo, es el control remoto Spektrum DX7, que se utiliza no solo como control remoto para dirigir la aeronave, sino también como medida de seguridad, con la opción de cambiar de modo manual a una misión automática, o activar otro modo de vuelo personalizado (Instruction Manual Spektrum DX7, 2013), Es necesario configurar el control remoto para el control de una aeronave de ala fija, ya que nuestro QuadRotor, no se maneja con la configuración de helicóptero tradicional.

## 4.12.1 Sincronización Control Remoto y Receptor.

Es importante para cualquier aeromodelo donde se usa control remoto, la sincronización entre el control y receptor(es), es necesario saber que combinación de pines del receptor de RF hay que utilizar, para entrar en este modo.

En el receptor en la parte de las conexiones con la etiqueta hacia arriba, se observan varias líneas de pines, organizados en grupos de 3 de manera vertical, donde la primera línea, comenzando de arriba hacia abajo son las señales PWM que se mandan a la tarjeta APM 1, la segunda línea es donde se conecta el positivo de alimentación (+5v) y la tercera es donde se conecta la parte neutral de nuestra alimentación (GND), todos los pines de alimentación están interconectados (mismo nodo), y de la misma manera los de alimentación negativa, solo los que son individuales son las señales de pulsos (ver Fig. 74).

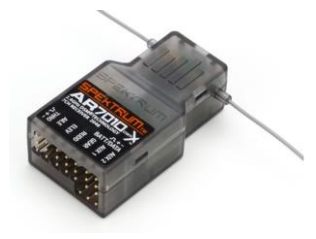

Figura 74. Receptor Principal Spektrum AR7000 Instruction Manual Spektrum DX7. Recuperado de http://www.spektrumrc.com/ProdInfo/Files/dx7espanol.pdf

Hay un juego de 3 pines los cuales están alineados de manera horizontal, estos tres pines se utilizan para entrar al modo de sincronización del receptor, para esto necesitamos conectar la salida de los pulsos PWM a la conexión neutral con un conector o un cable, nuestro receptor trae consigo un conector específico para esta conexión o podemos realizar el puente con conectores slim individuales (ver Fig. 75), con el puente conectado alimenta con 5v al receptor y el led del receptor comenzaran a encender y apagar, esto indica que esta en modo de sincronización.

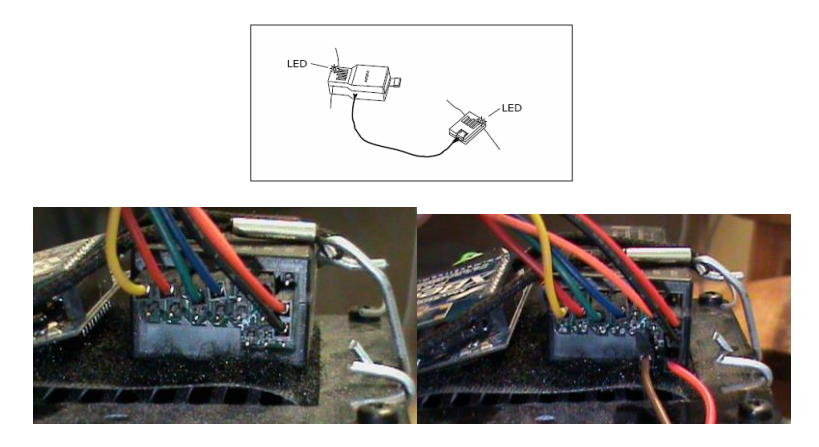

Figura 75. Conexión para entrar al modo de Sincronización del receptor Spektrum AR7000 Instruction Manual. Recuperado dehttp://www.spektrumrc.com/ProdInfo/Files/dx7espanol.pdf Leos M. G. (2013). Captura para Tesis

Con el control apagado, mantenemos presionado el botón BIND/RANGE TEST, que está en la parte trasera de nuestro control R/C (ver Fig. 76), y encenderemos nuestro control, y ya se habrá realizado la sincronización y el led del receptor se queda encendido. (Instruction Manual Spektrum DX7, 2013).

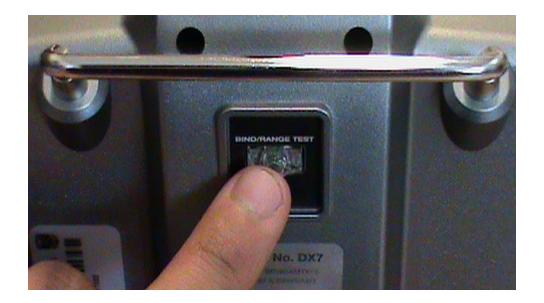

Figura 76. Botón BIND/RANGE TEST ubicado en el Control Spektrum Dx7 Leos M. G. (2013). Captura para Tesis

## **5. Implementación, pruebas y resultados**

Antes iniciar la calibración, validación y pruebas, necesitamos tomar en cuenta reglas de seguridad, no solo las del operador, sino también lo que rodea su medio y la del equipo según Master Airscrew (2012) y 3DRobotics (2013).

# **5.1 Reglas de Seguridad**

#### Operador:

- o Las aspas del QuadRotor giran a una velocidad aproximada de 800 rpm y son altamente peligrosas a esa velocidad, el QuadRotor es una aeronave experimental.
- o Los accidentes pueden ocurrir, debido a un error del operador o el mal funcionamiento de software o hardware.
- o Si se realizan pruebas de vuelo en un lugar con auditorio, debe reportar el riesgo por la distancia de cercanía.
- o Distancia de seguridad –El operador debe de hacer su propia determinación de lo que es una "distancia de seguridad" de las personas, los bienes y entorno.
- o A plena potencia, el QuadRotor en promedio puede superar los 32 km / h, pueden ascender cientos de metros y viajar más de 1.6 km de distancia antes de quedarse sin batería.
- o Hay que prestar atención a cómo quitar el cable de la batería de la placa de distribución de potencia hasta las pruebas de vuelo y retirar las hélices durante la prueba de motores.

#### QuadRotor:

- o Para las pruebas de vuelo mantenerlo cerca de los límites de alcance visual, no más allá de 30 m de nuestra posición. Si el helicóptero se aleja de aproximadamente 100 m empieza a ser difícil mantener la orientación y puede romperse.
- o Descender de una manera sencilla y aterrizar, en lugar de tener un accidente por la orientación o se aleje sin control.
- o Los fuertes vientos pueden girar el QuadRotor ocasionando que no se puede avanzar hacia adelante.
- o Cuanto más alto se encuentre, los vientos se vuelven más rápidos y dificulta el control.
- o Evitar hacer pruebas de vuelo a gran velocidad o gran altura hasta obtener la confianza en los modos manual y automático.
- o Es altamente probable perder el control al ascender sobre el nivel de los árboles u edificios, ser atrapado por el viento, una vez libre de obstáculos circundantes, se puede perder la señal de radio, puede ser incapaz de discernir el "frente" y desorientarse, o puede perder de vista el QuadRotor.
- o Si se está iniciando mantener un vuelo bajo y una velocidad lenta en un gran espacio abierto, hasta que haya probado y ganado confianza
- o Evitar desviaciones bruscas o extremas sobre el control (no tirar bruscamente los sticks). Con el QuadRotor correctamente calibrado y equilibrado debe requerir sólo pequeñas entradas de joystick para cambiar la dirección y deben ser estables en el plano horizontal sin entradas de control.
- o Evite hacer un reinicio por software de la APM con la batería del motor conectada.
- o Evitar que la batería de los motores esté conectada a menos que se realicen pruebas.
- o Evitar volar alto con una batería con carga baja.
- o Asegúrese de que la batería no se caiga.
- o Usar un pedazo de goma espuma delgada debajo de ella para que sea pegajoso o utilice velcro, además de la correa de velcro.

## **5.2 Prueba de Funcionamiento y Calibración**

Antes de comenzar con la calibración y las pruebas de vuelo, es importen mantener fijos y sujetos los componentes, se utilizó velcro en la estructura del QuadRotor y en los componentes además de amarres elásticos.

Para mantener configurado nuestro módulo Xbee en el QuadRotor se mantiene desconectado completamente antes de conectar la batería, ya que al momento de conectarla, los motores generan un movimiento en su eje que genera una diferencia de potencial que reinicia nuestro Xbee, (ver Fig. 77).

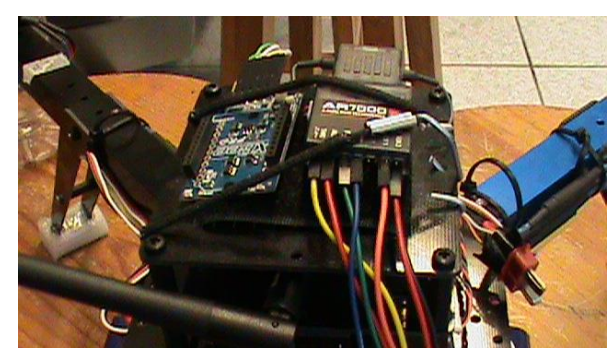

Figura 77. Antes de conectar la batería desconectar el módulo Xbee. Leos M. G. (2013). Captura para Tesis

Conectamos la batería, se escucha una secuencia de inicio en los motores, en caso de que no tengamos encendido el control remoto los motores se quedaran pitando, y encenderán las tarjetas. Una vez conectada la batería procedemos a conectar la antena de Xbee del QuadRotor, en el otro módulo Xbee en una tarjeta de desarrollo y conectada en la base terrena, en el software Mission Planner en la pantalla de datos de vuelo seleccionaremos el puerto COM que identifica a nuestra conexión con el Xbee, seleccionaremos la velocidad de transición que es de 57600 (ver Fig. 78).

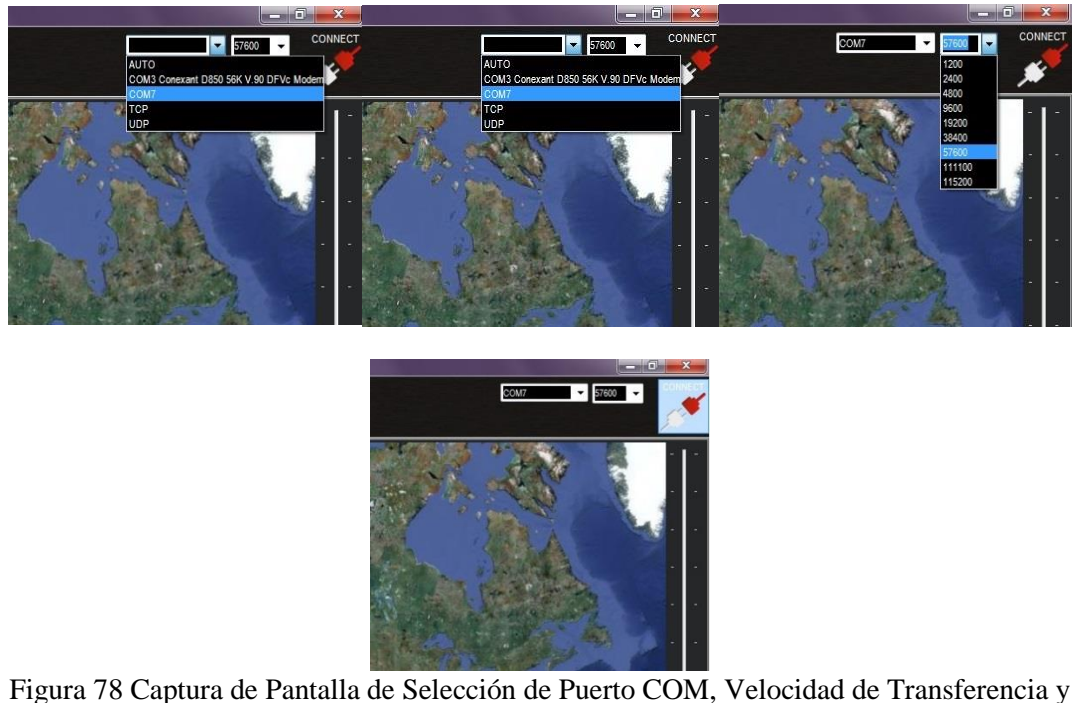

Conexión. Mission Planner Leos M. G. (2013). Captura para Tesis

Un error de conexión se puede presentar, lo más común son los problemas en puerto COM, ya sea porque no se instaló correctamente el driver de la tarjeta o no seleccionamos el puerto correcto. Si nos muestra una ventana con cuenta regresiva (ver Fig. 79), hay que verificar si el Xbee del QuadRotor no se reinició realizando nuevamente la prueba de transmisión entre los módulos Xbee en las tarjetas de desarrollo o si está bien conectado los Xbee en su respectiva tarjeta.

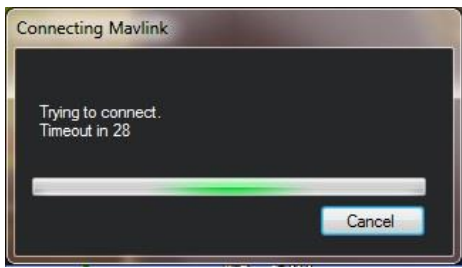

Figura 79. Captura de Pantalla donde no hay conexión con el Xbee cuenta regresiva. Leos M. G. (2013). Captura para Tesis

Con la conexión exitosa se muestra la ventana de lectura de variables que se transmiten del Xbee en el QuadRotor (ver Fig. 80).

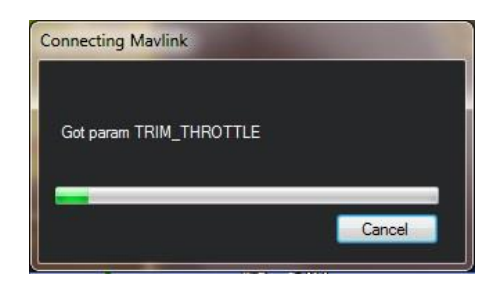

Figura 80. Captura de pantalla de la conexión exitosa del QuadRotor con la Base Terrena Leos M. G. (2013). Captura para Tesis

## 5.2.1 Selección de Configuración de Vuelo

En el Mission Planner en Hardware seleccionar la configuración de la dirección en Equis (X), la opción de Hardware, seleccionaremos de la parte izquierda">> Mandatory Hardware" en "Fremae Type", donde seleccionamos la configuración de modo de vuelo 3 en Equis (X), para nuestro QuadRotor (ver Fig. 80).

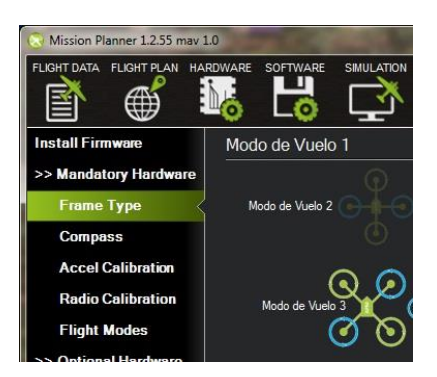

Figura 80.Captura de pantalla de la selección de configuración Equis (X) en el Mission Planner. Leos M. G. (2013). Captura para Tesis

## 5.2.2 Activación y Calibración del Magnetómetro

Seleccionaremos "Compass" en ">> Mandatory Hardware" y seleccionaremos la casilla "Activar", y la de "Auto Dec Declinación", (ver Fig. 81), para activar el magnetómetro, se ajusta automáticamente mientras es usado, esta opción es la más óptima ya que no tendremos que meter los datos manualmente de cada lugar en el que se realicen pruebas si se cambia seguido de aérea geográfica.

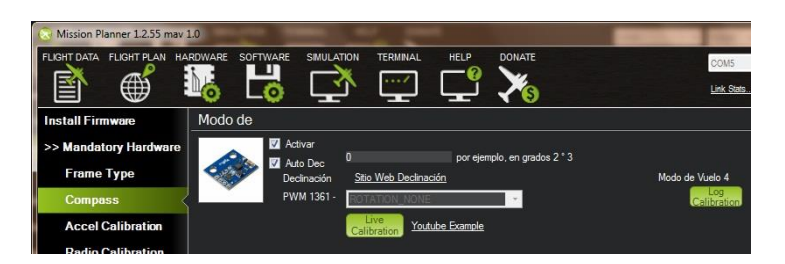

Figura 81. Captura de pantalla de la Activación del magnetómetro en el Mission Planner Leos M. G. (2013). Captura para Tesis

La calibración se realiza mediante la opción "Live Calibration", dura 60 segundos, y durante este periodo de tiempo, se mueve el QuadRotor sobre en todos sus ejes y direcciones, colocándolo de cabeza, recargarlo sobre su lado derecho e izquierdo, sobre el frente totalmente vertical ya sea a 90° y 270° respectivamente, esta misa forma de calibrar se utiliza en la calibración de los acelerómetros.

## 5.2.3 Selección de Configuración de Vuelo

La configuración del control remoto, para aplicación de seguridad, en pruebas automáticas, es utilizada cuando algún percance durante las pruebas de vuelo automáticas ocurre, y necesitamos pasar a un modo de vuelo automático más seguro y estable o a un modo de vuelo manual.

La configuración de los diferentes tipos de vuelo la podemos realizar en la pantalla del Mission Planner en Modos de vuelo (Flight Modes), seleccionando los tipos de modos de vuelo disponibles, para pruebas de vuelo los modos de vuelo que se utilizaron(ver Fig. 82), son:

- 1. Stabilize (Estabilidad).
- 2. Alt Hold (Modo de Mantener Altura).
- 3. No se utiliza.
- 4. Position (Mantener la posición).
- 5. Auto (Vuelo Automático)
- 6. Land (Aterrizaje)

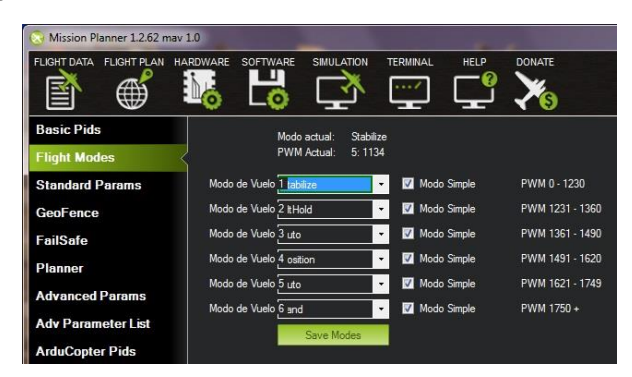

Figura 82. Captura de pantalla de la Selección de modos de vuelo - Mission Planner Leos M. G. (2013). Captura para Tesis

En la posición No.3 de nuestra lista no es accesible, por las combinaciones posibles de nuestro control remoto dado la configuración de este, en la tabla 16podremos ver las combinaciones de los controles Flap Mix y Mix Rudder D/R del control remoto.

Flap Mix, tiene 3 posiciones, a la que le asignaremos números, tabla 16.a, Así como al control de Mix Rudder D/R, tabla 16.b, para poder realizar las combinaciones de la tabla16.c, donde se describen las combinaciones de estos controles para asignar los modos de vuelo.

Tabla 16. Combinación de los controles Flap Mix y Mix Rudder D/R.

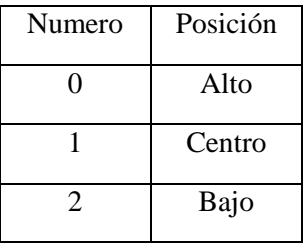

a) Uso de los números del control Flap Mix.

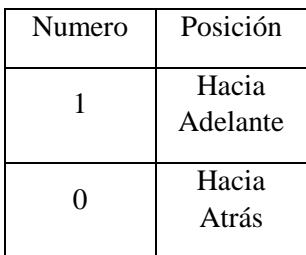

b) Uso de los números del control Mix Rudder D/R.

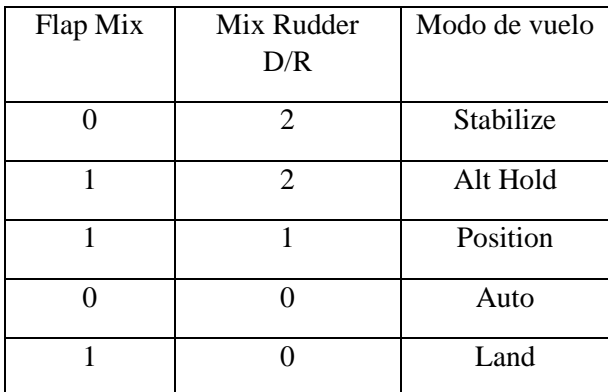

c) Resultado de la combinación de los controles de Flap Mix y Mix Rudder D/R

APMCopter . Recuperado de <http://copter.ardupilot.com/>

Como podemos notar falta la combinación Flap Mix (FM) =0 con Mix Rudder D/R (MR) = 1, esta combinación nos da el mismo resultado que la combinación (FM-1 con MR-1), por lo tanto no podamos utilizar esta combinación.

Para la activación de esta configuración del control remoto es necesario revisar el manual. (Instruction Manual Spektrum DX7, 2013).

## **5.3 Pruebas manuales**

Para las pruebas manuales se utilizó el modo de vuelo estabilizar (Stabilize), que es apropiado para conocer la forma de vuelo y ajustes de nuestra aeronave, las características son:

#### 5.3.1 Modo de vuelo de estabilización (Stabilize):

- El modo de vuelo estabilizar, automáticamente nivela el QuadRotor y mantiene el rumbo actual.
- Es el modo de vuelo operativo principal y es bueno para el vuelo general.

• El QuadRotor debe estar siempre inicializado en el modo de vuelo estabilizar con el fin de ser capaz de armar a los ESC antes del despegue.

• Al mover el Pitch and Roll palanca de control en cualquier dirección hará que el helicóptero se incline y se mueven en esa dirección.

- Al soltar la palanca de control del Pitch y Roll hará que el QuadRotor vuelva a nivelarse.
- En la dirección de la palanca de mando (Pitch y Roll) es aproximadamente igual al ángulo del helicóptero.
- Los ángulos de control por defecto son más y menos 45 grados.
- El viento permanente no se compensa automáticamente y el QuadRotor se irá a la deriva con el viento a menos que los controles del operador generen una entrada que lo contrarresten.

• Al mover el Throttle (acelerador) del control hacia arriba o hacia abajo hará que el helicóptero ascienda o descienda en consecuencia.

Este modo de vuelo es el perfecto para volar manualmente el QuadRotor, además de que es nuestro principal modo para el "armado" y "desarme".

## **5.4 Pruebas automáticas**

Estas pruebas se abordaron los modos de vuelo automáticos, que son útiles para programar posibles rutas o modos de vigilancia ya sea utilizando un solo modo de vuelo o combinando los, sus características que nos indican en 3DRobotics (2013) que son :

### 5.4.1 Modo de vuelo mantener la altitud (Alt Hold)

- El acelerador se controla automáticamente para mantener la altitud actual.
- Al entrar en un modo Alt Hold se mantiene la altitud actual de forma automática, la posición actual de la aceleración en el control remoto (Throttle) se utiliza como base para el mantenimiento de la altitud por lo que es importante que se esté en a una altitud estable antes de iniciar el modo ALT HOLD.

La tarjeta APM 1 compensará el ascenso o descenso y se mantendrá una altura estable.

Es aconsejable no depender de esta capacidad.

- En el modo Alt Hold la altura fijada se puede cambiar manualmente elevando o bajando el acelerador más allá de una zona central donde no se ve acción alguna.

> Después de usar el control manual para cambiar de altitud, es importante volver a colocar el acelerador de nuevo a lo más cercano posible a su posición de vuelo estacionario original.

> Cuando se cambia de nuevo al modo de estabilización de cualquier modo Alt Hold, el QuadRotor irá inmediatamente en la dirección de cualquier desplazamiento del acelerador desde la posición original. Esto puede disminuir o aumentar su altura a un ritmo peligroso.

> Es importante tener en cuenta que no se puede aterrizar y apagar los motores en este modo, y no se controla la altitud ni los motores directamente.

> Se recomienda siempre cambiar al modo a estabilización para aterrizar y desactivar (desarmar) los motores.

### 5.4.2 Modo de position y modo Loiter

- El modo de posición es el mismo que Loiter, pero con el control del acelerador manual.
- El modo Loiter intenta mantener automáticamente la ubicación actual, así como el rumbo y altitud.
- Con el viento los controladores PID y sensores se verán afectados en la eficacia para mantener la posición.

Si es muy fuerte el viento se tendrá una mayor desviación en la ubicación.

En el modo Loiter la ubicación se puede ajustar manualmente mediante las palancas del control remoto.

La ubicación horizontal se puede ajustar con la palanca del control Roll y palanca de control de Pitch.

El rumbo se puede restablecer con la palanca de control de Yaw.

La altitud también se puede ajustar con la palanca de control Throttle.

- El modo Loiter intenta mantener la posición actual, con base a los datos del GPS, que debe estar encendido y recibiendo la señal de los satélites antes del despegue.

> Tanto el LED azul del GPS y de la APM 1 IMU Shield de la placa (led C, ver Fig. 84),el LED azul debe estar encendido y sin parpadear antes de armar cuando el modo Loiter se va a utilizar la descripción de los LED's se puede ver en la tabla 17.

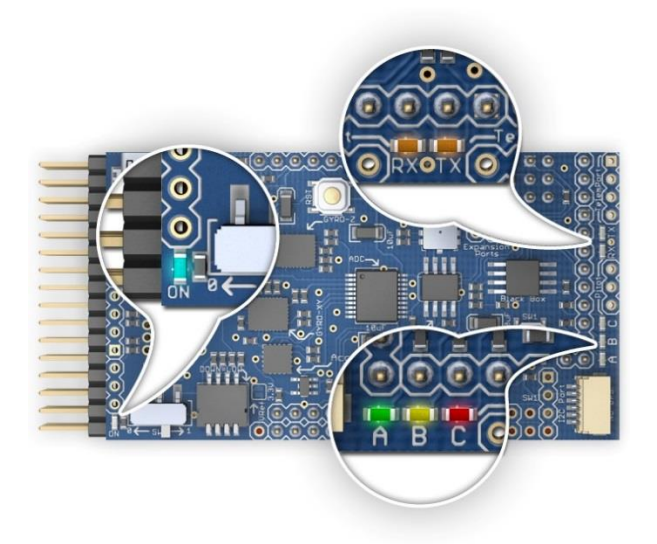

Figura 84. Leds de estado placa morada APM 1 IMU Shield APMCopter . Recuperado de<http://copter.ardupilot.com/>

#### Tabla 17. Leds en la placa morada del APM 1 IMU Shield

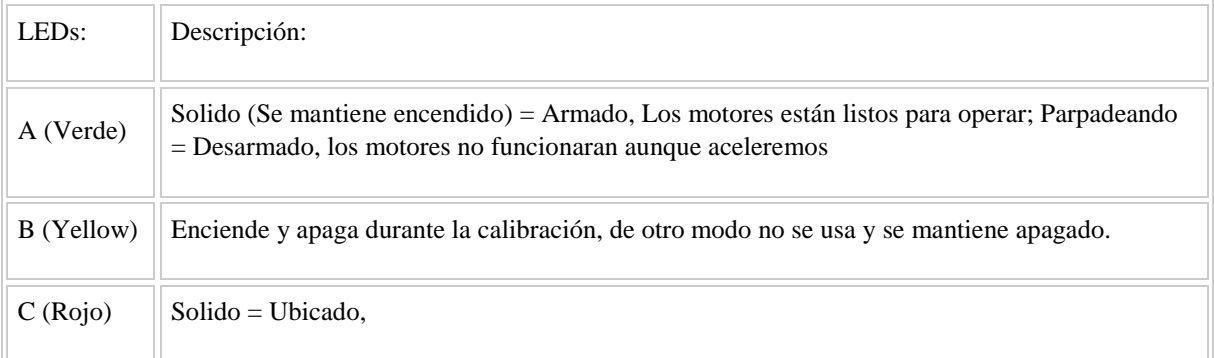

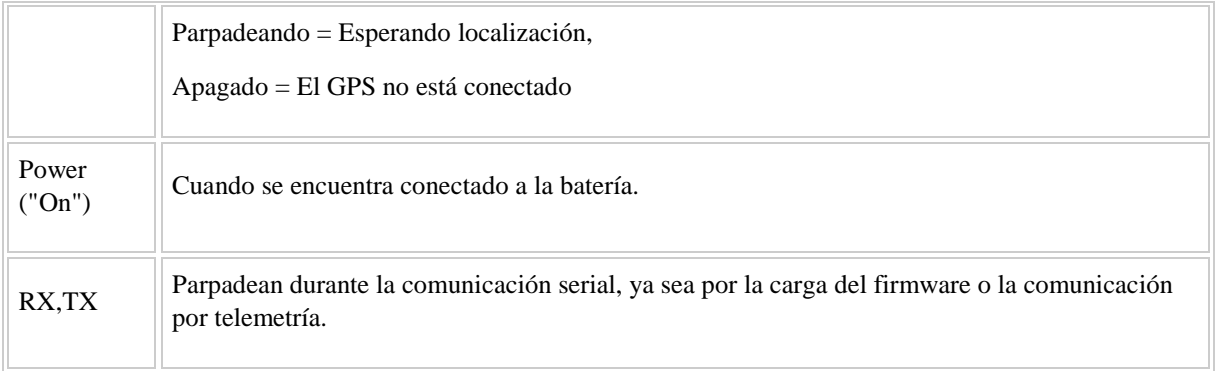

- Al entrar en un modo que mantiene la altitud actual de forma automática, la posición actual de la aceleración se utiliza como base o indicador para el mantenimiento de la altitud por lo que es importante que se mantenga en una altitud estable antes de iniciar el modo Loiter.

> La APM 1 compensará el ascenso o descenso y debe mantenerse a una altura estable.

Es aconsejable no depender de esta capacidad.

- En el modo de altitud Loiter todavía se puede cambiar manualmente elevando o bajando el acelerador más allá de una gran zona central.

> Después de usar el control manual para cambiar de altitud, es importante volver a colocar el acelerador de nuevo a lo más cercano a su posición original.

> Cuando se cambia de nuevo al modo de Estabilización de cualquier modo automático, el QuadRotor irá inmediatamente en la dirección de desplazamiento que tenga el acelerador, se disminuye o aumenta la altura a un ritmo acelerado.

- No se puede aterrizar y apagar el motor manualmente en modo Loiter.

El mando del acelerador solo ajusta la altura, no activa o desactiva los motores directamente.

Debe cambiar al modo de estabilización para aterrizar y desarmar los motores.

#### 5.4.3 Modo de Vuelo Auto (Automático)

- El modo automático permite al QuadRotor seguir una lista de puntos de ruta que conforman una misión para controlar sus acciones.

- Las listas de misión pueden ser un conjunto de puntos de ruta (waypoints) o seleccionar modos automáticos en secuencia y generar listas de misiones complejas con, despegue, giros, activación del relevador, regresar a home, etc.
- Las misiones utilizan el GPS, para que el QuadRotor logre con seguridad su misión, hay verificar que el indicador del GPS,(LED azul) y APM 1 IMU Shield LED C, no encienden y apagan antes de comenzar las pruebas.
- Se puede iniciar el modo automático en tierra o desde el aire.
- Si se utilizar el modo Auto para despegar desde tierra, hay un sistema especial de seguridad que impide la ejecución de la secuencia de comandos de misión hasta que se "Arme" el QuadRotor y luego hay que dar una pequeña aceleración para que comience la secuencia.

Esto es para evitar que el QuadRotor despegue por sí solo si es accionando accidentalmente el interruptor que acciona este modo.

Su valor actual del acelerador se utiliza como punto de referencia para el control de la altura.

Una vez que el QuadRotor ha despegado se dirige a la primera altura de destino y comenzara a seguir la secuencia de comandos de la misión.

- Activar el modo Auto cuando se está en el aire hará que el QuadRotor se dirija a su primera altitud marcada y comenzara a seguir la secuencia actual de la misión.
- Una vez que la secuencia de la misión se ha completado, el helicóptero no vuela a home, si no se le ha indicado.

Perderá el tiempo en la última ubicación de la secuencia hasta que recobre el control en modo de estabilización.

El QuadRotor regresa a home agregando el comando Regresar al punto de despegue (RTL – Return to Launch), hasta el final de la secuencia de comandos de la misión.

Para aterrizar manualmente y desarmar los motores (en lugar del aterrizaje automático), debe cambiar al modo de estabilizar para hacerlo.

- No se puede aterrizar de forma manual en cualquier modo de automático, ya que el acelerador controla la altitud, no los motores directamente, colocando la instrucción RTL o Auto Aterrizar en el último lugar de la secuencia de la misión obligará al QuadRotor a aterrizar y desactivara los motores.
Se generó una secuencia de vuelo en el modo auto, agregando al final la instrucción RTL, la secuencia se introdujo mediante el Mission Planner, donde utilizaremos 5 puntos de ruta, siendo el último el de aterrizaje (ver Fig. 85).

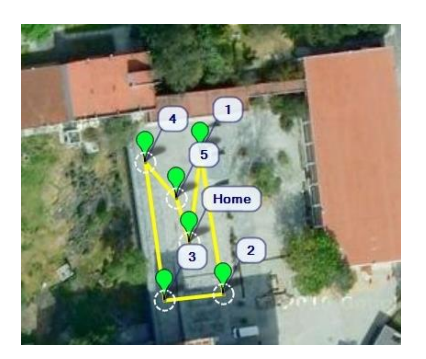

Figura 85. Captura de Pantalla de la Ruta a seguir del QuadRotor Leos M. G. (2013). Captura para Tesis

#### **5.5 Resultado**

# **5.5.1 Pruebas Manuales**

Colocando el QuadRotor a una distancia de seguridad mayor de 5 mts., con el modo de estabilización seleccionado, se "arma" el QuadRotor con los comandos del control remoto (acelerador al mínimo y con la palanca de control del Roll hacia la izquierda), verificando que responda adecuadamente acelerando un poco.

Para conocer y calibrar el QuadRotor con las salidas del control remoto, se utilizan los ajustadores de señal (Trim) (ver Fig. 86), estos ajustadores de la señal de salida en las diferentes direcciones del control del QuadRotor, una vez ajustado, la aceleración eleva o desciende horizontalmente el QuadRotor sin que nos genere otro movimiento indeseado sobre alguno de los ejes, esto se considera cuando el QuadRotor está se eleva y mantiene en su posición en un punto con movimientos suaves, lo único que modifica el desplazamiento del QuadRotor es la dirección del viento.

Esta calibración es relativa a la percepción del operador, ya que con un pequeños movimientos en los controles se generar el movimiento necesario, no hay que mover de extremo a extremo los controles, ya que ese movimiento será reflejado en el QuadRotor.

Hay que desarrollar cierta afinidad con el vuelo del QuadRotor por medio del control remoto, ya que es el sistema de seguridad para las pruebas automáticas.

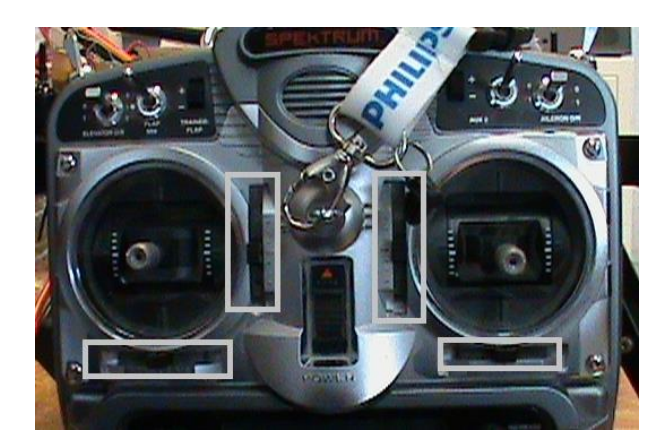

Figura 86. Trim, Ajustes en la salida del control. Leos M. G. (2013). Captura para Tesis

#### **5.5.2 Pruebas Automáticas**

Las pruebas automáticas se realizaron a baja altura, establecer la altura en el Mission Planner, se indicara una altura de 9m en "Home", que se modifica en la pantalla de datos de vuelo, en acciones, donde podemos observar la altura de nuestro home, se puede cargar en el QuadRotor este nuevo valor ya sea antes del iniciar las pruebas o durante ellas.

Con pleno conocimiento de las combinaciones de los modos de vuelo en nuestro control remoto, se realizaron los cambios respectivos en la prueba de vuelo del QuadRotor.

Durante las pruebas se presentaron percances, con respecto a la posición horizontal en las pruebas automáticas y al mantener la altura por la falta del sensor ultrasónico, que nos ayuda en el descenso y con posibles choques del QuadRotor.

Para la prueba de vuelo totalmente automático la secuencia a utilizar se puede observar en la figura 87, comenzando por la instrucción de despegue (Take off), seguida de la ruta de 5 puntos y finalizando con la opción de RTL o auto-aterrizar (Land).

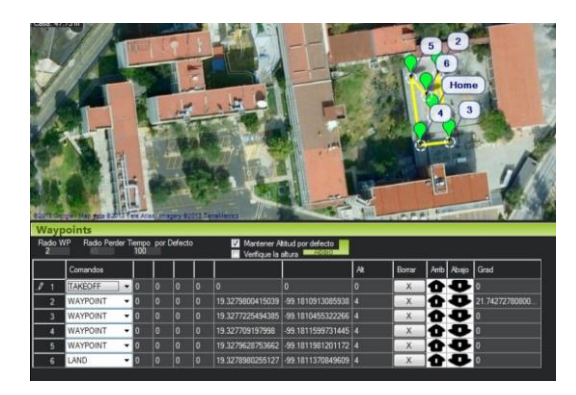

Figura 87. Planeación de Misión en Mission Planner. Leos M. G. (2013). Captura para Tesis

En la prueba automática, los percances que tuvieron son sobre el control de la elevación y posición debido al poco espacio abierto reducido en el que se realizaron las pruebas, y la resolución del GPS, como se menciona en las características es menor a 3m, esto nos generó problemas al momento de acercarse a los árboles y estructuras que se encuentran en el área de pruebas, teniendo que cambiar al modo de estabilización de manera constantemente para evitar choques.

Además de la falta del sensor ultrasónico, hace falta un sensor de flujo, que es una cámara de baja resolución encargada de vigilar los cambios en los movimientos de dirección del QuadRotor.

#### **Conclusiones**

Se implementó un UAV tipo QuadRotor de baja altura integrado por un asistente de vuelo (microprocesador de la tarjeta ArduPilotMega1), que permite la transmisión de variables: datos de giroscopios en los tres ejes, acelerómetros en tres ejes, GPS, magnetómetro, medidor de presión atmosférica, medidor de temperatura y estado de la batería, mediante módulos de comunicación Xbee, su carga útil está compuesta por una cámara RGB/video con transmisora la base terrena.

Basándonos en las pruebas de vuelo, el modo de vuelo de estabilización, es el más ideal para manejar, conocer y controlar directamente el QuadRotor, mediante el control remoto. Para las pruebas automáticas es necesario agregar al sistema sensores ultrasónicos así como sensores de flujo de video, para que el control sea preciso y estable para estos modos de vuelo en el QuadRotor.

En el presente trabajo se exponen los elementos necesarios para la implementación de un UAV, QuadRotor tipo VTOL impulsados por motores eléctricos AC sin escobillas, para lograr un control y censado, un ejemplo de base terrena para la simulación de instrumentos y monitoreo de la aeronave.

#### **Trabajo futuro**

Mediante este UAV, se adquirió la experiencia para comenzar la modificación y/o el desarrollo de un UAV, de estas características con tecnología propia, desde la aviónica, hasta el fuselaje.

El UAV presentado en este trabajo, se considera por los resultados de las pruebas manuales como un sistema estable al momento de controlarlo, esto nos presta la oportunidad de implementar nuevas formas de control, como por ejemplo mediante señales biométricas, agregándolas a las características de las que ya cuenta el aeronave y el software de pruebas.

# **Índice de Figuras**

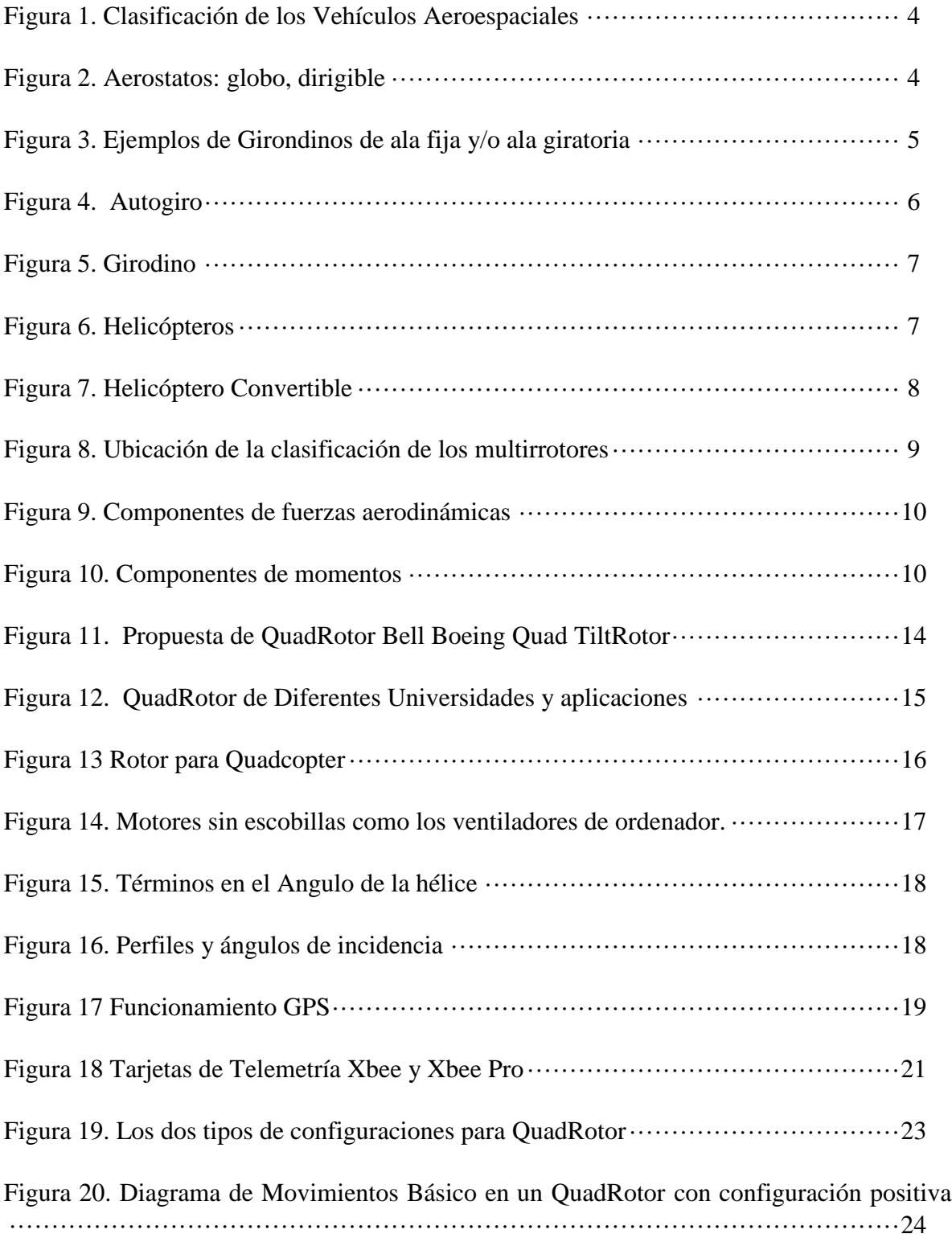

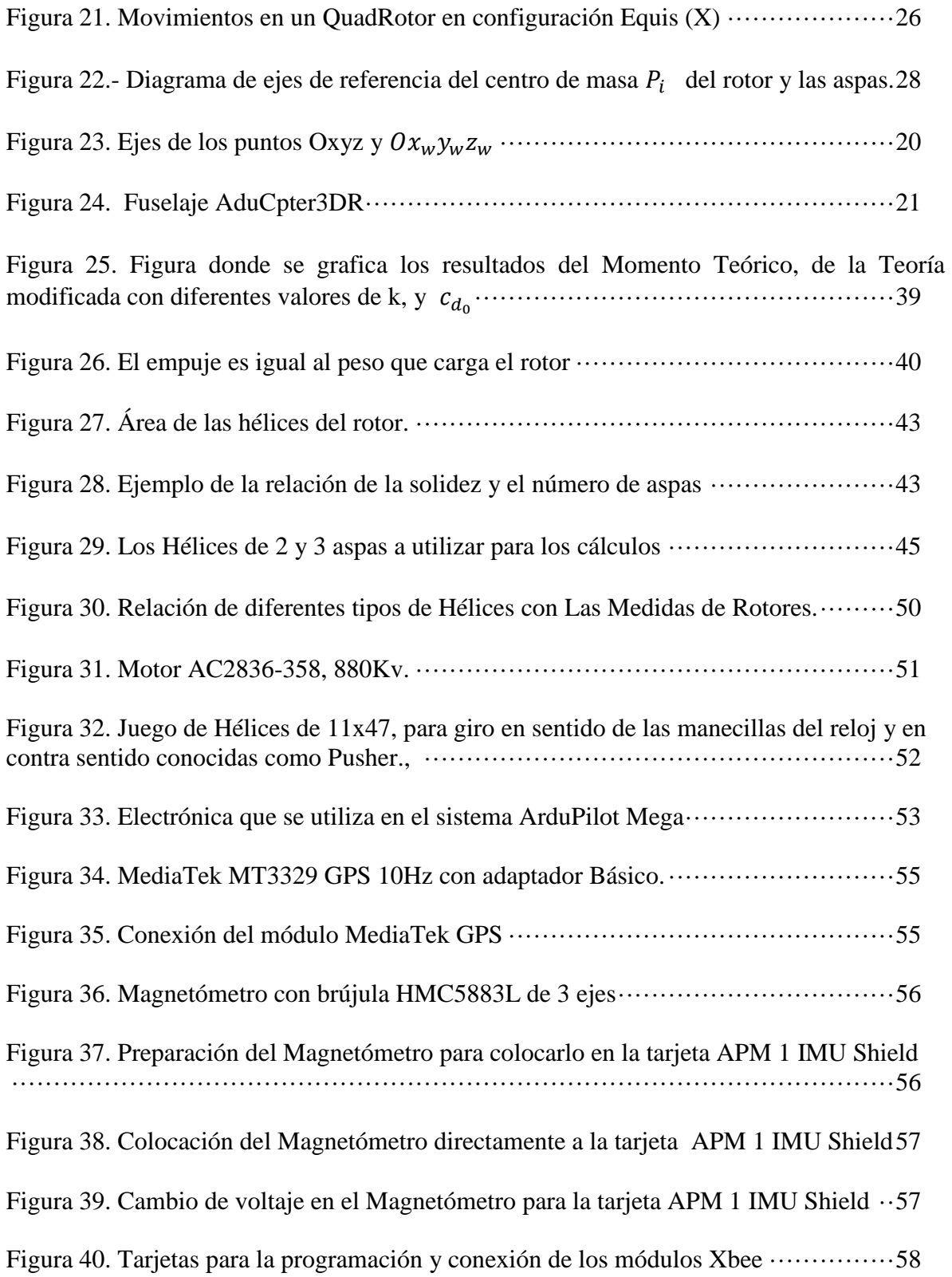

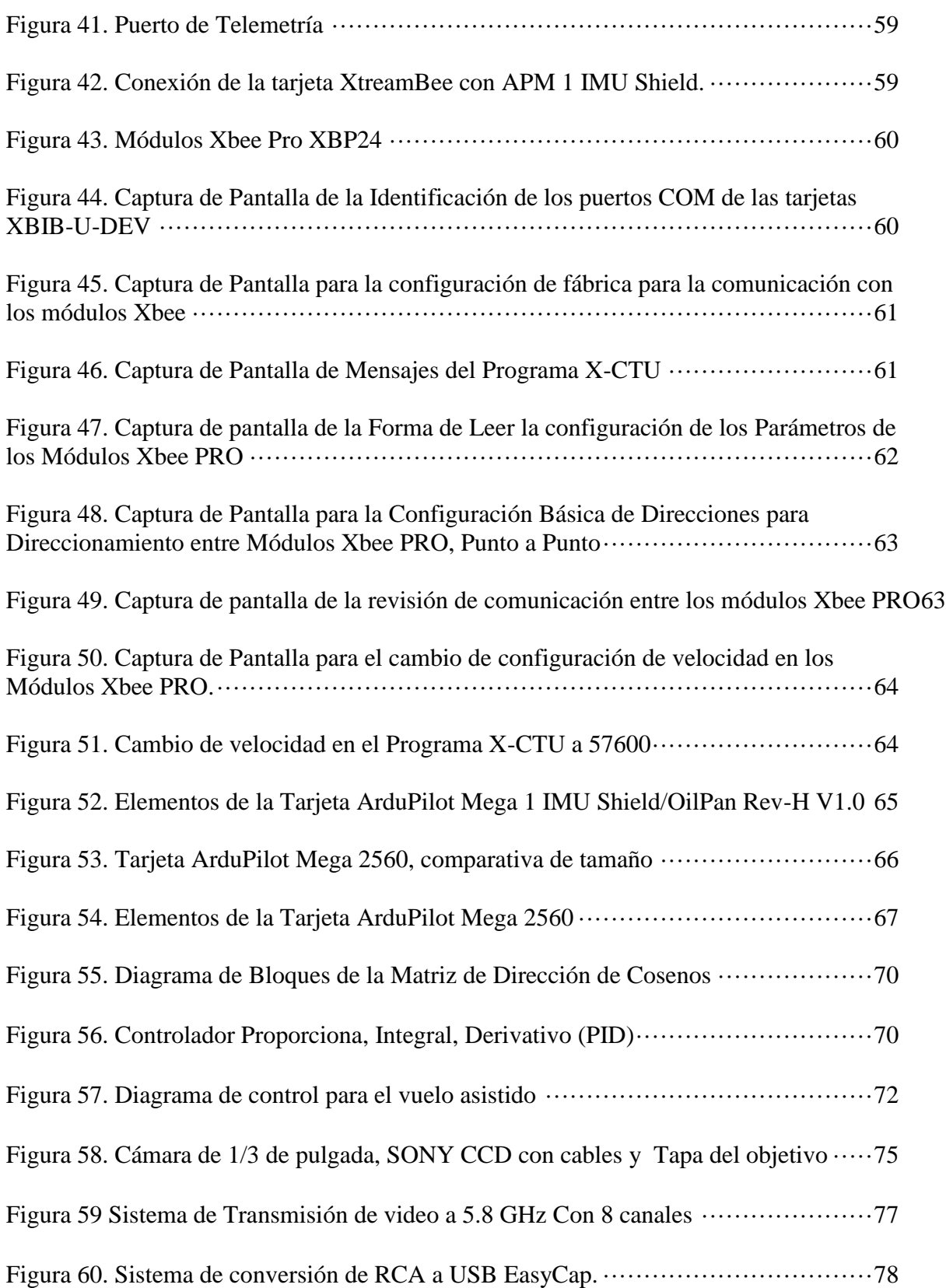

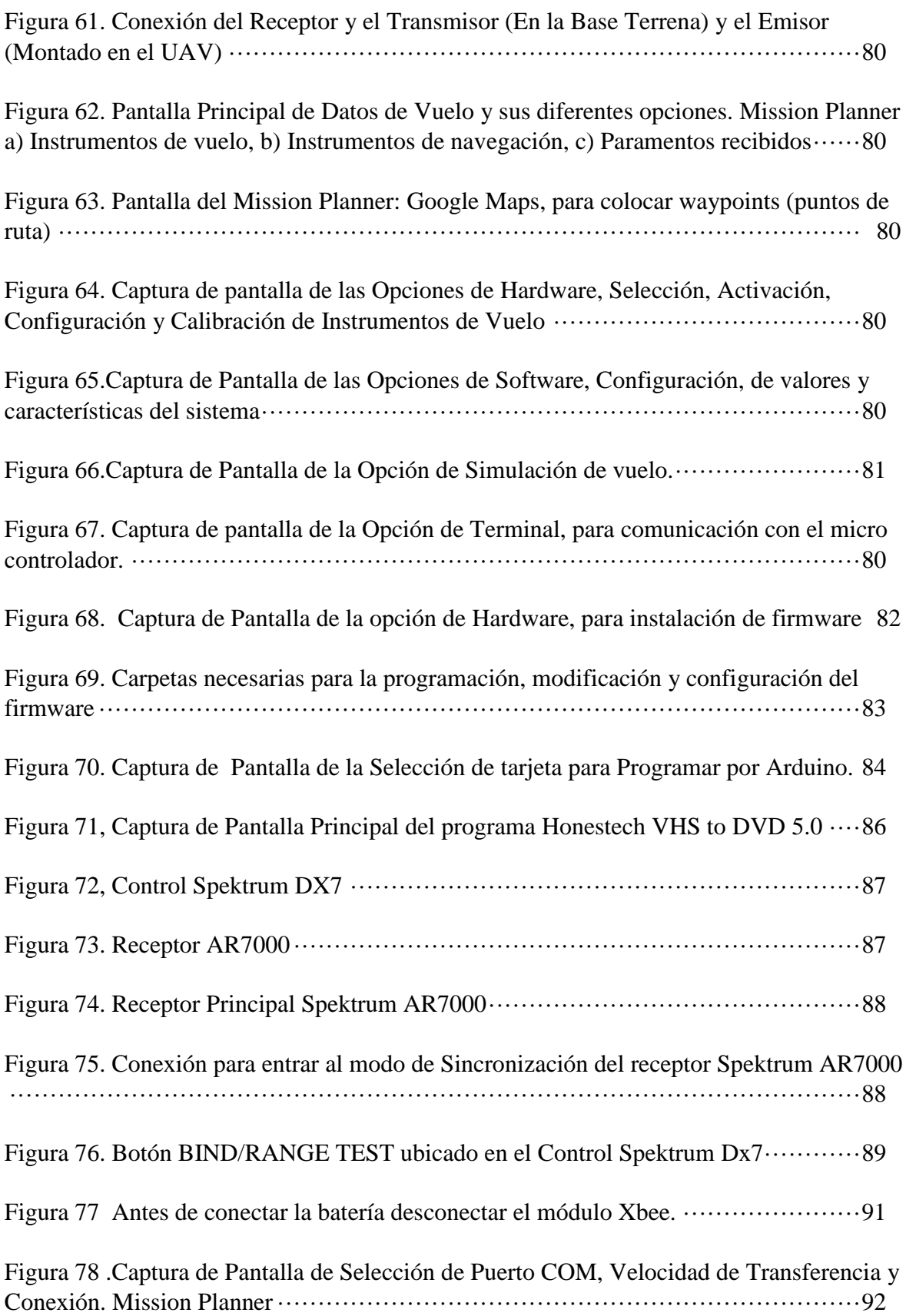

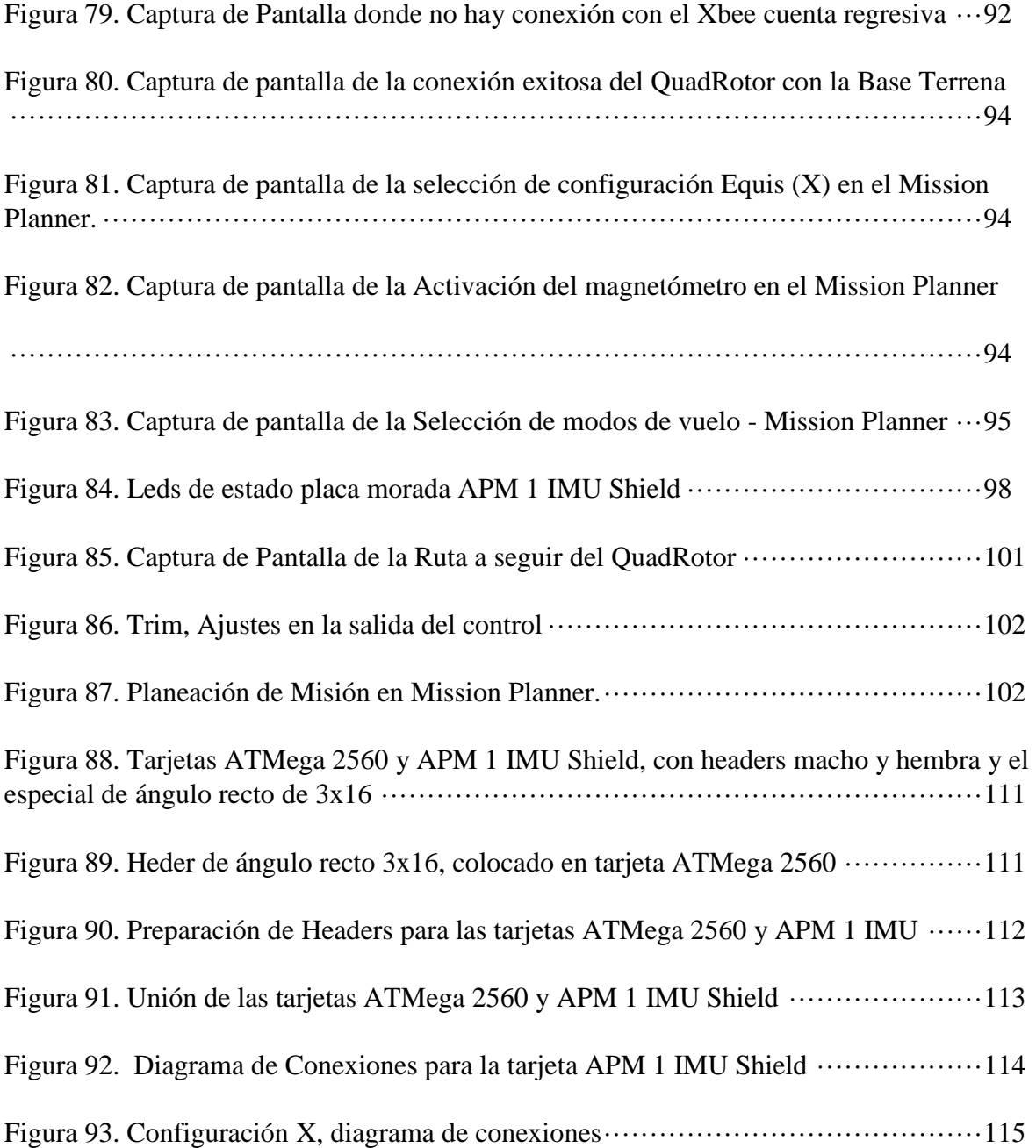

# **Índice de Tablas**

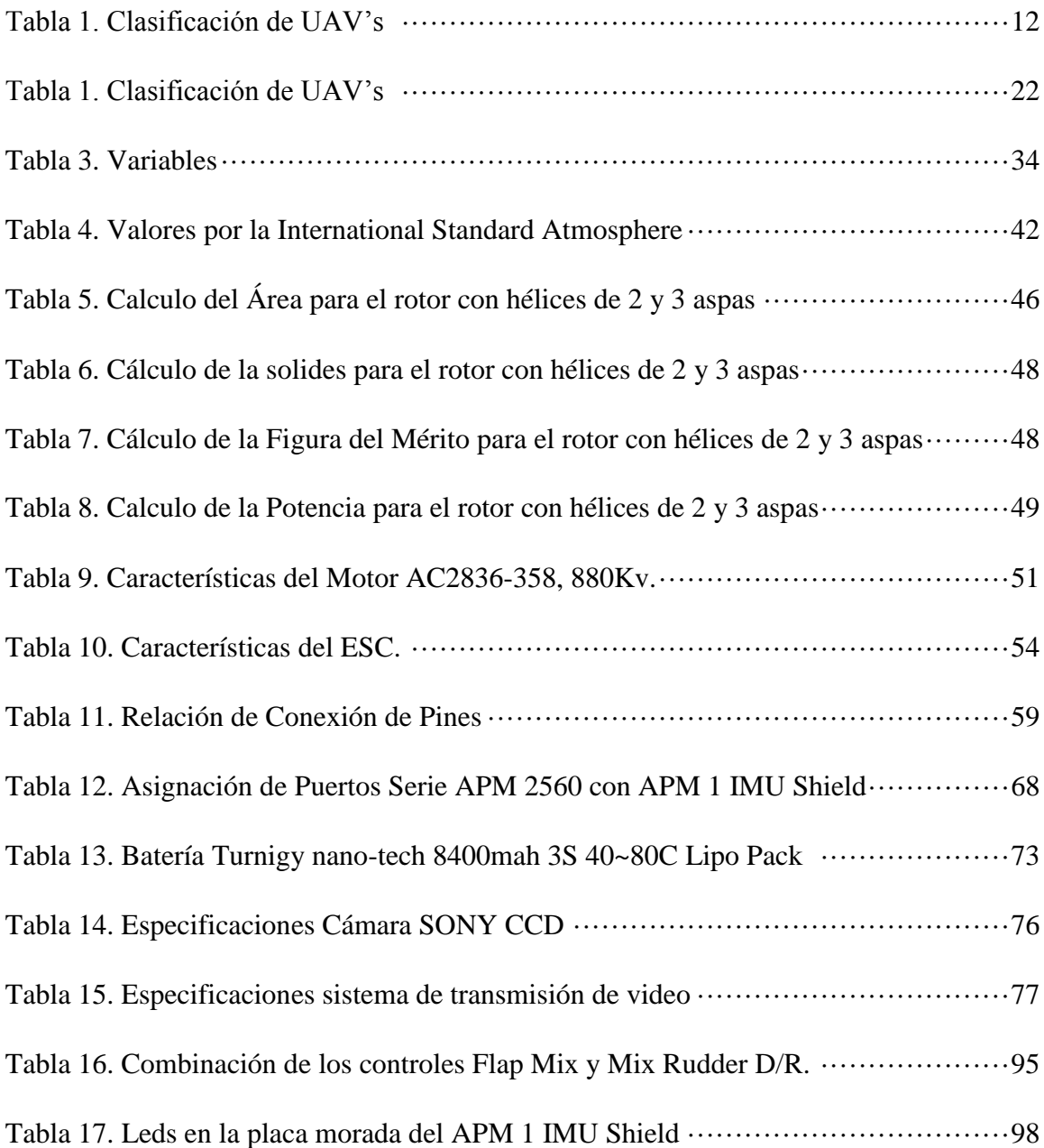

#### **ANEXOS**

### **Procedimiento para reinicio de los módulos Xbee Pro con tarjeta de desarrollo XBIB-U-Rev 6.**

Para reiniciar los módulos Xbee Pro con las tarjetas de desarrollo XBIB-U-Rev. 6, seguiremos los siguientes pasos:

Tomando el módulo de la tarjeta de interfaz XBIB-Rev 6.

Conectaremos la tarjeta de interfaz a la computadora sin el Xbee conectado.

Abrimos el X-CTU asegurándonos de que la velocidad de selección es de 9600

Nos iremos a la pestaña "Configuración del módem"

Activamos la marca en la casilla "Siempre actualizar firmware"

Seleccione módem adecuado del menú desplegable, por ejemplo el XBP24

Seleccionar la versión del firmware en el menú desplegable.

Hacer clic en el botón "Write". Después de unos segundos de intentar leer el módem, aparecerá un cuadro de información que dice Acción Necesaria.

Insertar con precaución el Xbee en la tarjeta de desarrollo como lo indique la tarjeta. Después de unos segundos, esto debería provocar una recarga del firmware.

Si se muestra el cuadro de información nuevamente, sólo se tiene que utilizar el botón de reinicio en la tarjeta de desarrollo.

Una vez que haya confirmado que escribiendo nuevamente, se restablece la configuración de fábrica, con la velocidad de 9600 bauds.

## **Ensamblado de tarjetas ATMega 2560 y APM 1 IMU Shield**

Para que las tarjetas ATMega 2560 y APM 1 IMU Shield integren una sola solución, tenemos que acoplar estas dos tarjetas, para este procedimiento se necesita, un cautín con control de temperatura, soldadura, las tarjetas ATMega 2560 y APM 1 IMU Shield y los headers tanto macho como hembra y el especial de ángulo recto de 3x16 (ver Fig. 88).

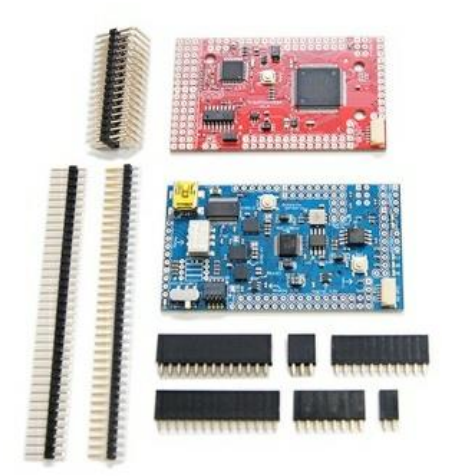

Figura 88. Tarjetas ATMega 2560 y APM 1 IMU Shield, con headers macho y hembra y el especial de ángulo recto de 3x16 APMCopter . Recuperado de <http://copter.ardupilot.com/>

Se instaló el heder de ángulo recto de 3x16, para los conectores de entrada para el control R/C, alimentación y salidas de la tarjeta ATMega 2560 (ver Fig. 89).

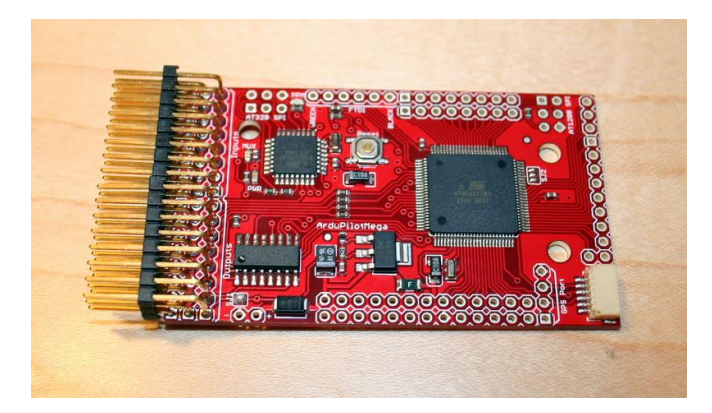

Figura 89. Heder de ángulo recto 3x16, colocado en tarjeta ATMega 2560 APMCopter. Recuperado de<http://copter.ardupilot.com/>

Se cortan los headers hembra y macho, que harán las conexiones entre las tarjetas, primero cortamos los headers hembra que van a ir conectados a la tarjeta APM 1 IMU Shield (ver Fig. 90.a), una vez cortados estos headers hembra, los headers machos se colocaran dentro de los headers hembra y se cortaran a esa medida (ver Fig. 90.b y 90.c) y así tendremos listos los headers para colocarlos en las tarjetas (ver Fig. 90.d).

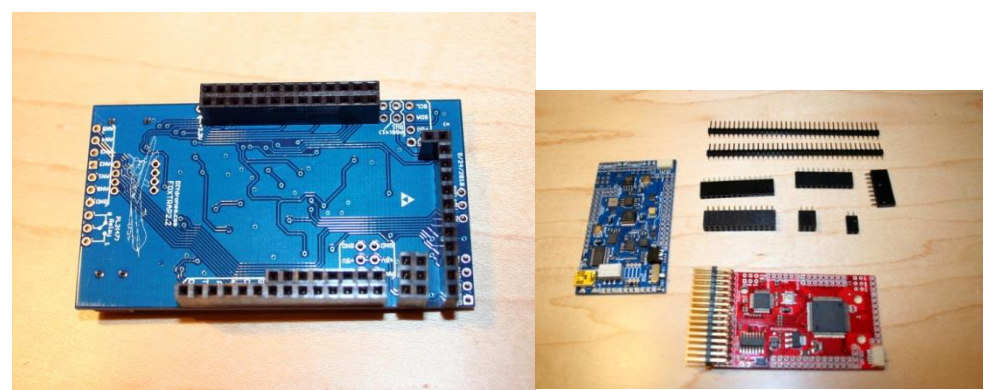

a) Headers hembra Cortados b) Headers Hembra cortados y headers Macho

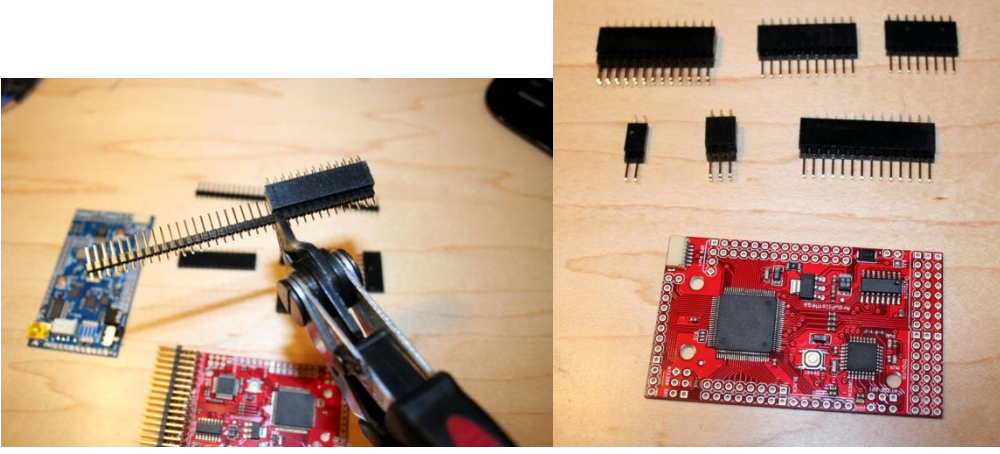

los hembra y los cortamos

c) Colocados los headers macho en d) Terminamos de preparar los headers

Figura 90. Preparación de Headers para las tarjetas ATMega 2560 y APM 1 IMU APMCopter. Recuperado de<http://copter.ardupilot.com/>

Soldando en la tarjeta ATMega 2560 los headers macho y separándolos de los headers hembra (ver Fig. 91.a), se soldaron todos los headers en la tarjeta ATMega 2560 (ver Fig. 91.b), ya una vez soldados los headers macho, les colocamos los headers hembra para colocar encima la tarjeta APM 1 IMU Shield (ver Fig. 910.c y 91.d), y soldar los headers, terminando así con el armado de la tarjeras (ver Fig. 91.e), denominadas APM 1.

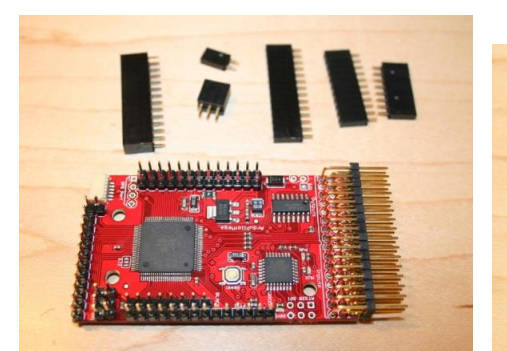

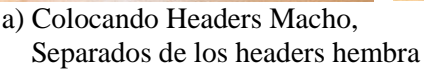

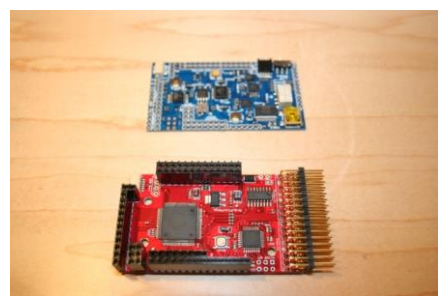

sobre los machos sobre los headers hembra

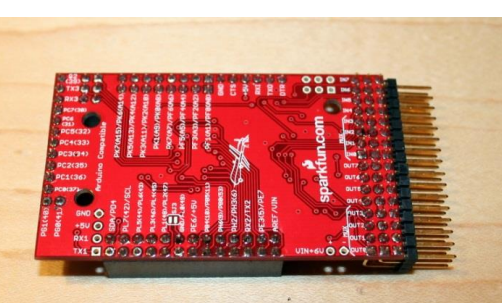

a) Colocando Headers Macho, b) Resultado de soldar todos los headers.

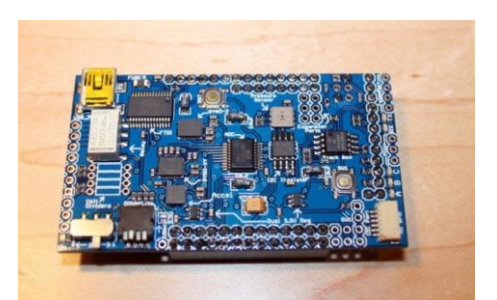

c) Colocando los headers hembra d) Colocando la tarjeta APM 1 IMU Shield

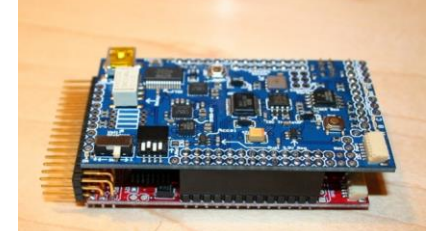

e) Resultado final de los Headers hembra soldados y la tarjeta ya ensamblada.

Figura 91: Unión de las tarjetas ATMega 2560 y APM 1 IMU Shield APMCopter . Recuperado de<http://copter.ardupilot.com/>

Estas tarjetas son la parte medular de nuestro UAV, ya que es la tarjeta (ATMega 2560) donde reside el microcontrolador que es el piloto automático así como el asistente de vuelo, transmisor de los datos de vuelo que proporcione la tarjeta APM 1 IMU Shield por medio de módulos Xbee, así como la conectividad USB a nuestra base terrena para la configuración y calibración.

#### **Interconexión de módulos**

Para comenzar con la conexión del QuadRotor, hay que fijar nuestros elementos al fuselaje, utilizamos velcro, ligas de tela y ganchos, pegando pequeños trozos de velcro en algunos nuestros elementos y en partes de la base para tener la sujeción, los elásticos de tela los usaremos para mantener en su posición como medida de seguridad.

Nos basaremos en el diagrama de la figura 92. Para la conexión del APM 1, con todos los elementos.

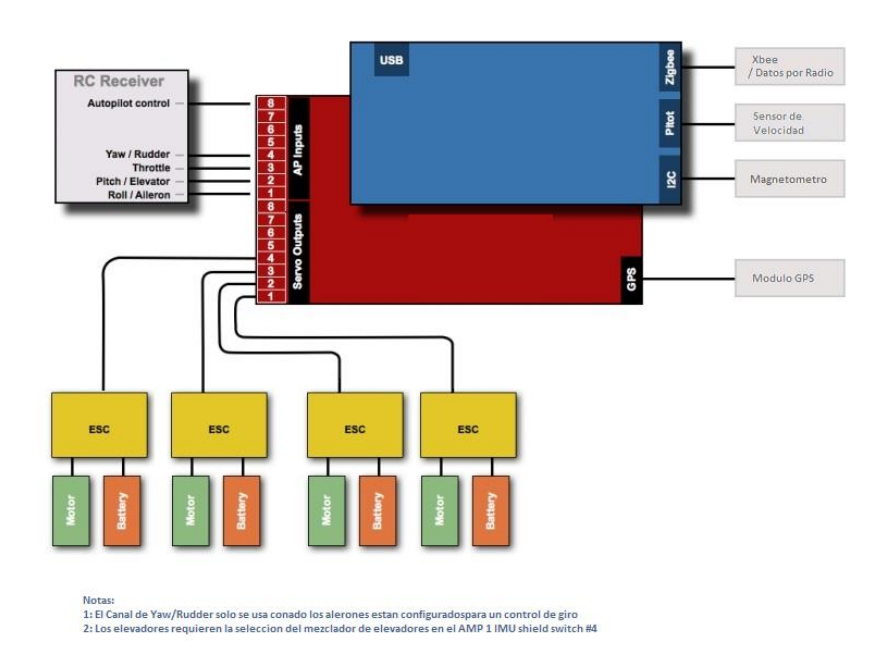

Diagrama de Conexiones para las tarjetas APM 1 IMU Shield

Figura 92. Diagrama de Conexiones para la tarjeta APM 1 IMU Shield APMCopter . Recuperado de<http://copter.ardupilot.com/>

La conexión de la batería es la misma para todos los ESC, para esto usamos la tarjeta de distribución de energía (PDB) que viene con el fuselaje del QuadRotor, en la cual vienen con indicadores para hacer las conexiones de la batería, así como los conectores que para las señales PWM de salida a la tarjeta APM 1 así como un la alimentación de la tarjeta.

Colocando la tarjeta PDB, en el fuselaje se cubre con una nueva placa, donde colocaremos la tarjeta APM 1, sujetándola con velcro y los elásticos de tela para asegurarla, la posición de la tarjeta la podremos ver en la figura 93, donde la parte con pines de conexión, apunta a la parte trasera de nuestra aeronave.

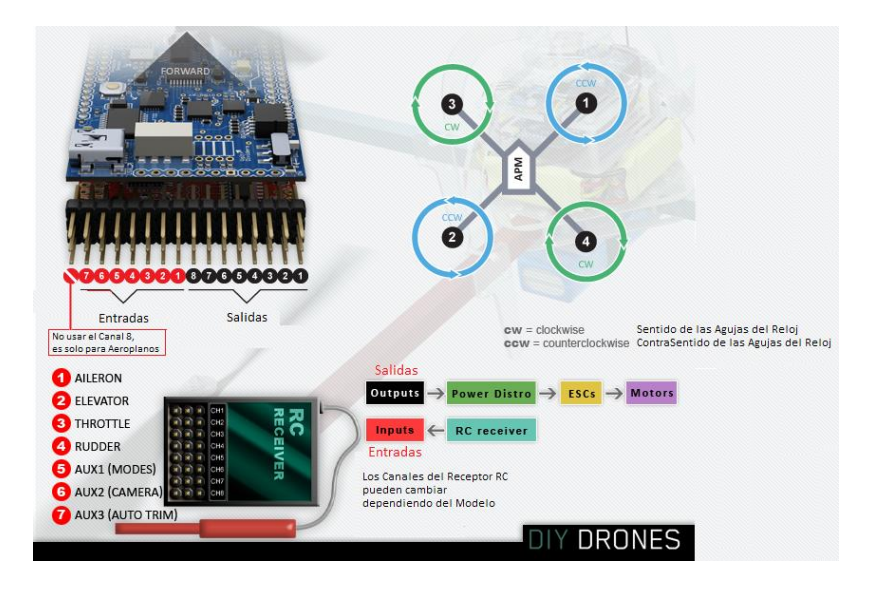

Figura 93. Configuración X, diagrama de conexiones APMCopter . Recuperado de<http://copter.ardupilot.com/>

En la configuración en "X", es importante la posición de las hélices dependiendo su dirección de giro para cada rotor, ya sea en sentido de las manecillas del reloj o en contra sentido. Respetando el orden de nuestras entradas y salidas así como el diagrama de conexiones para nuestros rotores y nuestro sistema de RC.

#### **Glosario**

Acelerómetro: Cualquier instrumento destinado a medir aceleraciones. Esto no es necesariamente la misma que la aceleración de coordenadas (cambio de la velocidad del dispositivo en el espacio), sino que es el tipo de aceleración asociada con el fenómeno de peso experimentado por una masa de prueba que se encuentra en el marco de referencia del dispositivo.

Bus SPI: (Serial Peripheral Interface) es un estándar de comunicaciones, usado principalmente para la transferencia de información entre circuitos integrados en equipos electrónicos. El bus de interfaz de periféricos serie o bus SPI es un estándar para controlar casi cualquier dispositivo electrónico digital que acepte un flujo de bits serie regulado por un reloj.

Incluye una línea de reloj, dato entrante, dato saliente y un pin de chip select, que conecta o desconecta la operación del dispositivo con el que uno desea comunicarse. De esta forma, este estándar permite multiplexar las líneas de reloj.

Charge-coupled device (CCD): (en español «dispositivo de carga acoplada») es un circuito integrado que contiene un número determinado de condensadores enlazados o acoplados. Bajo el control de un circuito interno, cada condensador puede transferir su carga eléctrica a uno o a varios de los condensadores que estén a su lado en el circuito impreso. La alternativa digital a los CCD son los dispositivos CMOS (complementary metal oxide semiconductor) utilizados en algunas cámaras digitales y en numerosas cámaras web. En la actualidad los CCD son mucho más populares en aplicaciones profesionales y en cámaras digitales.

Conversión analógica-digital (CAD): o digitalización consiste en la transcripción de señales analógicas en señales digitales, con el propósito de facilitar su procesamiento (codificación, compresión, etc.) y hacer la señal resultante (la digital) más inmune al ruido y otras interferencias a las que son más sensibles las señales analógicas.

Un gestor de arranque (en inglés «bootloader») es un programa sencillo que no tiene la totalidad de las funcionalidades de un sistema operativo, y que está diseñado exclusivamente para preparar todo lo que necesita el sistema operativo para funcionar. Normalmente se utilizan los cargadores de arranque multietapas, en los que varios programas pequeños se suman los unos a los otros, hasta que el último de ellos carga el sistema operativo.

DIP: se trata de un conjunto de interruptores eléctricos que se presenta en un formato encapsulado (en lo que se denomina Dual In-line Package), la totalidad del paquete de interruptores se puede también referir como interruptor DIP en singular.

FTDI (Future Technology Devices): International conocida comúnmente por sus siglas, es una compañía de dispositivos semiconductores de propiedad privada escocesa, que se especializa en tecnología de bus serie universal (USB). Desarrolla, fabrica y soporta dispositivos y sus controladores de software relacionadas para la conversión de RS-232 o transmisiones de serie TTL con señales USB, con el fin de permitir la compatibilidad con dispositivos heredados con las computadoras modernas.

I²C: es un bus de comunicaciones en serie. Su nombre viene de Inter-Integrated Circuit (Inter-Circuitos Integrados). La velocidad es de 100 kbit/s en el modo estándar, aunque también permite velocidades de 3.4 Mbit/s. Es un bus muy usado en la industria, principalmente para comunicar microcontroladores y sus periféricos en sistemas integrados (Embedded Systems) y generalizando más para comunicar circuitos integrados entre sí que normalmente residen en un mismo circuito impreso.

La principal característica de I<sup>2</sup>C es que utiliza dos líneas para transmitir la información: una para los datos y por otra la señal de reloj. También es necesaria una tercera línea, pero esta sólo es la referencia (masa o tierra). Como suelen comunicarse circuitos en una misma placa que comparten una misma masa esta tercera línea no suele ser necesaria.

Las líneas se llaman:

SDA: datos

SCL: reloj

GND: tierra

ISP: Es la habilidad de algunos dispositivos lógicos programables, microcontroladores y otros circuitos electrónicos de ser programados mientras están instalados en un sistema completo, en lugar de requerir que el chip sea programado antes de ser instalado dentro del sistema.

Led: Se refiere a un componente optoelectrónico pasivo, más concretamente, un diodo que emite luz. La palabra «led» proviene del acrónimo inglés LED (Light-Emitting Diode: diodo emisor de luz).

Magnetómetros: Son los dispositivos que sirven para cuantificar en fuerza o dirección la señal magnética de una muestra.

El magnetismo varía de lugar en lugar y a las diferencias en el campo magnético terrestre (la magnetósfera) y puede ser causada por las diferentes naturalezas de las rocas y la interacción entre las partículas cargadas del Sol y la magnetósfera de un planeta. Los magnetómetros son un frecuente componente instrumental de naves espaciales que exploran planetas.

MAVLink: Es solo un encabezado de mensaje muy ligero, para micro vehículos aéreos.

Puede empacar estructuras a través de canales seriales de alta eficiencia y enviar estos paquetes a la estación de control de tierra. Está ampliamente probado en la PX4, PIXHAWK, APM y plataformas Parrot AR.Drone y sirve allí como columna vertebral de la comunicación para la comunicación MCU / IMU.

Memoria flash: Es la que permite la lectura y escritura de múltiples posiciones de memoria en la misma operación. Gracias a ello, la tecnología flash, siempre mediante impulsos eléctricos, permite velocidades de funcionamiento muy superiores frente a la tecnología EEPROM primigenia, que sólo permitía actuar sobre una única celda de memoria en cada operación de programación. Se trata de la tecnología empleada en los dispositivos denominados pendrive.

Modulación por Ancho de Pulso (PWM): La modulación por ancho de pulsos (también conocida como PWM, siglas en inglés de pulse-width modulation) de una señal o fuente de energía es una técnica en la que se modifica el ciclo de trabajo de una señal periódica (una senoidal o una cuadrada, por ejemplo), ya sea para transmitir información a través de un canal de comunicaciones o para controlar la cantidad de energía que se envía a una carga.

El ciclo de trabajo de una señal periódica es el ancho relativo de su parte positiva en relación con el período. Expresado matemáticamente:

$$
D = \frac{\tau}{T}
$$

*D* es el ciclo de trabajo

 $\tau$  es el tiempo en que la función es positiva (ancho del pulso)

*T* es el período de la función

La construcción típica de un circuito PWM se lleva a cabo mediante un comparador con dos entradas y una salida. Una de las entradas se conecta a un oscilador de onda dientes de sierra, mientras que la otra queda disponible para la señal moduladora. En la salida la frecuencia es generalmente igual a la de la señal dientes de sierra y el ciclo de trabajo está en función de la portadora.

La principal desventaja que presentan los circuitos PWM es la posibilidad de que haya interferencias generadas por radiofrecuencia. Éstas pueden minimizarse ubicando el controlador cerca de la carga y realizando un filtrado de la fuente de alimentación.

Para las Aplicaciones, en la actualidad existen muchos circuitos integrados en los que se implementa la modulación PWM, además de otros muy particulares para lograr circuitos funcionales que puedan controlar fuentes conmutadas, controles de motores, controles de elementos termoeléctricos, choppers para sensores en ambientes ruidosos y algunas otras aplicaciones. Se distinguen por fabricar este tipo de integradas compañías como Texas Instruments, National Semiconductor, Maxim, y algunas otras más.

En los motores, la modulación por ancho de pulsos es una técnica utilizada para regular la velocidad de giro de los motores eléctricos de inducción o asíncronos. Mantiene el par motor constante y no supone un desaprovechamiento de la energía eléctrica. Se utiliza tanto en corriente continua como en alterna, como su nombre lo indica, al controlar: un momento alto (encendido o alimentado) y un momento bajo (apagado o desconectado), controlado normalmente por relevadores (baja frecuencia), MOSFET o tiristores (alta frecuencia).

Otros sistemas para regular la velocidad modifican la tensión eléctrica, con lo que disminuye el par motor; o interponen una resistencia eléctrica, con lo que se pierde energía en forma de calor en esta resistencia.

La modulación por ancho de pulsos también se usa para controlar servomotores, se utilizan mucho en robótica y en vehículos aéreos pequeños, los cuales modifican su posición de acuerdo al ancho del pulso enviado cada un cierto período que depende de cada servo motor. Esta información puede ser enviada utilizando un microprocesador como el Z80, o un microcontrolador (por ejemplo, un PIC 16F877A de la empresa Microchip).

Multiplexores: Son circuitos combinacionales con varias entradas y una única salida de datos, están dotados de entradas de control capaces de seleccionar una, y sólo una, de las entradas de datos para permitir su transmisión desde la entrada seleccionada hacia dicha salida.

En el campo de la electrónica el multiplexor se utiliza como dispositivo que puede recibir varias entradas y transmitirlas por un medio de transmisión compartido. Para ello lo que hace es dividir el medio de transmisión en múltiples canales, para que varios nodos puedan comunicarse al mismo tiempo.

PPM (Modulación por Posición de Pulso): Del inglés, Pulse Position Modulation (PPM), En donde la Amplitud y el ancho son fijos y la posición en variable, es un tipo de modulación en la cual una palabra de R bits es codificada por la transmisión de un único pulso que puede encontrarse en alguna de las  $2^{\text{AM}}$  posiciones posibles. Si esto se repite cada X segundos, la tasa de transmisión es de R/X bits por segundo. Este tipo de modulación se usa principalmente en sistemas de comunicación óptica, donde tiende a haber poca o ningún tipo de interferencia por caminos múltiples.

Servomotor: Es un dispositivo similar a un motor de corriente continua que tiene la capacidad de ubicarse en cualquier posición dentro de su rango de operación, y mantenerse estable en dicha posición. Un servomotor es un motor eléctrico que consta con la capacidad de ser controlado, tanto en velocidad como en posición.

Los servos se utilizan frecuentemente en sistemas de radio control y en robótica, pero su uso no está limitado a éstos.

THT: Es la Tecnología de agujeros pasantes más conocida por las siglas, (del inglés Through-Hole Technology) es un tipo de tecnología que utiliza los agujeros que se practican en las placas de los circuitos impresos para el montaje de los diferentes elementos electrónicos, para crear, puentes eléctricos entre una de las caras de la placa de montaje a la otra, mediante un tubo conductor, que por lo general es una aleación de cinc, cobre y plata, para evitar su oxidación y permitir su soldadura

#### **Bibliografía.**

- 1. Augusto De Santis. Diccionario Técnico de Aeronáutica e Ingeniería Aeroespacial Kindle Edition, KindleBook, 2013. 12-1-2012
- 2. Aeronaves y Vehículos Espaciales. Descripción General de las Aeronaves Departamento de Ingeniería Aeroespacial y Mecánica de Fluidos, Escuela Superior de Ingenieros Universidad de Sevilla.
- 3. Shaaban Ali Salman, Anavatti G. Sreenatha, and Jin Young Choi. Attitude Dynamics Identification of Unmanned Aircraft Vehicle. International Journal of Control. Automation, and Systems, vol. 4, no. 6, pp. 782-787, December 2006
- 4. Filtro de Kalman.Recuperado d[ehttp://es.wikipedia.org/wiki/Filtro\\_de\\_Kalman](http://es.wikipedia.org/wiki/Filtro_de_Kalman)
- 5. Organización de aviación civil internacional. Recuperado d[ehttp://www.lima.icao.int/](http://www.lima.icao.int/)
- 6. Estudios Náuticos Costa, divulgación náutica, aguja giroscópica: Rigidez y precesión giroscópicas. Recuperado d[ehttp://www.estudiosnauticosta.com/articulo.php?num=84](http://www.estudiosnauticosta.com/articulo.php?num=84)
- 7. Qgroundcontrol.MAVLink Micro Air Vehicle Communication Protocol. Recuperado d[ehttp://qgroundcontrol.org/mavlink/start](http://qgroundcontrol.org/mavlink/start)
- 8. Pasionporvolar.com Recuperado de<http://www.pasionporvolar.com/>
- 9. Windsor Propeller Company, Inc. Master Airscrew. The basics of propellers Recuperado de [http://masterairscrew.com/manualinstructions/Basics\\_of\\_Propellers2.pdf](http://masterairscrew.com/manualinstructions/Basics_of_Propellers2.pdf)
- 10. Windsor Propeller Company, Inc. Master Airscrew. Selecting a propeller. Recuperado de [http://masterairscrew.com/manualinstructions/SELECTING\\_A\\_PROPELLER2a.pdf](http://masterairscrew.com/manualinstructions/SELECTING_A_PROPELLER2a.pdf)
- 11. Cottez, Henri. Dictionnaire des structures du vocabulaire savant. París: Les Usuels du Robert. 1980. [ISBN 0-85177-827-5.](https://es.wikipedia.org/wiki/Especial:FuentesDeLibros/0851778275)
- 12. Miguel Ángel Muños , sistemas funcionales, sistema propulsor (hélice)Recuperado de <http://www.manualvuelo.com/SIF/SIF32.html>
- 13. Miguel Ángel Muños. Instrumentación, Recuperado de <http://www.manualvuelo.com/INS/INS23.html>
- 14. DiGi International Inc. XBee / XBee-PRO ZNet 2.5 Adapters. Recuperado de http://www.digi.com/support/productdetail?pid=3140
- 15. Como vuela un helicóptero Recuperado de <http://www.alasewm.com.ar/controlhelicoptero.htm>
- 16. ArduPilot Mega Herramientas de Desarrollo, Recuperado de <http://ardupilot.com/downloads/?category=6>
- 17. J.D. Anderson. Introduction to flight. McGraw Hill, 2000.
- 18. Damián Rivas. Introducción a la Ingeniería Aeroespacial Febrero de2011.
- 19. Miguel Sánchez, Fernando Ruiz. Modelización y simulación de un vehículo aéreo no tripulado. Escuela técnica superior de ingenieros industriales y de telecomunicación 18 de Abril 2011
- 20. T. Bresciani. Modelling, identification and control of a QuadRotor helicopter. Department of Automatic Control 2008.
- 21. P. Castillo, R.Lozano, A. E. Dzul. Modelling and control of mini-flying machines. Ed. Springer 2005.
- 22. . E. Altug, J.P. Ostrowski, C.J. Taylor. Control of a QuadRotor helicopter using dual camera visual feedback International Conference on Robotics and Automation. Taiwan September 2003.
- 23. S. Bouabdallah, A. Noth, R. Siegwart. PID vs. lq control techniques applied to an indoor micro QuadRotor. International Conference on Intelligent Robots and Systems, 2004.
- 24. G. Chowdhary, D.M. Sobers, C. Pravitra, C.Christmann, A. Wu, H. Hashimoto, C. Ong, R. Kalghatgi, E.N. Johnson. Georgia tech team entry for the 2010 auvsi international aerial robotics competition. GeorgiaInstitute of Technology, 2010.
- 25. P. Pounds, R.Mahony, P. Corke. Modelling and control of a large quadrotor robot., Septiembre 2010.
- 26. S. Bouabdallah,P. Murrieri, R. Siegwart. Design and control of an indoor micro quadrotor. International Conference on Robotics and Automation,Mayo 2004.
- 27. William Premerlani & Paul Bizard. Direction Cosine Matrix IMU: Theory. 2009 Recuperado de [http://gentlenav.googlecode.com/files/MahonyPapers.zip.](http://gentlenav.googlecode.com/files/MahonyPapers.zip)
- 28. Control tutorials for Matlab&simulink. Introduction: PID Controller Design. 2013 Recuperado

http://ctms.engin.umich.edu/CTMS/index.php?example=Introduction&section=ControlP ID.